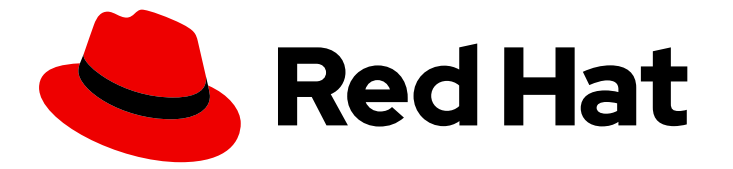

# Red Hat Decision Manager 7.12

Red Hat Decision Manager のインストールおよ び設定

Last Updated: 2023-04-10

### 法律上の通知

Copyright © 2023 Red Hat, Inc.

The text of and illustrations in this document are licensed by Red Hat under a Creative Commons Attribution–Share Alike 3.0 Unported license ("CC-BY-SA"). An explanation of CC-BY-SA is available at

http://creativecommons.org/licenses/by-sa/3.0/

. In accordance with CC-BY-SA, if you distribute this document or an adaptation of it, you must provide the URL for the original version.

Red Hat, as the licensor of this document, waives the right to enforce, and agrees not to assert, Section 4d of CC-BY-SA to the fullest extent permitted by applicable law.

Red Hat, Red Hat Enterprise Linux, the Shadowman logo, the Red Hat logo, JBoss, OpenShift, Fedora, the Infinity logo, and RHCE are trademarks of Red Hat, Inc., registered in the United States and other countries.

Linux ® is the registered trademark of Linus Torvalds in the United States and other countries.

Java ® is a registered trademark of Oracle and/or its affiliates.

XFS ® is a trademark of Silicon Graphics International Corp. or its subsidiaries in the United States and/or other countries.

MySQL<sup>®</sup> is a registered trademark of MySQL AB in the United States, the European Union and other countries.

Node.js ® is an official trademark of Joyent. Red Hat is not formally related to or endorsed by the official Joyent Node.js open source or commercial project.

The OpenStack ® Word Mark and OpenStack logo are either registered trademarks/service marks or trademarks/service marks of the OpenStack Foundation, in the United States and other countries and are used with the OpenStack Foundation's permission. We are not affiliated with, endorsed or sponsored by the OpenStack Foundation, or the OpenStack community.

All other trademarks are the property of their respective owners.

### 概要

本書では、Red Hat JBoss EAP クラスター環境、JBoss Web サーバーおよびその他のサポート環境 において、Red Hat JBoss EAP に Red Hat Decision Manager コンポーネントをインストールする 方法を説明します。

## 目次

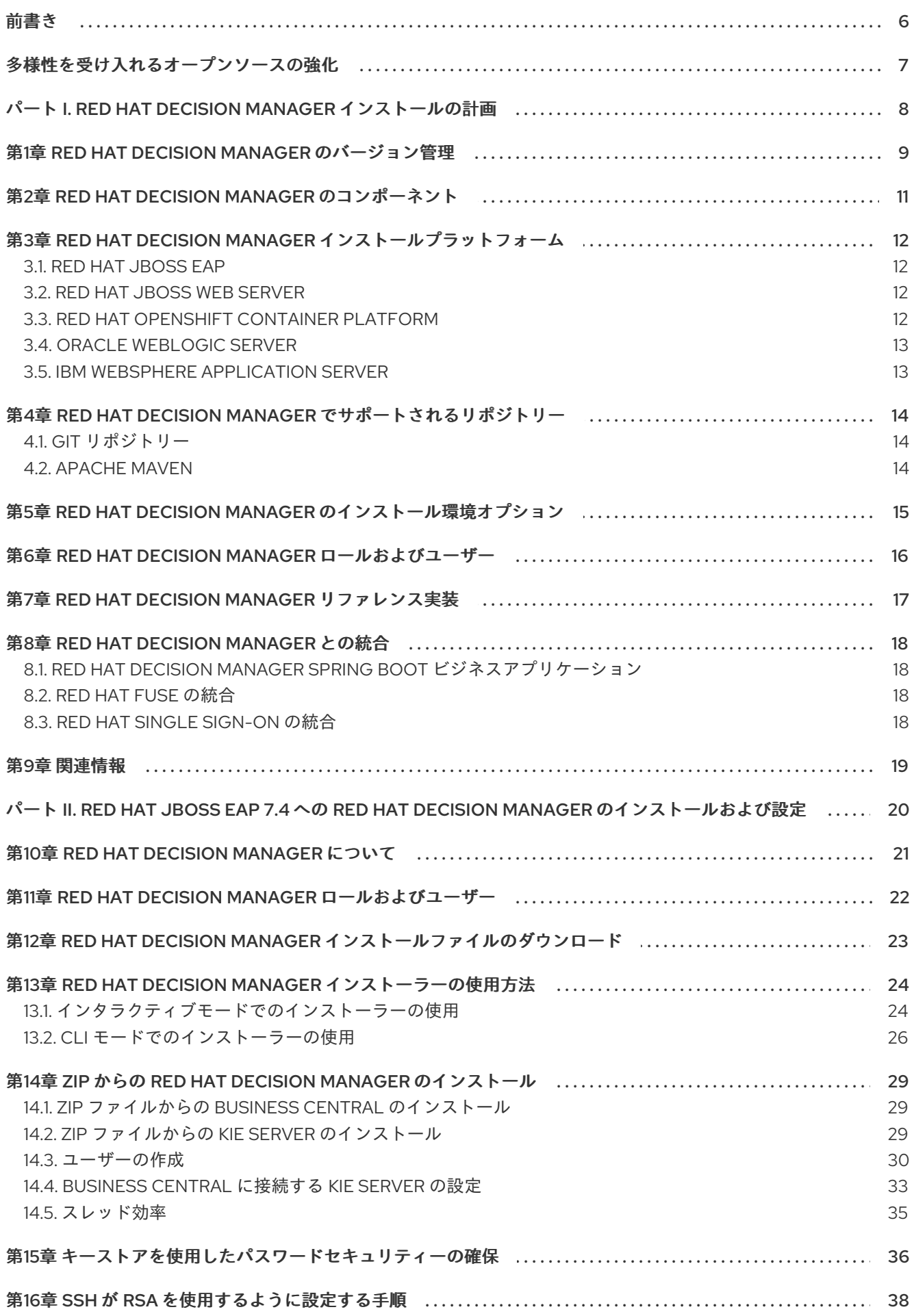

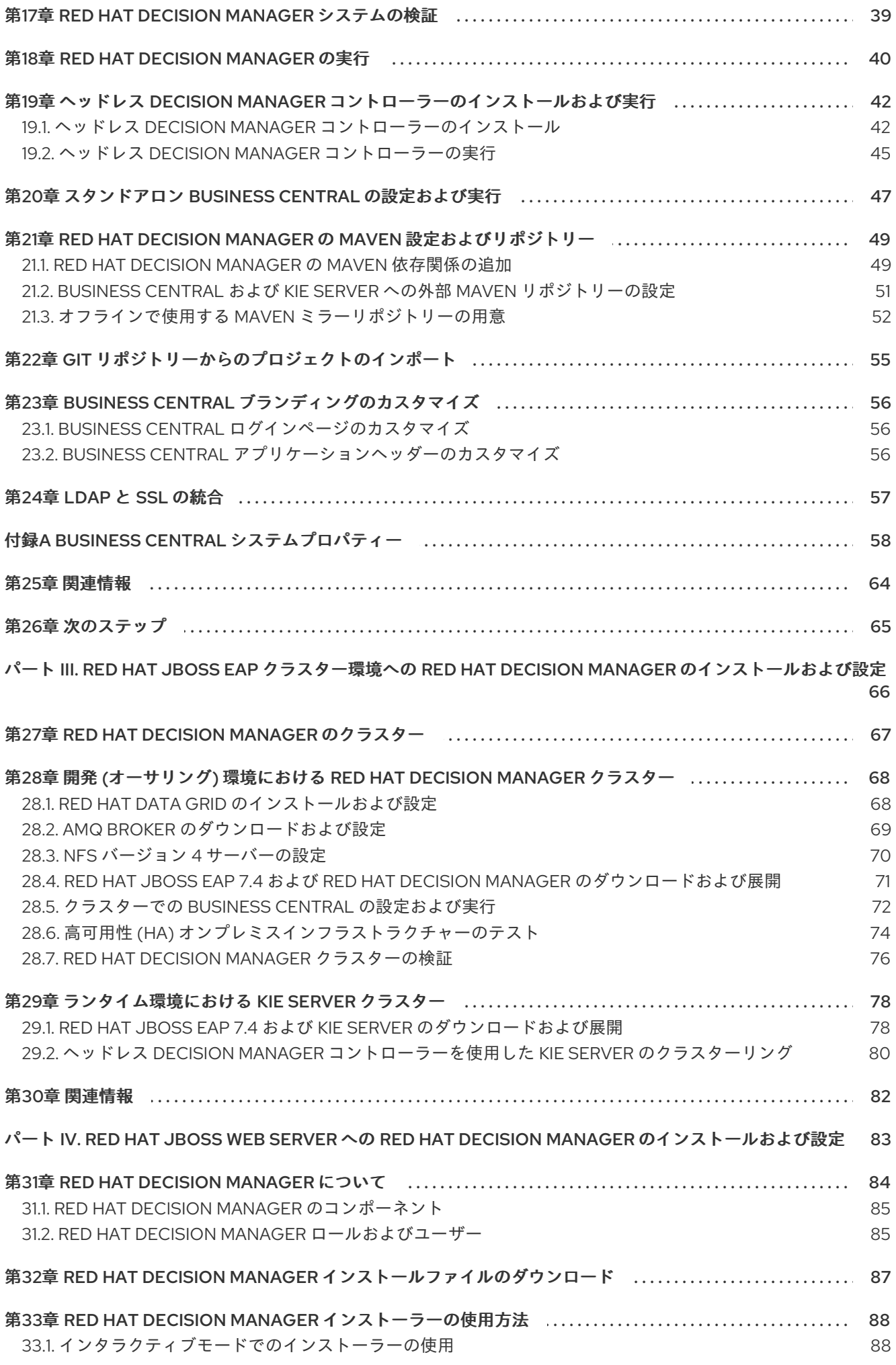

目次

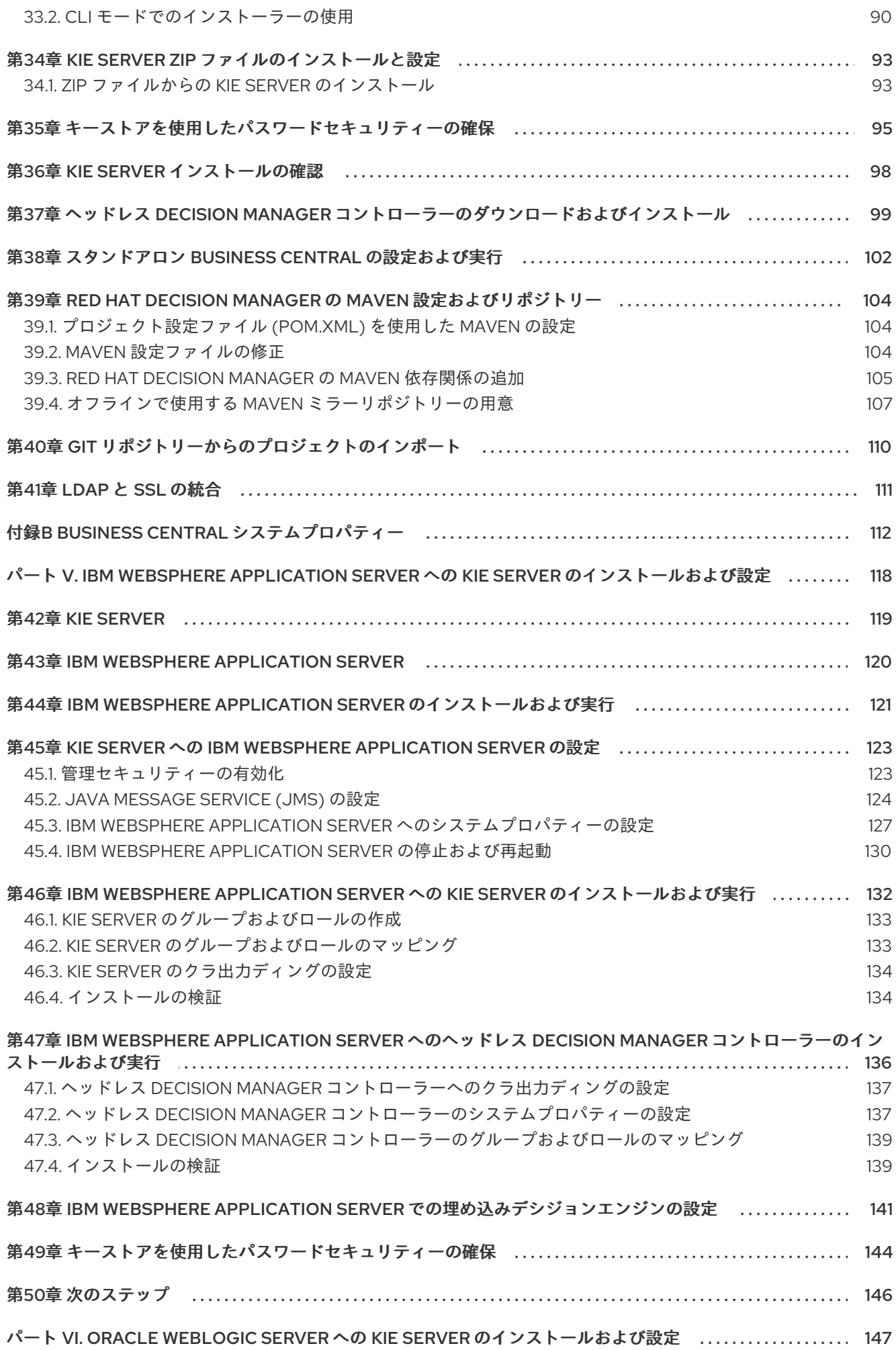

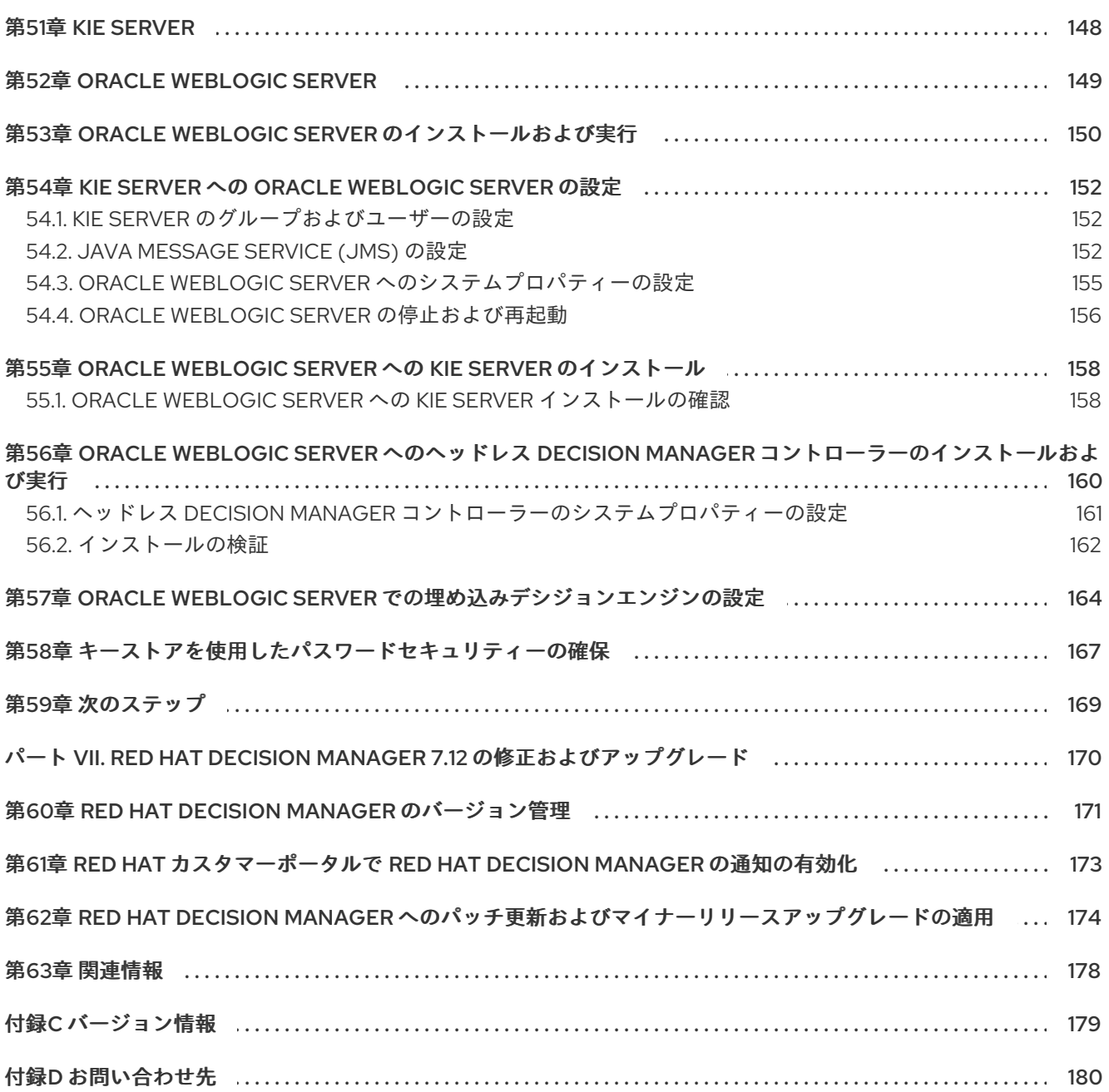

### 前書き

<span id="page-9-0"></span>開発者またはシステム管理者は、Red Hat JBoss EAP クラスター環境、JBoss Web サーバーおよびそ の他のサポート環境において、Red Hat JBoss EAP に Red Hat Decision Manager コンポーネントをイ ンストールする方法を説明します。

### 多様性を受け入れるオープンソースの強化

<span id="page-10-0"></span>Red Hat では、コード、ドキュメント、Web プロパティーにおける配慮に欠ける用語の置き換えに取り 組んでいます。まずは、マスター (master)、スレーブ (slave)、ブラックリスト (blacklist)、ホワイトリ スト (whitelist) の 4 つの用語の置き換えから始めます。この取り組みにより、これらの変更は今後の複 数のリリースに対して段階的に実施されます。詳細は、弊社の CTO である Chris Wright [のメッセージ](https://www.redhat.com/en/blog/making-open-source-more-inclusive-eradicating-problematic-language) を参照してください。

<span id="page-11-0"></span>パート I. RED HAT DECISION MANAGER インストールの計画 システム管理者が選択できる Red Hat Decision Manager インストールオプションは複数あります。

### 第1章 RED HAT DECISION MANAGER のバージョン管理

<span id="page-12-0"></span>Red Hat Decision Manager のバージョンには、メジャーリリース、マイナーリリース、およびパッチリ リースのそれぞれの数字を組み合わせた メジャーリリース**.**マイナーリリース**.**パッチリリース という書 式が使用されています (例: **7.5.1**)。この例では、メジャーリリースが **7.x.x**、マイナーリリースが **7.5.x**、パッチリリースが **7.5.1** となります。メジャーリリースでは、大抵の場合はデータ移行が求めら れますが、マイナーリリースの更新やパッチの更新は、Red Hat Decision Manager リリースアーティ ファクトで提供されるアップグレードおよび更新ツールで管理されます。

以下は、Red Hat Decision Manager の一般的なリリースの種類になります。

#### メジャーリリースの移行

Red Hat Decision Manager のメジャーリリースには、かなりの数の機能強化、セキュリティー更 新、バグ修正が含まれており、再設計された機能も含まれている可能性があります。Red Hat JBoss BRMS 6.4.x から Red Hat Decision Manager 7.0 など、メジャーリリースから別のメジャーリリース にアプリケーションを移行すると、データ移行が必要になる場合があります。移行を容易にするた めに、Red Hat Decision Manager の新しいメジャーバーションで、自動化した移行ツールがしばし ば提供されますが、場合によっては特定のデータおよび設定を手動で処理する必要があります。サ ポートされる移行パスは、製品のお知らせおよびドキュメントに指定されています。 [たとえば、移行の方法については、](https://access.redhat.com/documentation/ja-jp/red_hat_decision_manager/7.0/html-single/migrating_from_red_hat_jboss_brms_6.4_to_red_hat_decision_manager_7.0/)Red Hat JBoss BRMS 6.4 から Red Hat Decision Manager 7.0 への移行 を参照してください。

#### マイナーリリースのアップグレード

Red Hat Decision Manager のマイナーリリースには、機能拡張、セキュリティー更新、バグ修正が 含まれます。Red Hat Decision Manager 7.5.x から 7.6 など、アプリケーションを別のマイナーリ リースに移行する場合には、データの移行が必要な場合があります。自動更新ツールは、多くの場 合、パッチ更新と Red Hat Decision Manager の新しいマイナーバージョンの両方で提供され、 Business Central、KIE Server、ヘッドレス Decision Manager コントローラーなど、Red Hat Decision Manager の特定コンポーネントの更新を容易にします。デシジョンエンジンやスタンドア ロンの Business Central など、その他の Red Hat Decision Manager アーティファクトは、各マイ ナーリリースが含まれる新しいアーティファクトとしてリリースされるため、再インストールして 更新を適用する必要があります。

新たなマイナーリリースにアップグレードする前に、お使いの Red Hat Decision Manager に最新の パッチ更新を適用してください。

#### パッチの更新

Red Hat Decision Manager のパッチの更新には、最新のセキュリティー更新、およびバグ修正が含 まれます。予定されているパッチ更新には、製品のマイナーバージョンに対してすでにリリースさ れているパッチ更新がすべて含まれるため、更新を最新の状態にするために、パッチの更新を1つ1 つ適用していく必要はありません。たとえば、Red Hat Decision Manager 7.5.0 または 7.5.1 は Red Hat Decision Manager 7.5.2 に更新できます。ただし、Red Hat Decision Manager で最適なパフォー マンスを得るには、製品の更新が利用可能になったらすぐに適用する必要があります。また、Red Hat では既存製品の通常の更新サイクルとは別に、予定されていないパッチ更新がリリースされる 場合があります。これには、特定の問題を修正するために Red Hat グローバルサポートサービス (GSS) によって提供されるセキュリティーまたはその他の更新が含まれる場合があり、累積的な更 新ではない場合があります。

自動更新ツールは、多くの場合、パッチ更新と Red Hat Decision Manager の新しいマイナーバー ジョンの両方で提供され、Business Central、KIE Server、ヘッドレス Decision Manager コントロー ラーなど、Red Hat Decision Manager の特定コンポーネントの更新を容易にします。デシジョンエ ンジンやスタンドアロンの Business Central など、その他の Red Hat Decision Manager アーティ ファクトは、各マイナーリリースが含まれる新しいアーティファクトとしてリリースされるため、 再インストールして更新を適用する必要があります。

リリース間での移行を最適に保ち、Red Hat Decision Manager ディストリビューションに最新の機能強 化および修正が含まれるようにするには、製品リリースや更新が Red Hat カスタマーポータルで利用可 能になった時点で、Red Hat Decision Manager に適用します。Red Hat カスタマーポータルで製品の通 知を有効にすることも検討してください。

### <span id="page-14-0"></span>第2章 RED HAT DECISION MANAGER のコンポーネント

Red Hat Decision Manager は、Business Central と KIE Server で設定されます。

- Business Central は、ビジネスルールを作成して管理するグラフィカルユーザーインターフェ イスです。Business Central は、Red Hat JBoss EAP インスタンスまたは Red Hat OpenShift Container Platform (OpenShift) にインストールできます。 Business Central は、スタンドアロンの JAR ファイルとしても使用できます。Business Central スタンドアロンの JAR ファイルとして使用して、アプリケーションサーバーにデプロイせずに Business Central を実行できます。
- KIE Server では、ルール、およびその他のアーティファクトが実行されます。これは、ルール をインスタンス化して実行し、計画の問題を解決するために使用されます。KIE Server は、 Red Hat JBoss EAP インスタンス、Red Hat JBoss EAP クラスター、OpenShift、Oracle WebLogic Server インスタンス、IBM WebSphere Application Server インスタンスに、または Spring Boot アプリケーションの一部としてインストールできます。 KIE Server は、管理モードまたは非管理モードで動作するように設定できます。KIE Server が 非管理モードの場合は、手動で KIE コンテナー (デプロイメントユニット) を作成および維持す る必要があります。KIE コンテナーは、プロジェクトの特定のバージョンです。管理モードの 場合は、Decision Manager コントローラーが KIE Server の設定を管理し、ユーザーはコント ローラーと対話形式で KIE コンテナーを作成して維持します。

Decision Manager コントローラーは Business Central と統合します。Red Hat JBoss EAP に Business Central をインストールする場合は、Execution Server ページを使用して KIE コンテ ナーを作成および維持します。ただし、Business Central をインストールしない場合は、ヘッ ドレス Decision Manager コントローラーをインストールし、REST API または KIE Server Java Client API を使用してそのコントローラーと対話します。

● Red Hat ビルドの OptaPlanner は、Business Central および KIE Server に統合されています。 また、組み込み可能な軽量プランニングエンジンで、プランニングの問題を最適化します。 Red Hat ビルドの OptaPlanner は、最適化のためのヒューリスティック法およびメタヒューリ スティック法を効率的なスコア計算と組み合わせ、Java プログラマーがプランニングの問題を 効率的に解決できるようにします。

### <span id="page-15-0"></span>第3章 RED HAT DECISION MANAGER インストールプラット フォーム

Red Hat Decision Manager のリリースはすべて、オペレーティングシステム、JVM、Web ブラウ ザー、データベースのさまざまな組み合わせで認定されています。Red Hat は、サポートされる設定お よびテスト済みの設定に対して、実稼働サポートと開発サポートをお客様のサブスクリプション契約に 従って提供します。サポート対象の設定とバージョン番号の詳細は、以下のページを参照してくださ い。

- Red Hat Decision Manager 7 [でサポート対象の設定](https://access.redhat.com/ja/articles/5048161)
- Red Hat Decision Manager 7 [コンポーネントの詳細](https://access.redhat.com/articles/3355791)

Red Hat Decision Manager 7.12 は、以下のアプリケーションプラットフォームで利用できます。

- Red Hat JBoss EAP
- Red Hat JBoss Web Server
- Red Hat OpenShift Container Platform
- Oracle WebLogic Server
- **IBM WebSphere Application Server**

### <span id="page-15-1"></span>3.1. RED HAT JBOSS EAP

Red Hat JBoss Enterprise Application Platform (Red Hat JBoss EAP) は、Java Enterprise Edition 7 (Java EE 7) の Full Profile 仕様および Web Profile 仕様の認定実装です。Red Hat JBoss EAP には、高 可用性クラスターリング、メッセージング、分散キャッシングなどの機能に対する事前設定オプション が用意されています。ユーザーは、Red Hat JBoss EAP が提供するさまざまな API およびサービスを使 用して、アプリケーションを開発、デプロイ、および実行することもできます。

Business Central と KIE Server の両方を単一の Red Hat JBoss EAP インスタンスにインストールできま す。ただし、実稼働環境では、別のインスタンスにインストールする必要があります。

### <span id="page-15-2"></span>3.2. RED HAT JBOSS WEB SERVER

Red Hat JBoss Web Server は Tomcat をベースとしたエンタープライズレベルの Web サーバーで、中 規模および大規模のアプリケーション用に設計されています。Red Hat JBoss Web Server は、Java Server Pages (JSP) および Java Servlet テクノロジー、PHP、ならびに CGI をデプロイするための単 一プラットフォームを提供します。

KIE Server とヘッドレス Decision Manager コントローラーは、Red Hat JBoss Web Server にインス トールすることができます。

### <span id="page-15-3"></span>3.3. RED HAT OPENSHIFT CONTAINER PLATFORM

Red Hat OpenShift Container Platform (OpenShift) は、Kubernete を使用し、API を提供してこれらの サービスを管理します。OpenShift を使用すると、コンテナーを作成および管理できます。

この場合、Red Hat Decision Manager のコンポーネントは、別の OpenShift Pod としてデプロイされ ます。各 Pod のスケールアップとダウンを個別に行い、特定のコンポーネントに必要な数だけコンテ ナーを提供できます。標準の OpenShift の手法を使用して Pod を管理し、負荷を分散できます。

OpenShift には、Business Central と KIE Server の両方をインストールできます。

### <span id="page-16-0"></span>3.4. ORACLE WEBLOGIC SERVER

Oracle WebLogic Server は、分散型 Java アプリケーションを作成するために API の標準セットを提供 する Java EE アプリケーションサーバーで、データベース、メッセージングサービス、外部のエンター プライズシステムへの接続など、さまざまなサービスにアクセスできます。ユーザーは、Web ブラウ ザークライアントまたは Java クライアントを使用してこれらのアプリケーションにアクセスします。

Oracle WebLogic Server インスタンスに KIE Server をインストールし、ヘッドレス Decision Manager コントローラーと、REST API または KIE Server Java Client API を使用して KIE Server と対話します。 また、スタンドアロンの Business Central を使用して KIE Server と対話することもできます。

### <span id="page-16-1"></span>3.5. IBM WEBSPHERE APPLICATION SERVER

IBM WebSphere Application Server は、Java ベースの Web アプリケーションをホストし、Java EE 認 定ランタイム環境を提供する、柔軟性がある安全な Web アプリケーションです。IBM WebSphere 9.0 は Java SE 8 に対応しており、バージョン 8.5.5.6 以降の Java EE 7 に完全に準拠しています。

IBM WebSphere Application Server インスタンスに KIE Server をインストールし、ヘッドレス Decision Manager コントローラーを使用して、KIE Server と対話します。また、スタンドアロンの Business Central を使用して KIE Server と対話することもできます。

### <span id="page-17-0"></span>第4章 RED HAT DECISION MANAGER でサポートされるリポジト リー

Git リポジトリーと Apache Maven を Red Hat Decision Manager で使用できます。

### <span id="page-17-1"></span>4.1. GIT リポジトリー

Git リポジトリーは Business Central 内で使用され、オーサリング環境で作成したプロセス、ルール、 その他のアーティファクトをすべて保存します。Git は分散バージョン管理システムです。リビジョン をコミットオブジェクトとして実装します。変更をリポジトリーにコミットすると、Git リポジトリー に新規コミットオブジェクトが作成されます。Business Central でプロジェクトを作成すると、 Business Central に接続される Git リポジトリーに追加されます。

他の Git リポジトリーにプロジェクトがある場合は、それらを Business Central のスペースにインポー トできます。Git フックを使用して、内部 Git リポジトリーを外部リポジトリーに同期できます。

### <span id="page-17-2"></span>4.2. APACHE MAVEN

[Apache](http://maven.apache.org/) Maven は分散型構築自動化ツールで、ソフトウェアプロジェクトのビルドおよび管理を行うた めに Java アプリケーション開発で使用されます。Maven を使用して、ご自分の Red Hat Decision Manager プロジェクトをビルド、公開、およびデプロイすることができます。Maven には以下のメ リットがあります。

- ビルドプロセスが容易で、すべてのプロジェクトに対して統一された構築システムが実装され る。
- プロジェクトに必要なすべての JAR ファイルがコンパイル時に利用可能になる。
- 適切なプロジェクト構造が設定される。
- 依存関係およびバージョンが適切に管理される。
- Maven では事前定義されたさまざまな出力タイプ (JAR および WAR 等) にビルドされるので、 追加のビルドプロセスが不要である。

Maven はレポジトリーを使用して Java ライブラリー、プラグイン、および他のビルドアーティファク トを格納します。これらのリポジトリーは、ローカルまたはリモートいずれかの形態をとることができ ます。Red Hat Decision Manager によりローカルおよびリモート maven リポジトリーが維持され、そ れをご自分のプロジェクトに追加してルール、プロセス、イベント、およびその他のプロジェクト依存 関係にアクセスすることができます。プロジェクトおよびアーキタイプをビルドする際に、Maven は ローカルまたはリモートリポジトリーから Java ライブラリーおよび Maven プラグインを動的に取得し ます。これにより、プロジェクト全体を通じて依存関係の共有および再利用が促進されます。

### <span id="page-18-0"></span>第5章 RED HAT DECISION MANAGER のインストール環境オプ ション

Red Hat Decision Manager を使用して、ビジネスアプリケーションを開発する開発環境、デシジョンを サポートするアプリケーションを実行するランタイム環境、またはその両方を設定できます。

- 開発環境: 通常、Business Central インストール 1つと KIE Server インストール 1つ以上で設定 されます。開発者は Business Central を使用して、デシジョンやその他のアーティファクトを 作成できるほか、KIE Server を使用して、作成したアーティファクトをテストできます。
- ランタイム環境: 1つ以上の KIE Server インスタンスに Business Central があり/なしの形で設定 されます。Business Central には Decision Manager コントローラーが組み込まれています。 Business Central をインストールしている場合は、Menu → Deploy → Execution Server ペー ジを使用してコンテナーを作成および維持します。Business Central を使用せずに KIE Server の管理を自動化するには、ヘッドレス Decision Manager コントローラーを使用します。

また、開発環境およびランタイム環境の両方をクラスター化することが可能です。クラスター化した開 発環境またはランタイム環境は、統合グループまたは 2 台以上のサーバーのクラスターで設定されま す。Red Hat Decision Manager の開発環境をクラスター化では、高可用性や連携の強化という利点が、 ランタイム環境のクラスター化では、高可用性と負荷分散の利点が得られます。高可用性により、1 台 のサーバーで障害が発生したときにデータが損失する可能性を減らすことができます。サーバーでの障 害発生時に、別のサーバーにより、障害が発生したサーバーにあるデータのコピーを提供して補足しま す。障害が発生したサーバーが再度オンラインになったら、クラスターに戻ります。

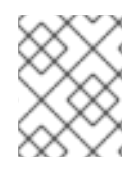

### 注記

ランタイム環境のクラスター化は、現在 Red Hat JBoss EAP 7.4 および Red Hat OpenShift Container Platform でのみサポートされています。

### <span id="page-19-0"></span>第6章 RED HAT DECISION MANAGER ロールおよびユーザー

Business Central または KIE Server にアクセスするには、サーバーを起動する前にユーザーを作成して 適切なロールを割り当てます。Business Central または KIE Server のインストール時に、ユーザーと ロールを作成できます。

Business Central と KIE Server の両方が単一のインスタンスで動作している場合、Business Central で 認証されたユーザーは KIE Server にもアクセスできます。

ただし、Business Central と KIE Server が別のインスタンスで動作している場合、Business Central で 認証されたユーザーが KIE Server にアクセスするには、別途認証が必要です。たとえば、Business Central で認証されているものの、KIE Server で認証されていないユーザーが Business Central でプロ セス定義を表示または管理しようとすると、401 エラーがログファイルに記録され、**Invalid credentials to load data from remote server.Contact your system administrator.** メッセージが Business Central に表示されます。

本セクションでは、Red Hat Decision Manager のユーザーロールを説明します。

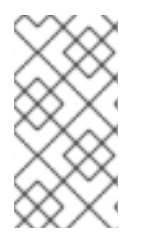

### 注記

**admin**、**analyst**、および **rest-all** のロールは Business Central 用に予約されていま す。**kie-server** ロールは KIE Server 用に予約されています。このため、Business Central または KIE Server のいずれか、またはそれら両方がインストールされているかどうかに よって、利用可能なロールは異なります。

- **admin**: **admin** ロールを持つユーザーは Business Central 管理者です。管理者は、ユーザーの管 理や、リポジトリーの作成、クローン作成、および管理ができます。アプリケーションで必要 な変更をすべて利用できます。**admin** ロールを持つユーザーは、Red Hat Decision Manager の 全領域にアクセスできます。
- **analyst**: **analyst** ロールを持つユーザーには、すべてのハイレベル機能へのアクセスがありま す。プロジェクトのモデル化が可能です。ただし、このユーザーは、Design **→** Projects ビューでスペースに貢献者を追加したり、スペースを削除したりできません。**analyst** ロール を持つユーザーは、管理者向けの Deploy **→** Execution Serversビューにアクセスできません。 ただし、これらのユーザーは、ライブラリーパースペクティブにアクセスするときに Deploy ボタンを使用できます。
- **rest-all**: **rest-all** ロールを持つユーザーは、Business Central REST 機能にアクセスできます。
- **kie-server**: **kie-server** ロールを持つユーザーは、KIE Server REST 機能にアクセスできます。

### <span id="page-20-0"></span>第7章 RED HAT DECISION MANAGER リファレンス実装

Red Hat Decision Manager は、スターターアプリケーションとして使用できる参照実装を提供しま す。Red Hat Decision Manager 7.12.0 Reference Implementationsは、Red Hat カスタマーポータル の Software Downloads ページにある Red Hat Decision Manager からダウンロードできます。

#### 従業員勤務表の参照実装

従業員勤務表の参照実装により、組織内のさまざまなポジションのシフトに従業員を割り当てるアプリ ケーションの作成が可能となります。たとえば、アプリケーションを使用して、病院での看護師のシフ ト、さまざまな場所での警備勤務シフト、作業者の組み立てラインのシフトを割り当てます。

#### 運搬経路プランニングの参照実装

運搬経路プランニングの参照実装により、実際の地図、道路、および目的地へ向かう物資輸送車 (車両 ごとに積載量を指定) に関する運搬経路プランニングの問題を解決するアプリケーションを作成できま す。詳細は、参照実装のダウンロードに含まれる運搬経路 ZIP ファイルの README ファイルを参照し てください。

#### 授業の時間割参照実装

授業の時間割参照実装により、授業を教室や時間枠と関連付けて、学生および教師の制約を考慮して競 合を回避する REST アプリケーションを Spring Boot に構築できます。

#### 高可用性イベント駆動型デシジョン機能の参照実装

高可用性イベント駆動型デシジョン機能の参照実装により、複雑なイベント処理で開発したルールを含 む、ステートフル処理を必要とする Drools エンジンコードを OpenShift 環境にデプロイできます。こ れにより、デシジョンエンジンは、高可用性の複雑なイベントシリーズを処理できるようになります。

### 第8章 RED HAT DECISION MANAGER との統合

<span id="page-21-0"></span>Red Hat Decision Manager は、Spring Boot、Red Hat Fuse、Red Hat Single Sign-On などの他の製品 やコンポーネントと統合できます。

### <span id="page-21-1"></span>8.1. RED HAT DECISION MANAGER SPRING BOOT ビジネスアプリケー ション

Spring Framework は、Java アプリケーション開発用に包括的なインフラストラクチャーサポートを提 供する Java プラットフォームです。Spring Boot は、Spring Boot スターターをベースにした、軽量フ レームワークです。Spring Boot スターターは、**pom.xml** ファイルで、このファイルには Spring Boot プロジェクトに追加可能な依存関係の記述子セットが含まれます。Red Hat は、Red Hat Runtime の一 部として、Red Hat Decision Manager Spring Boot プロジェクトのサポートおよびメンテナンスを提供 します。

Red Hat Decision Manager Spring Boot ビジネスアプリケーションは、特定のビジネス機能を提供する 個別サービスを柔軟に、UI に依存せず、論理的にグループ化します。ビジネスアプリケーションは、 Spring Boot スターターをベースにしています。通常、個別にデプロイされ、個別にバージョン管理で きます。完全なビジネスアプリケーションを使用すると、ドメインは特定のビジネスゴール (たとえ ば、順序管理や補助管理など) を達成できます。

business [application](https://start.jbpm.org) の Web サイトで、Process Automation Manager、Decision Manager、または Red Hat ビルドの OptaPlanner ビジネスアプリケーションを作成できます。ビジネスアプリケーションを作 成して設定した後には、OpenShift で、既存のサービスやクラウドにデプロイできます。

### <span id="page-21-2"></span>8.2. RED HAT FUSE の統合

Fuse は、アジャイル統合ソリューションの一部である、分散型のクラウドネイティブ統合プラット フォームです。チームはこの分散アプローチを使用することで、必要に応じて統合サービスをデプロイ できます。

Apache Karaf コンテナープラットフォームまたは Red Hat JBoss Enterprise Application Platform に Red Hat Fuse をインストールしてから、このコンテナーに Red Hat Decision Manager をインストール し、設定してください。

### <span id="page-21-3"></span>8.3. RED HAT SINGLE SIGN-ON の統合

Red Hat シングルサインオン (RH-SSO) は、ブラウザーアプリケーションと REST Web サービス、お よび Git へのアクセスのセキュリティーを確保するために使用できるシングルサインオンソリューショ ンです。

Red Hat Decision Manager と RH-SSO を統合する際に、Red Hat Decision Manager 向けに SSO と IDM (アイデンティティ管理) を作成します。RH-SSO のセッション管理機能により、一度認証するだけ で、Web 上でさまざまな Red Hat Decision Manager 環境を使用できます。

Red Hat Decision Manager は、Red Hat JBoss EAP 7.4 で RH-SSO 7.5 をサポートします。

## 第9章 関連情報

#### <span id="page-22-0"></span>インストールシステム

- Red Hat JBoss EAP 7.4 への Red Hat Decision Manager [のインストールおよび設定](https://access.redhat.com/documentation/ja-jp/red_hat_decision_manager/7.12/html-single/installing_and_configuring_red_hat_decision_manager#assembly-install-on-eap)
- Red Hat JBoss EAP クラスター環境への Red Hat Decision Manager [のインストールおよび設](https://access.redhat.com/documentation/ja-jp/red_hat_decision_manager/7.12/html-single/installing_and_configuring_red_hat_decision_manager#assembly-clustering-eap) 定
- Red Hat JBoss Web Server への Red Hat Decision Manager [のインストールおよび設定](https://access.redhat.com/documentation/ja-jp/red_hat_decision_manager/7.12/html-single/installing_and_configuring_red_hat_decision_manager#assembly-install-on-jws)
- IBM WebSphere Application Server への KIE Server [のインストールおよび設定](https://access.redhat.com/documentation/ja-jp/red_hat_decision_manager/7.12/html-single/installing_and_configuring_red_hat_decision_manager#assembly-installing-kie-server-on-was)
- Oracle WebLogic Server への KIE Server [のインストールおよび設定](https://access.redhat.com/documentation/ja-jp/red_hat_decision_manager/7.12/html-single/installing_and_configuring_red_hat_decision_manager#assembly-installing-kie-server-on-wls)

#### 統合

- Spring Boot での Red Hat Decision Manager [ビジネスアプリケーションの作成](https://access.redhat.com/documentation/ja-jp/red_hat_decision_manager/7.12/html-single/integrating_red_hat_decision_manager_with_other_products_and_components#assembly-springboot-business-apps)
- Red Hat Decision [Manager](https://access.redhat.com/documentation/ja-jp/red_hat_decision_manager/7.12/html-single/integrating_red_hat_decision_manager_with_other_products_and_components#assembly-integrating-fuse) と Red Hat Fuse の統合
- Red Hat Decision [Manager](https://access.redhat.com/documentation/ja-jp/red_hat_decision_manager/7.12/html-single/integrating_red_hat_decision_manager_with_other_products_and_components#assembly-integrating-sso) と Red Hat Single Sign-On の統合

#### Red Hat ビルドの OptaPlanner

- Red Hat Decision [Manager](https://access.redhat.com/documentation/ja-jp/red_hat_decision_manager/7.12/html-single/developing_solvers_with_red_hat_build_of_optaplanner_in_red_hat_decision_manager) での Solver の開発
- [デシジョンエンジンを使用した高可用性イベント駆動型デシジョン機能の](https://access.redhat.com/documentation/ja-jp/red_hat_decision_manager/7.12/html-single/deploying_red_hat_decision_manager_on_red_hat_openshift_container_platform#assembly-hacep) Red Hat OpenShift Container Platform への実装

#### OpenShift

- Operator を使用した Red Hat OpenShift Container Platform 4 への Red Hat Decision Manager [環境のデプロイメント](https://access.redhat.com/documentation/ja-jp/red_hat_decision_manager/7.12/html-single/deploying_red_hat_decision_manager_on_red_hat_openshift_container_platform#assembly-openshift-operator)
- [テンプレートを使用した](https://access.redhat.com/documentation/ja-jp/red_hat_decision_manager/7.12/html-single/deploying_red_hat_decision_manager_on_red_hat_openshift_container_platform#assembly-openshift-templates) Red Hat OpenShift Container Platform 3への Red Hat Decision Manager 環境のデプロイメント
- [デシジョンエンジンを使用した高可用性イベント駆動型デシジョン機能の](https://access.redhat.com/documentation/ja-jp/red_hat_decision_manager/7.12/html-single/deploying_red_hat_decision_manager_on_red_hat_openshift_container_platform#assembly-hacep) Red Hat OpenShift Container Platform への実装

### <span id="page-23-0"></span> $\mathcal{N}$   $\vdash$   $\vdash$  II. RED HAT JBOSS EAP 7.4  $\land$   $\oslash$  RED HAT DECISION MANAGER のインストールおよび設定

本書は、Red Hat JBoss Enterprise Application Platform 7.4 インスタンスに Red Hat Decision Manager をインストールする方法を説明します。

#### 前提条件

- Red Hat Decision Manager [インストールの計画](https://access.redhat.com/documentation/ja-jp/red_hat_decision_manager/7.12/html-single/installing_and_configuring_red_hat_decision_manager#assembly-planning)の内容を確認している。
- Red Hat JBoss Enterprise Application Platform 7.4 の最新の修正リリースがインストールされ ている。Red Hat JBoss EAP [のインストールに関する情報は](https://access.redhat.com/documentation/ja-jp/red_hat_jboss_enterprise_application_platform/7.4/html-single/installation_guide/index) Red Hat JBoss Enterprise Application Platform インストールガイド を参照してください。

### 第10章 RED HAT DECISION MANAGER について

<span id="page-24-0"></span>Red Hat Decision Manager は、ビジネスルール管理、複合イベント処理、Decision Model & Notation (DMN) 実行、およびプランニングの問題を解決するための Red Hat ビルドの OptaPlanner を組み合わ せた、オープンソースの意思決定管理プラットフォームです。これにより、ビジネス上の意思決定を自 動化し、そのロジックをビジネス全体で利用できるようにします。

ルール、デシジョンテーブル、DMN モデルなどのビジネスアセットはプロジェクト内で組織化され、 Business Central リポジトリーに保存されます。これにより、ビジネス全体で一貫性や透明性を維持 し、監査を行えます。ビジネスユーザーは、IT 担当者からのサポートなしでビジネスロジックを編集で きます。

Red Hat Process Automation Manager は、Business Central および KIE Server で設定されます。

- KIE Server では、ルール、およびその他のアーティファクトが実行されます。これは、ルール をインスタンス化して実行し、計画の問題を解決するために使用されます。KIE Server はビジ ネスアセットのランタイム環境を提供し、アセットリポジトリー (ナレッジストア) に保存され たデータにアクセスします。
- Business Central は、KIE Server が実行するビジネスルールを作成して管理するグラフィカル ユーザーインターフェイスです。

Business Central は、スタンドアロンの JAR ファイルとしても使用できます。Business Central スタン ドアロンの JAR ファイルとして使用して、アプリケーションサーバーにデプロイせずに Business Central を実行できます。

Red Hat JBoss Enterprise Application Platform (Red Hat JBoss EAP) 7.4 は、Java Enterprise Edition 8 (Java EE 8) の Full Profile 仕様および Web Profile 仕様の認定実装です。Red Hat JBoss EAP には、高 可用性クラスターリング、メッセージング、分散キャッシングなどの機能に対する事前設定オプション が用意されています。ユーザーは、Red Hat JBoss EAP が提供するさまざまな API およびサービスを使 用して、アプリケーションを開発、デプロイ、および実行することもできます。

本書では、Red Hat JBoss EAP 7.4 サーバーインスタンスに Red Hat Decision Manager をインストール する方法を説明します。

他の環境への Red Hat Decision Manager のインストール方法に関する説明は、以下のドキュメントを 参照してください。

- IBM WebSphere Application Server への KIE Server [のインストールおよび設定](https://access.redhat.com/documentation/ja-jp/red_hat_decision_manager/7.12/html-single/installing_and_configuring_red_hat_decision_manager#assembly-installing-kie-server-on-was)
- Oracle WebLogic Server への KIE Server [のインストールおよび設定](https://access.redhat.com/documentation/ja-jp/red_hat_decision_manager/7.12/html-single/installing_and_configuring_red_hat_decision_manager#assembly-installing-kie-server-on-wls)
- Operator を使用した Red Hat OpenShift Container Platform 4 への Red Hat Decision Manager [環境のデプロイメント](https://access.redhat.com/documentation/ja-jp/red_hat_decision_manager/7.12/html-single/deploying_red_hat_decision_manager_on_red_hat_openshift_container_platform#assembly-openshift-operator)
- [テンプレートを使用した](https://access.redhat.com/documentation/ja-jp/red_hat_decision_manager/7.12/html-single/deploying_red_hat_decision_manager_on_red_hat_openshift_container_platform#assembly-openshift-templates) Red Hat OpenShift Container Platform 3 への Red Hat Decision Manager 環境のデプロイメント

サポートされるコンポーネントについては、以下のドキュメントを参照してください。

- What is the mapping between Red Hat Decision [Manager](https://access.redhat.com/solutions/3363991) and the Maven library version?
- Red Hat Decision Manager 7 [でサポート対象の設定](https://access.redhat.com/ja/articles/5048161)

### <span id="page-25-1"></span><span id="page-25-0"></span>第11章 RED HAT DECISION MANAGER ロールおよびユーザー

Business Central または KIE Server にアクセスするには、サーバーを起動する前にユーザーを作成して 適切なロールを割り当てます。Business Central または KIE Server のインストール時に、ユーザーと ロールを作成できます。

Business Central と KIE Server の両方が単一のインスタンスで動作している場合、Business Central で 認証されたユーザーは KIE Server にもアクセスできます。

ただし、Business Central と KIE Server が別のインスタンスで動作している場合、Business Central で 認証されたユーザーが KIE Server にアクセスするには、別途認証が必要です。たとえば、Business Central で認証されているものの、KIE Server で認証されていないユーザーが Business Central でプロ セス定義を表示または管理しようとすると、401 エラーがログファイルに記録され、**Invalid credentials to load data from remote server.Contact your system administrator.** メッセージが Business Central に表示されます。

本セクションでは、Red Hat Decision Manager のユーザーロールを説明します。

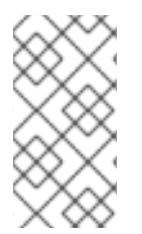

### 注記

**admin**、**analyst**、および **rest-all** のロールは Business Central 用に予約されていま す。**kie-server** ロールは KIE Server 用に予約されています。このため、Business Central または KIE Server のいずれか、またはそれら両方がインストールされているかどうかに よって、利用可能なロールは異なります。

- **admin**: **admin** ロールを持つユーザーは Business Central 管理者です。管理者は、ユーザーの管 理や、リポジトリーの作成、クローン作成、および管理ができます。アプリケーションで必要 な変更をすべて利用できます。**admin** ロールを持つユーザーは、Red Hat Decision Manager の 全領域にアクセスできます。
- **analyst**: **analyst** ロールを持つユーザーには、すべてのハイレベル機能へのアクセスがありま す。プロジェクトのモデル化が可能です。ただし、このユーザーは、Design **→** Projects ビューでスペースに貢献者を追加したり、スペースを削除したりできません。**analyst** ロール を持つユーザーは、管理者向けの Deploy **→** Execution Serversビューにアクセスできません。 ただし、これらのユーザーは、ライブラリーパースペクティブにアクセスするときに Deploy ボタンを使用できます。
- **rest-all**: **rest-all** ロールを持つユーザーは、Business Central REST 機能にアクセスできます。
- **kie-server**: **kie-server** ロールを持つユーザーは、KIE Server REST 機能にアクセスできます。

### <span id="page-26-1"></span><span id="page-26-0"></span>第12章 RED HAT DECISION MANAGER インストールファイルの ダウンロード

インストーラー JAR ファイルまたはデプロイ可能な ZIP ファイルを使用して Red Hat Decision Manager をインストールすることができます。インストーラーは、インタラクティブモードまたはコマ ンドラインインターフェイス (CLI) モードで実行できます。もしくは、Business Central および KIE Server のデプロイ可能な ZIP ファイルを展開して設定できます。Business Central をアプリケーション サーバーにデプロイせずに実行する場合は、Business Central スタンドアロン JAR ファイルをダウン ロードします。

お使いの環境およびインストール要件に応じた Red Hat Decision Manager ディストリビューションを ダウンロードします。

#### 手順

- 1. Red Hat カスタマーポータルの Software [Downloads](https://access.redhat.com/jbossnetwork/restricted/listSoftware.html) ページに移動し (ログインが必要)、ド ロップダウンオプションから製品およびバージョンを選択します。
	- **Product: Decision Manager**
	- Version: 7.12
- 2. お好みのインストール方法に従って、以下の製品ディストリビューションのいずれかをダウン ロードします。

注記

ダウンロードするのは、どれか 1 つのディストリビューションのみです。

- インストーラーを使用して Red Hat JBoss EAP 7.4 に Red Hat Decision Manager をインス トールする場合は、Red Hat Decision Manager 7.12.0 Installer(**rhdm-installer-7.12.0.jar**) をダウンロードします。インストーラーのグラフィックユーザーインターフェイスに従っ て、インストールプロセスを進めます。
- デプロイ可能な ZIP ファイルを使用して Red Hat JBoss EAP 7.4 に Red Hat Decision Manager をインストールするには、以下のファイルをダウンロードします。
	- Red Hat Decision Manager 7.12.0 KIE Server for All Supported EE8 Containers (**rhdm-7.12.0-kie-server-ee8.zip**)
	- Red Hat Decision Manager 7.12.0 KIE Server Deployable for EAP 7(**rhdm-7.12.0 decision-central-eap7-deployable.zip**)
- アプリケーションサーバーにデプロイせずに Business Central を実行するには、Red Hat Decision Manager 7.12.0 Business Central Standalone (**rhdm-7.12.0-decision-centralstandalone.jar**) をダウンロードします。

### <span id="page-27-0"></span>第13章 RED HAT DECISION MANAGER インストーラーの使用方 法

本セクションでは、インストーラー JAR ファイルを使用して Business Central および KIE Server をイ ンストールする方法を説明します。JAR ファイルは、既存の Red Hat JBoss EAP 7.4 サーバーインス トール環境に Red Hat Decision Manager をインストールする実行ファイルです。インストーラーは、 インタラクティブモードまたはコマンドラインインターフェイス (CLI) モードで実行できます。

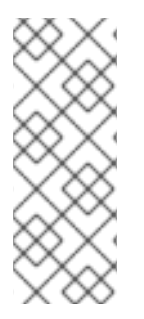

### 注記

Red Hat Decision Manager JAR ファイルインストーラーは、yum または RPM パッケー ジマネージャーでインストールした Red Hat JBoss EAP ディストリビューションを サ ポートしません。このような Red Hat JBoss EAP システムに Red Hat Decision Manager をインストールする場合は、Red Hat Decision Manager 7.12 Deployable for Red Hat JBoss EAP 7.4 [ファイルをダウンロードして、](#page-35-0)14章*ZIP* からの *Red Hat Decision Manager* のインストール に記載の手順に従います。

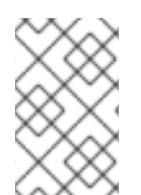

### 注記

IBM JDK は他の JDK で生成されるキーストアを使用できないため、別の JDK で生成さ れたキーストアを持つ IBM JDK で実行されている既存の Red Hat JBoss EAP システム に Red Hat Decision Manager をインストールすることはできません。

### 次のステップ:

以下のセクションのいずれかに記載される手順を行います。

- [「インタラクティブモードでのインストーラーの使用」](#page-28-0)
- 「CII [モードでのインストーラーの使用」](#page-30-0)

### <span id="page-27-1"></span>13.1. インタラクティブモードでのインストーラーの使用

Red Hat Decision Manager のインストーラーは、実行可能な JAR ファイルです。このインストーラー を使用して、既存の Red Hat JBoss EAP 7.4 サーバーインストールに Red Hat Decision Manager をイ ンストールできます。

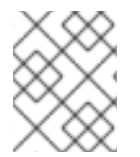

#### 注記

セキュリティー上の理由で、root 以外のユーザーでインストーラーを実行する必要があ ります。

#### 前提条件

- Red Hat Decision Manager 7.12.0 [インストーラーがダウンロードされている。手順は、](#page-26-1)12 章*Red Hat Decision Manager* インストールファイルのダウンロード を参照してください。
- サポート対象の JDK [がインストールされている。サポート対象の](https://access.redhat.com/articles/3354301) JDK に関する一覧は、Red Hat Decision Manager 7 Supported Configurations を参照してください。
- バックアップを作成してある Red Hat JBoss EAP 7.4 のサーバーインストールが利用できる。
- インストールを完了するのに必要なユーザーパーミッションが付与されている。

<span id="page-28-0"></span>**\$PATH** 環境変数に含まれている JAR バイナリー。Red Hat Enterprise Linux では、 **java- \$JAVA\_VERSION-openjdk-devel** パッケージに含まれています。

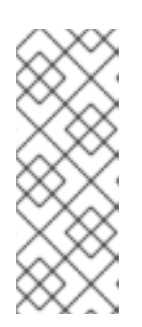

#### 注記

Red Hat Decision Manager は、UTF-8 エンコーディングで機能するように設計 されています。基礎となる JVM で別のエンコーディングシステムを使用する と、予期せぬエラーが発生する可能性があります。JVM で UTF-8 を使用するよ うにするには、**-Dfile.encoding=UTF-8** のシステムプロパティーを使用します。 システムプロパティーの一覧は、付録A *Business Central* [システムプロパティー](#page-63-0) を参照してください。

#### 手順

1. 端末ウインドウで、インストーラー JAR ファイルをダウンロードしたディレクトリーに移動 し、以下のコマンドを入力します。

java -jar rhdm-installer-7.12.0.jar

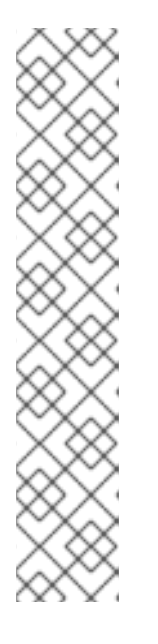

#### 注記

Windows でインストーラーを実行すると、インストール時に管理者の認証情報 が求められる場合があります。この要求を回避するには、インストールコマンド に **izpack.mode=privileged** オプションを追加します。

java -Dizpack.mode=privileged -jar rhdm-installer-7.12.0.jar

また、32 ビットの Java 仮想マシンでインストーラーを実行している場合には、 メモリー不足になる可能性があります。この問題を防ぐには、以下のコマンドを 実行します。

java -XX:MaxHeapSize=4g -jar rhdm-installer-7.12.0.jar

グラフィカルインストーラーにスプラッシュ画面と使用許諾契約書のページが表示されます。

- 2. I accept the terms of this license agreement (本使用許諾契約書の内容に同意します)をク リックし、Next をクリックします。
- 3. Red Hat Decision Manager をインストールする Red Hat JBoss EAP 7.4 サーバーのホームを指 定して、Next をクリックします。
- 4. インストールするコンポーネントを選択し、Next をクリックします。

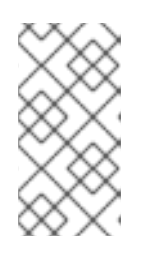

#### 注記

Business Central と KIE Server は同じサーバーにインストールできます。ただ し、実稼働環境では、Business Central と KIE Server は異なるサーバーにインス トールすることが推奨されます。そのためには、インストーラーを 2 回実行しま す。

5. ユーザーを作成して Next をクリックします。デフォルトでは、同じコンテナーに Business

Central と KIE Server の両方をインストールする場合は、新しいユーザーに **admin** ロー ル、**kie-server** ロール、および **rest-all** ロールが割り当てられます。KIE Server のみをインス トールした場合には、ユーザーには **kie-server** ロールが割り当てられます。別のロールを選択 する場合は、**admin** [ロールを外します。ロールの詳細は、](#page-25-1)11章*Red Hat Decision Manager* ロー ルおよびユーザー を参照してください。

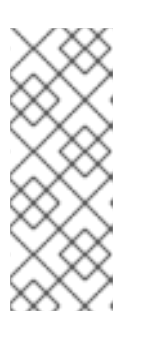

#### 注記

必ず、既存のユーザー、ロール、またはグループとは異なるユーザー名を指定し てください。たとえば、**admin** という名前のユーザーは作成しないでくださ い。

パスワードは8文字以上で、数字と、英数字以外の文字をそれぞれ1文字以上使 用する必要があります。ただし & の文字は使用できません。

ユーザー名とパスワードを書き留めておきます。Business Central および KIE Server にアクセ スする時に必要になります。

- 6. Installation Overview ページで、インストールするコンポーネントを確認し、Next をクリック してインストールを開始します。
- 7. インストールが完了したら、Next をクリックします。
- 8. 画面上部に Processing finished が表示されたら、Next をクリックしてインストールを完了し ます。
- 9. 必要に応じて、Generate Installation Script and Properties Fileをクリックして、XML ファ イルでインストールデータを保存し、Done をクリックします。 インストーラーは、2 つのファイルを生成します。**auto.xml** ファイルは、今後のインストール を自動化し、**auto.xml.variables** ファイルは、ユーザーのパスワードと他の機密情報に関連す る変数を保存します。**auto.xml** ファイルを使用して、元のインストールと同じタイプのサー バーおよび同じ設定の複数のシステムで Red Hat Decision Manager のインストールを繰り返し ます。必要に応じて、**auto.xml** ファイルの **installpath** パラメーターを更新します。XML ファ イルを使用してインストールを実行するには、以下のコマンドを入力します。

java -jar rhdm-installer-7.12.0.jar <path-to-auto.xml-file>

インストーラーを使用して Red Hat Decision Manager が正常にインストールされました。

### <span id="page-29-0"></span>13.2. CLI モードでのインストーラーの使用

コマンドラインインターフェイス (CLI) を使用して Red Hat Decision Manager インストーラーを実行 できます。

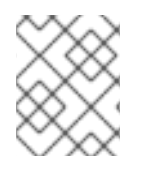

### 注記

セキュリティー上の理由で、root 以外のユーザーでインストーラーを実行する必要があ ります。

#### 前提条件

● Red Hat Decision Manager 7.12.0 [インストーラーがダウンロードされている。手順は、](#page-26-1)12 章*Red Hat Decision Manager* インストールファイルのダウンロード を参照してください。

- <span id="page-30-0"></span>サポート対象の JDK [がインストールされている。サポート対象の](https://access.redhat.com/articles/3354301) JDK に関する一覧は、Red Hat Decision Manager 7 Supported Configurations を参照してください。
- バックアップを作成してある Red Hat JBoss EAP 7.4 のサーバーインストールが利用できる。
- インストールを完了するのに必要なユーザーパーミッションが付与されている。
- **\$PATH** 環境変数に含まれている JAR バイナリー。Red Hat Enterprise Linux では、 **java- \$JAVA\_VERSION-openjdk-devel** パッケージに含まれています。

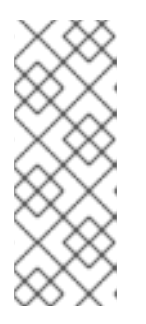

注記

Red Hat Decision Manager は、UTF-8 エンコーディングで機能するように設計 されています。基礎となる JVM で別のエンコーディングシステムを使用する と、予期せぬエラーが発生する可能性があります。JVM で UTF-8 を使用するよ うにするには、**-Dfile.encoding=UTF-8** のシステムプロパティーを使用します。 システムプロパティーの一覧は、付録A *Business Central* [システムプロパティー](#page-63-0) を参照してください。

### 手順

1. 端末ウインドウにおいて、インストーラーファイルをダウンロードしたディレクトリーに移動 し、以下のコマンドを入力します。

java -jar rhdm-installer-7.12.0.jar -console

コマンドラインの対話プロセスが開始し、使用許諾契約書が表示されます。

press 1 to continue, 2 to quit, 3 to redisplay.

2. 使用許諾契約書を読んで **1** を入力し、**Enter** キーを押して続行します。

Specify the home directory of one of the following servers: Red Hat JBoss EAP 7 or Red Hat JBoss Web Server 5. For more information, see https://access.redhat.com/articles/3354301[Red Hat Decision Manager 7 Supported Configurations].

3. 既存の Red Hat JBoss EAP 7.4 インストールの親ディレクトリーを入力します。 インストーラーが、指定したインストール場所を確認します。**1** を入力して確認し、続行しま す。

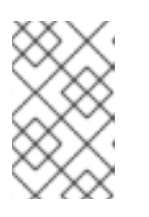

#### 注記

Business Central と KIE Server は同じサーバーにインストールできます。ただ し、実稼働環境では、Business Central と KIE Server は異なるサーバーにインス トールすることが推奨されます。

4. インストーラーの指示に従って、インストールを完了します。

注記

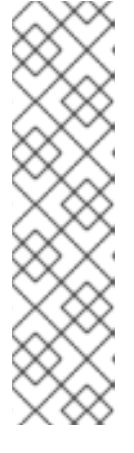

ユーザー名およびパスワードを作成する場合は、指定したユーザー名が既存の ロールまたはグループの名前と競合しないようにしてください。たとえ ば、**admin** というロールがある場合は、**admin** という名前のユーザーは作成し ないでください。

パスワードは8文字以上で、数字と、英数字以外の文字をそれぞれ1文字以上使 用する必要があります。ただし **&** の文字を使用することは できません。

ユーザー名とパスワードを書き留めておきます。Business Central および KIE Server にアクセスする時に必要になります。

5. インストールが完了すると、以下のメッセージが表示されます。

Would you like to generate an automatic installation script and properties file?

- 6. **y** を入力してインストールデータが含まれる XML ファイルを作成します。あるいは、**n** を入力 してインストールを完了します。**y** を入力すると、XML ファイルのパスを指定するように求め られます。
- 7. パスを入力するか、Enter キーを押して提案されたパスを了承します。 インストーラーは、2 つのファイルを生成します。**auto.xml** ファイルは、今後のインストール を自動化し、**auto.xml.variables** ファイルは、ユーザーのパスワードと他の機密情報に関連す る変数を保存します。複数のシステムで **auto.xml** ファイルを使用して、元のインストールと同 じ設定の同じタイプのサーバーに、Red Hat Process Automation Manager を簡単に繰り返しイ ンストールできます。必要に応じて、**auto.xml** ファイルの **installpath** パラメーターを更新し ます。XML ファイルを使用してインストールを実行するには、以下のコマンドを入力します。

java -jar rhdm-installer-7.12.0.jar <path-to-auto.xml-file>

8. Business Central だけをインストールした場合は、この手順を繰り返して、別のサーバーに KIE Server をインストールします。

### <span id="page-32-0"></span>第14章 ZIP からの RED HAT DECISION MANAGER のインストー ル

Red Hat Decision Manager の ZIP ファイル (Business Central 用および KIE Server 用) を使用して、イ ンストーラーを使用せずに Red Hat Decision Manager をインストールできます。

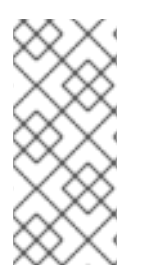

### 注記

実稼働環境では、Business Central と KIE Server は異なるサーバーにインストールする ことが推奨されます。

ヘッドレス Decision Manager コントローラーのインストールは、19章ヘッドレス *Decision Manager* [コントローラーのインストールおよび実行](#page-47-0) を参照してください。

### <span id="page-32-1"></span>14.1. ZIP ファイルからの BUSINESS CENTRAL のインストール

Business Central は、KIE Server が実行するビジネスルールを作成して管理するグラフィカルユーザー インターフェイスです。デプロイ可能な ZIP ファイルを使用して Business Central をインストールおよ び設定できます。

### 前提条件

- バックアップを作成済みの Red Hat JBoss EAP システム (バージョン 7.4) が利用できる。Red Hat JBoss EAP システムのベースディレクトリーを **EAP\_HOME** とする。
- インストールを完了するのに必要なユーザーパーミッションが付与されている。
- 12章*Red Hat Decision Manager [インストールファイルのダウンロード](#page-26-1)* に従って以下のファイル がダウンロードされている。 **rhdm-7.12.0-decision-central-eap7-deployable.zip**

#### 手順

- 1. **rhdm-7.12.0-decision-central-eap7-deployable.zip** ファイルを一時ディレクトリーに展開し ます。以下の例では、この名前を **TEMP\_DIR** とします。
- 2. **TEMP\_DIR/rhdm-7.12.0-decision-central-eap7-deployable/jboss-eap-7.4** ディレクトリーの コンテンツを **EAP\_HOME** にコピーします。プロンプトが表示されたら、ファイルをマージま たは置き換えます。

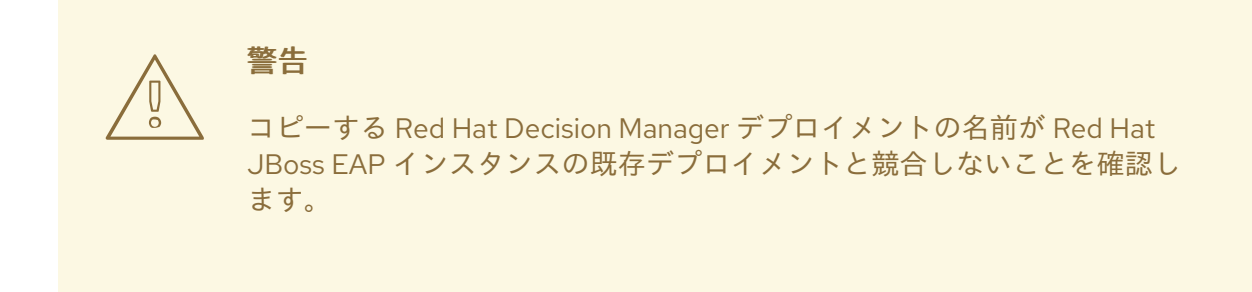

<span id="page-32-2"></span>14.2. ZIP ファイルからの KIE SERVER のインストール

KIE Server はビジネスアセットのランタイム環境を提供し、アセットリポジトリー (ナレッジストア) に 保存されたデータにアクセスします。デプロイ可能な ZIP ファイルを使用して KIE Server をインストー ルおよび設定します。

#### 前提条件

- バックアップを作成済みの Red Hat JBoss EAP システム (バージョン 7.4) が利用できる。Red Hat JBoss EAP システムのベースディレクトリーを **EAP\_HOME** とする。
- インストールを完了するのに必要なユーザーパーミッションが付与されている。
- 12章Red Hat Decision Manager [インストールファイルのダウンロード](#page-26-1) に従って以下のファイル がダウンロードされている。 **rhdm-7.12.0-kie-server-ee8.zip**

#### 手順

- 1. **rhdm-7.12.0-kie-server-ee8.zip** アーカイブを一時ディレクトリーに展開します。以下の例で は、この名前を **TEMP\_DIR** とします。
- 2. **TEMP\_DIR/rhdm-7.12.0-kie-server-ee8/kie-server.war** ディレクトリーを **EAP\_HOME/standalone/deployments/ にコピーします。**

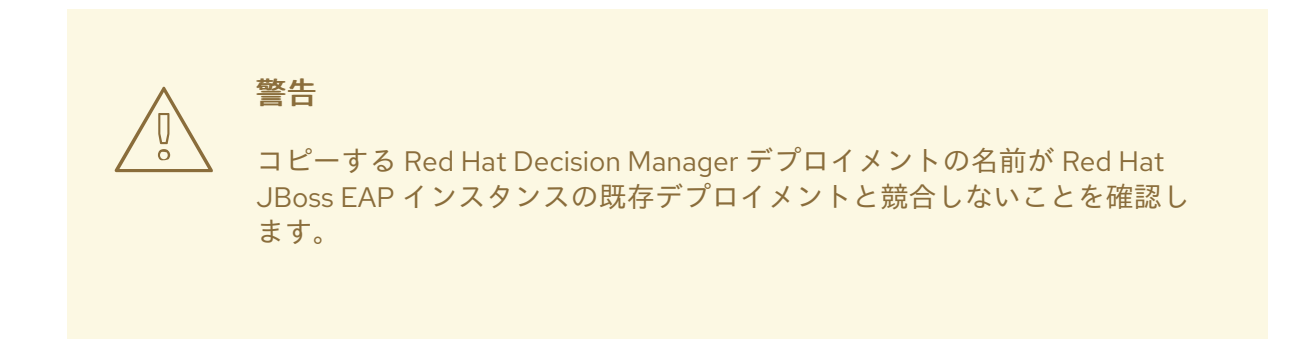

- 3. **TEMP\_DIR/rhdm-7.12.0-kie-server-ee8/rhdm-7.12.0-kie-server-ee8/SecurityPolicy/** のコン テンツを **EAP\_HOME/bin** にコピーします。
- 4. ファイルを上書きするように求められたら、Replace をクリックします。
- 5. **EAP\_HOME/standalone/deployments/** ディレクトリーに、**kie-server.war.dodeploy** という 名前で空のファイルを作成します。このファイルにより、サーバーが起動すると KIE Server が 自動的にデプロイされます。

### <span id="page-33-0"></span>14.3. ユーザーの作成

デプロイ可能な ZIP ファイルを使用して Red Hat Decision Manager をインストールした場合は、 Business Central または KIE Server にログインする前にユーザーを作成する必要があります。本セク ションでは、**admin**、**rest-all**、および **kie-server** のロールを持つ Business Central ユーザーと、**kieserver** ロールを持つ KIE Server [ユーザーを作成する方法を説明します。ロールの詳細は、](#page-25-1)11章*Red Hat Decision Manager* ロールおよびユーザー を参照してください。

### 注記

Red Hat Decision Manager は、ユーザーデータをプロパティーセットまたはファイル セットとして保存します。ファイルベースのストレージは、SSH ログインやユーザーメ ンテナンス UI など、複数の追加機能を提供します。

このドキュメントのユーザースクリプトの例では、プロパティーベースのユーザースク リプト **add-users.sh** の代わりにファイルベースのユーザースクリプト **jboss-cli.sh** を使 用しています。

### 前提条件

● Red Hat Decision Manager が Red Hat JBoss EAP インストールのベースディレクトリー (**EAP\_HOME**) にインストールされている。

### 手順

- 1. 必要に応じて、Red Hat Decision Manager でプロパティーベースのユーザーストレージの使用 をファイルベースのユーザーストレージに変更する場合は、以下の手順を実行します。
	- a. 以下のコマンドを実行して、**kie-fs-realm** パッチを適用します。

\$ ./bin/elytron-tool.sh filesystem-realm --users-file application-users.properties --roles-file application-roles.properties --output-location kie-fs-realm-users

- b. 各 **kie-fs-realm-users/\*/<USER>.xml** ファイルを開きます。**<USER>** は Red Hat Decision Manager ユーザーに置き換えます。
- c. **<attribute name="roles" value=** を **<attribute name="role" value=** に置き換えます。
- 2. 端末アプリケーションで **EAP\_HOME/bin** ディレクトリーに移動します。
- 3. ユーザーを作成して、**admin** ロール、**rest-all** ロール、および **kie-server** ロールを割り当てま す。

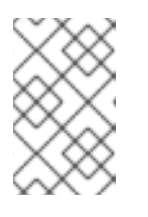

### 注記

**admin** ロールを持つユーザーは、Business Central の管理者です。**rest-all** ロー ルを持つユーザーは、Business Central REST 機能にアクセスできます。**kieserver** ロールを持つユーザーは、KIE Server REST 機能にアクセスできます。

以下のコマンドの **<USERNAME>** および **<password>** を、作成するユーザーとそのパスワー ドに置き換えます。

\$ ./bin/jboss-cli.sh --commands="embed-server --stdout=echo,/subsystem=elytron/filesystem-realm=ApplicationRealm:add-identity(identity= <USERNAME>),/subsystem=elytron/filesystem-realm=ApplicationRealm:setpassword(identity=<USERNAME>, clear= {password='<PASSWORD>'}),/subsystem=elytron/filesystem-realm=ApplicationRealm:addidentity-attribute(identity=<USERNAME>, name=role, value=[admin,rest-all,kie-server])"

注記

<span id="page-35-0"></span>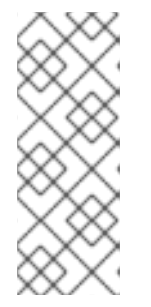

必ず、既存のユーザー、ロール、またはグループとは異なるユーザー名を指定し てください。たとえば、**admin** という名前のユーザーは作成しないでくださ い。

パスワードは8文字以上で、数字と、英数字以外の文字をそれぞれ1文字以上使 用する必要があります。ただし & の文字は使用できません。

4. KIE Server へのログインに使用する **kie-server** ロールのユーザーを作成します。

\$ ./bin/jboss-cli.sh --commands="embed-server --stdout=echo./subsystem=elytron/filesystem-realm=ApplicationRealm:add-identity(identity= <USERNAME>),/subsystem=elytron/filesystem-realm=ApplicationRealm:setpassword(identity=<USERNAME>, clear= {password='<PASSWORD>'}),/subsystem=elytron/filesystem-realm=ApplicationRealm:addidentity-attribute(identity=<USERNAME>, name=role, value=[kie-server])"

- 5. ユーザー名とパスワードを書き留めておきます。
- 6. オプション: Business Central と KIE Server を同じサーバーにインストールした場合は、両方の ロールを持つユーザーを1つ作成できます。

\$ ./bin/jboss-cli.sh --commands="embed-server --stdout=echo./subsystem=elytron/filesystem-realm=ApplicationRealm:add-identity(identity= <USERNAME>),/subsystem=elytron/filesystem-realm=ApplicationRealm:setpassword(identity=<USERNAME>, clear= {password='<PASSWORD>'}),/subsystem=elytron/filesystem-realm=ApplicationRealm:addidentity-attribute(identity=<USERNAME>, name=role, value=[admin,rest-all,kie-server])"

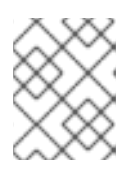

### 注記

実稼働環境では、Business Central と KIE Server は異なるサーバーにインストー ルすることが推奨されます。

7. オプション: 一度に複数のユーザーを作成するには、ユーザーデータが含まれるファイルを作成 し、以下のコマンドを実行します。**<USER\_DATA>.cli** はユーザーデータを含むファイルで す。

\$ ./bin/jboss-cli.sh --file=<USER\_DATA>.cli

**<USER\_DATA>.cli** ファイルには、以下の例のようなデータが含まれている必要があります。

embed-server --std-out=echo

*# first user*

/subsystem=elytron/filesystem-realm=ApplicationRealm:add-identity(identity=<USERNAME>) /subsystem=elytron/filesystem-realm=ApplicationRealm:set-password(identity= <USERNAME>, clear={password='<PASSWORD>'}) /subsystem=elytron/filesystem-realm=ApplicationRealm:add-identity-attribute(identity= <USERNAME>, name=role, value=[admin,role,group])

*# second user*

...
## 14.4. BUSINESS CENTRAL に接続する KIE SERVER の設定

# 警告

このセクションでは、テスト目的で使用可能なサンプルの設定を紹介します。一部 の値は、実稼働環境には適しておらず、その旨を記載しています。

Red Hat Decision Manager 環境で KIE Server が設定されていない場合や、Red Hat Decision Manager 環境に追加の KIE Server が必要な場合は、KIE Server が Business Central に接続するように設定する必 要があります。

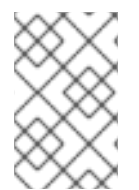

### 注記

Red Hat OpenShift Container Platform に KIE Server をデプロイする場合は、Operator を使用した Red Hat OpenShift Container Platform 4 への Red Hat Decision Manager 環境のデプロイ で、Business Central [に接続する設定手順を参照してください。](https://access.redhat.com/documentation/ja-jp/red_hat_decision_manager/7.12/html-single/deploying_red_hat_decision_manager_on_red_hat_openshift_container_platform#assembly-openshift-operator)

### 前提条件

- 以下のセクションのとおりに、Business Central および KIE Server が Red Hat JBoss EAP イン ストールのベースディレクトリー (**EAP\_HOME**) にインストールされている。
	- 「ZIP ファイルからの Business Central [のインストール」](#page-32-0)  $\circ$
	- 「ZIP ファイルからの KIE Server [のインストール」](#page-33-0)  $\circ$
- 以下のロールを持つユーザーが存在している
	- Business Central: **rest-all** ロールを持つユーザー
	- KIE Server: **kie-server** ロールを持つユーザー 詳細は、[「ユーザーの作成」](#page-34-0) を参照。

### 手順

- 1. Red Hat Decision Manager インストールディレクトリーで、**standalone-full.xml** ファイルに移 動します。たとえば、Red Hat Decision Manager に Red Hat JBoss EAP インストールを使用す る場合は **\$EAP\_HOME/standalone/configuration/standalone-full.xml** に移動します。
- 2. **standalone-full.xml** ファイルを開き、**<system-properties>** タグの下に、以下の JVM プロパ ティーを設定します。

表14.1 管理対象 KIE Server インスタンスの JVM プロパティー

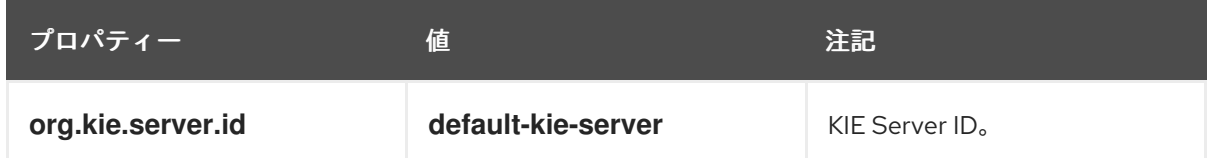

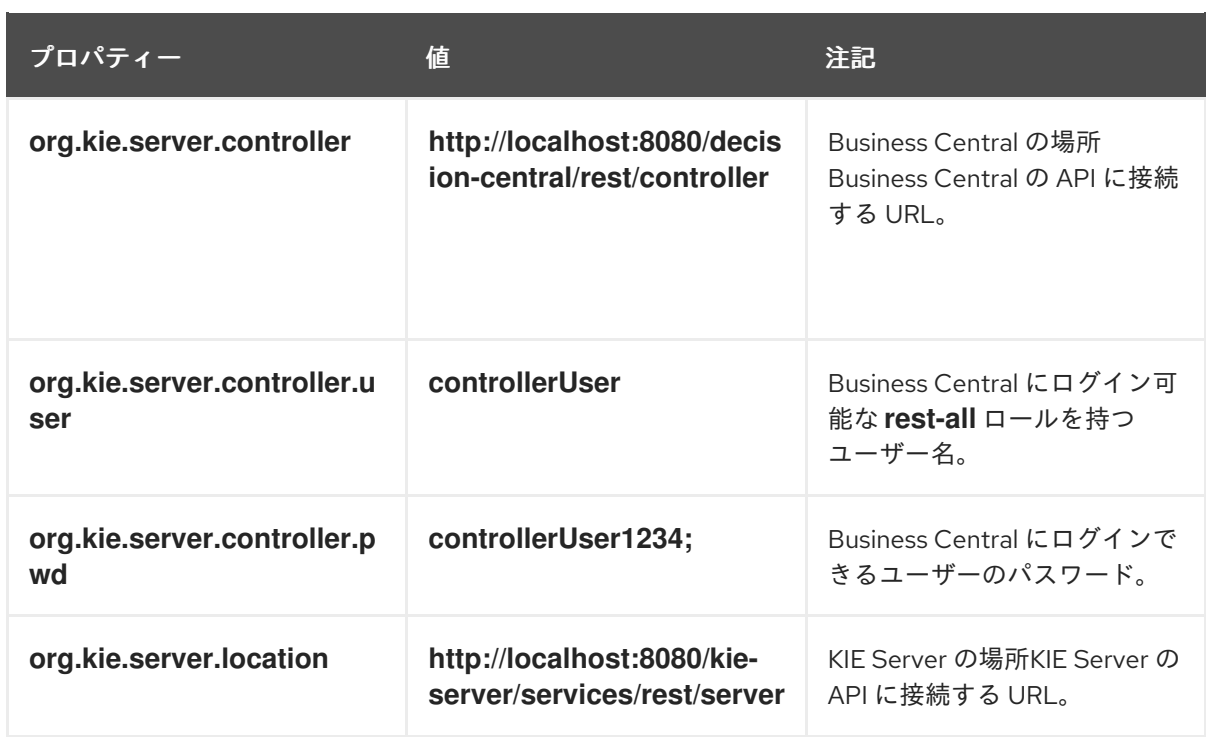

表14.2 Business Central インスタンスの JVM プロパティー

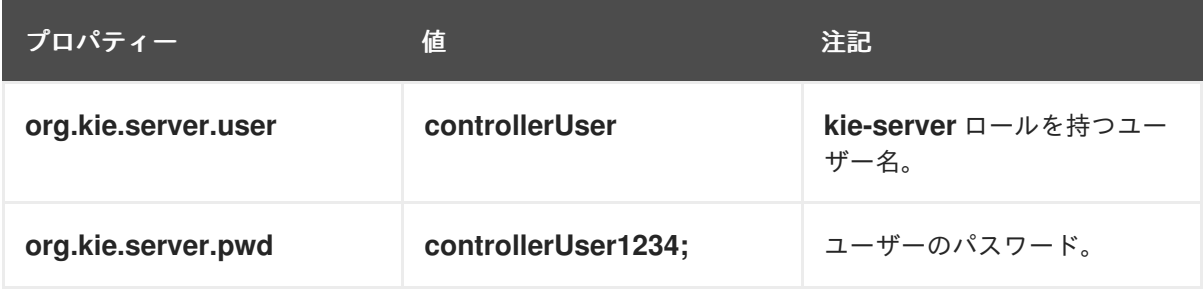

以下の例は、KIE Server インスタンスを設定する方法を示しています。

<property name="org.kie.server.id" value="default-kie-server"/> <property name="org.kie.server.controller" value="http://localhost:8080/decisioncentral/rest/controller"/> <property name="org.kie.server.controller.user" value="controllerUser"/> <property name="org.kie.server.controller.pwd" value="controllerUser1234;"/> <property name="org.kie.server.location" value="http://localhost:8080/kieserver/services/rest/server"/>

以下の例は、Business Central インスタンスに設定する方法を示しています。

<property name="org.kie.server.user" value="controllerUser"/> <property name="org.kie.server.pwd" value="controllerUser1234;"/>

3. KIE サーバーが正常に起動したことを確認するには、KIE サーバーが動作しているとき に、**http://SERVER:PORT/kie-server/services/rest/server/** に GET リクエストを送信しま す。KIE サーバーでの Red Hat Decision Manager の実行については Red Hat Decision Manager の実行 [を参照してください。](https://access.redhat.com/documentation/ja-jp/red_hat_decision_manager/7.12/html-single/installing_and_configuring_red_hat_decision_manager#eap-ba-dm-run-proc_install-on-eap) 認証に成功すると、以下の例のような XML 応答が返されます。

<response type="SUCCESS" msg="Kie Server info"> <kie-server-info>

<capabilities>KieServer</capabilities> <capabilities>BRM</capabilities> <capabilities>BPM</capabilities> <capabilities>CaseMgmt</capabilities> <capabilities>BPM-UI</capabilities> <capabilities>BRP</capabilities> <capabilities>DMN</capabilities> <capabilities>Swagger</capabilities> <location>http://localhost:8230/kie-server/services/rest/server</location> <messages> <content>Server KieServerInfo{serverId='first-kie-server', version='7.5.1.Final-redhat-1', location='http://localhost:8230/kie-server/services/rest/server', capabilities=[KieServer, BRM, BPM, CaseMgmt, BPM-UI, BRP, DMN, Swagger]}started successfully at Mon Feb 05 15:44:35 AEST 2018</content> <severity>INFO</severity> <timestamp>2018-02-05T15:44:35.355+10:00</timestamp> </messages> <name>first-kie-server</name> <id>first-kie-server</id> <version>7.5.1.Final-redhat-1</version> </kie-server-info> </response>

- 4. 登録が正常に完了したことを確認します。
	- a. Business Central にログインします。
	- b. Menu → Deploy → Execution Servers の順にクリックします。 正常に登録されている場合は、登録されたサーバーの ID が表示されます。

14.5. スレッド効率

最適なスレッド数を確保するには、スレッドシステムプロパティーの値を CPU 数と CPU の合計に設定 します。

- 1. Red Hat Decision Manager インストールディレクトリーで、**standalone-full.xml** ファイルに移 動します。たとえば、Red Hat Decision Manager に Red Hat JBoss EAP インストールを使用す る場合は **\$EAP\_HOME/standalone/configuration/standalone-full.xml** にアクセスします。
- 2. **standalone-full.xml** ファイルを開きます。
- 3. **<system-properties>** タグの下で、以下の JVM プロパティーの値を CPU の数に設定します。

org.appformer.concurrent.managed.thread.limit org.appformer.concurrent.unmanaged.thread.limit org.appformer.concurrent.indexing.thread.limit org.appformer.concurrent.rest.api.thread.limit

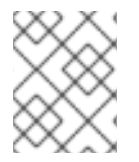

### 注記

CPU 数と 1 つは、すべてのプロパティーの有効なベースライン値です。追加のテストに 基づいてさらに微調整する必要がある場合があります。

# 第15章 キーストアを使用したパスワードセキュリティーの確保

キーストアを使用して、Business Central と KIE Server の間の通信に使用するパスワードを暗号化でき ます。コントローラーと KIE Server のパスワードを暗号化する必要があります。Business Central と KIE Server を別のアプリケーションサーバーにデプロイする場合は、いずれのアプリケーションサー バーもキーストアを使用する必要があります。

Java Cryptography Extension KeyStore (JCEKS) は、対称鍵をサポートするため、キーストアには JCEKS を使用してください。JDK インストールに含まれる KeyTool を使用して、新しい JCEKS を作 成します。

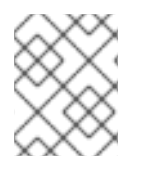

### 注記

KIE Server が JCEKS で設定されていない場合、KIE Server のパスワードはシステムプロ パティーにプレーンテキスト形式で保存されます。

### 前提条件

- Red Hat JBoss FAP に KIF Server がインストールされている。
- Java 8 以降がインストールされている。

### 手順

1. Red Hat JBoss EAP のホームディレクトリーで、以下のコマンドを入力して、**kie-server** ロー ルを割り当てた KIE Server ユーザーを作成し、パスワードを指定します。以下の例 で、**<USERNAME>** および **<PASSWORD>** を、任意のユーザー名とパスワードに置き換えま す。

\$<EAP\_HOME>./bin/jboss-cli.sh --commands="embed-server --stdout=echo,/subsystem=elytron/filesystem-realm=ApplicationRealm:add-identity(identity= <USERNAME>),/subsystem=elytron/filesystem-realm=ApplicationRealm:setpassword(identity=<USERNAME>, clear= {password='<PASSWORD>'}),/subsystem=elytron/filesystem-realm=ApplicationRealm:addidentity-attribute(identity=<USERNAME>, name=role, value=['kie-server'])"

2. KeyTool を使用して JCEKS を作成するには、Java 8 のホームディレクトリーで以下のコマン ドを実行します。

\$<JAVA\_HOME>/bin/keytool -importpassword -keystore <KEYSTORE\_PATH> -keypass <ALIAS\_KEY\_PASSWORD> -alias <PASSWORD\_ALIAS> -storepass <KEYSTORE\_PASSWORD> -storetype JCEKS

上記の例では、以下の変数を置き換えてください。

- <KEYSTORE PATH>: キーストアの保存先のパス
- **<KEYSTORE\_PASSWORD>**: キーストアのパスワード
- <ALIAS KEY PASSWORD>: エイリアスで保存した値にアクセスする時に使用するパス ワード
- <PASSWORD ALIAS>: プロセスへのエントリーに使用するエイリアス
- 3. プロンプトが表示されたら、作成した KIE Server ユーザーのパスワードを入力します。

4. **EAP\_HOME/standalone/configuration/standalone-full.xml** ファイルに以下のシステムプロパ ティーを設定して、以下の表に記載のプレースホルダーを置き換えます。

<system-properties> <property name="kie.keystore.keyStoreURL" value="<KEYSTORE\_URL>"/> <property name="kie.keystore.keyStorePwd" value="<KEYSTORE\_PWD>"/> <property name="kie.keystore.key.server.alias" value="<KEY\_SERVER\_ALIAS>"/> <property name="kie.keystore.key.server.pwd" value="<KEY\_SERVER\_PWD>"/> <property name="kie.keystore.key.ctrl.alias" value="<KEY\_CONTROL\_ALIAS>"/> <property name="kie.keystore.key.ctrl.pwd" value="<KEY\_CONTROL\_PWD>"/> </system-properties>

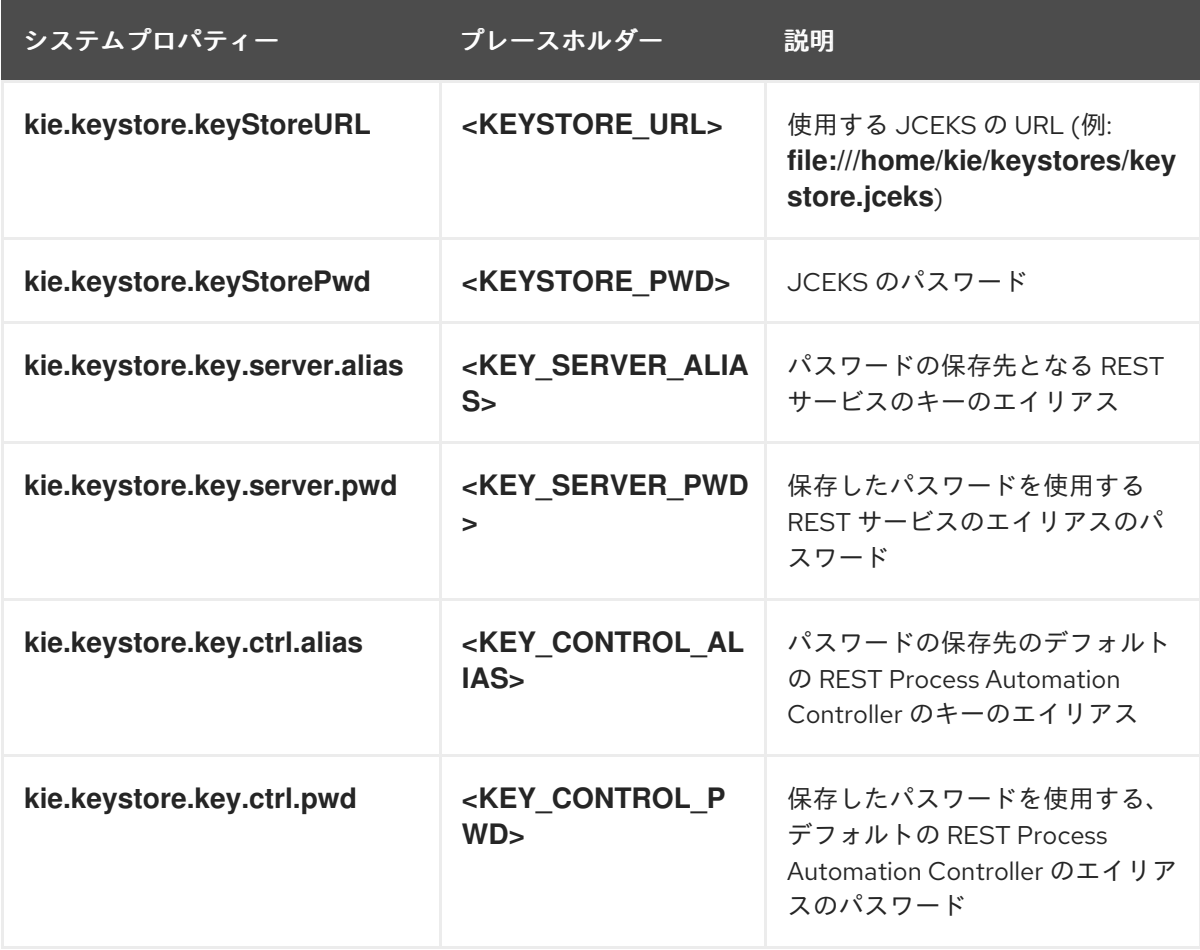

表15.1 KIE Server JCEKS を読み込む時に使用するシステムプロパティー

5. KIE Server を起動して、設定を検証します。

# 第16章 SSH が RSA を使用するように設定する手順

Git リポジトリーのクローンには、SSH を使用します。デフォルトで、Business Central には DSA 暗号 化アルゴリズムが含まれます。ただし、Fedora 23 環境の SSH クライアントなどは、DSA アルゴリズ ムではなく、RSA アルゴリズムを使用します。Business Central にはシステムプロパティーが含まれて おり、必要に応じて DSA から RSA に切り替えることができます。

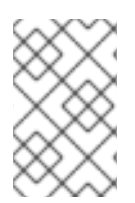

### 注記

Red Hat Enterprise Linux 7 などの、サポート対象の設定で SSH クライアントを使用して [いる場合は、この問題の影響はありません。サポート対象の設定に関する一覧は、](https://access.redhat.com/articles/3354301)Red Hat Decision Manager 7 Supported Configurations を参照してください。

### 手順

以下のタスクの 1 つを実行して、このシステムプロパティーを有効にします。

以下のようにクライアント側の **~/.ssh/config** ファイルを変更して、SSH クライアントが強制 的に非推奨の DSA アルゴリズムを受け入れるようにします。

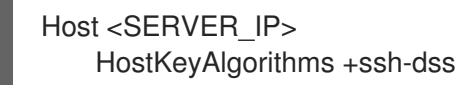

以下のように、Business Central の起動時に、**-Dorg.uberfire.nio.git.ssh.algorithm=RSA** パラ メーターを追加します。

\$ ./standalone.sh -c standalone-full.xml -Dorg.uberfire.nio.git.ssh.algorithm=RSA

# 第17章 RED HAT DECISION MANAGER システムの検証

Red Hat Decision Manager をインストールしたら、アセットを作成してシステムが機能していることを 検証します。

### 手順

1. 端末ウィンドウで **EAP\_HOME/bin** ディレクトリーに移動し、以下のコマンドを実行して Red Hat Decision Manager を起動します。

./standalone.sh -c standalone-full.xml

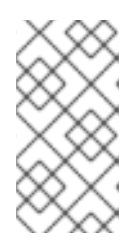

### 注記

KIE Server を使用せず、Business Central だけをデプロイした場合 は、**standalone.sh** スクリプトに **standalone-full.xml** ファイルを指定せず Business Central だけを起動できます。この場合は、Business Central を起動す る前に **standalone.xml** ファイルの設定を変更しておく必要があります。

- 2. Web ブラウザーで **localhost:8080/decision-central** と入力します。
	- Red Hat Decision Manager をドメイン名から実行するように設定している場合は、以下の ように **localhost** をドメイン名に置き換えます。 **http://www.example.com:8080/decision-central**
	- Red Hat Decision Manager をクラスター環境で実行するように設定している場合は、以下 のように **localhost** を特定ノードの IP アドレスに置き換えます。 **http://<node\_IP\_address>:8080/decision-central**
- 3. インストール時に作成した **admin** ユーザーの認証情報を入力します。Business Central ホーム ページが表示されます。
- 4. Menu → Deploy → Execution Servers の順に選択します。
- 5. default-kieserverが Server Configurations 下に記載されていることを確認します。
- 6. Menu → Design → Projects の順に選択します。
- 7. MySpace スペースを開きます。
- 8. Try Samples → Mortgages → OK の順にクリックします。Assets ウィンドウが表示されます。
- 9. Add Asset → Data Object をクリックします。
- 10. Data Object フィールドに **MyDataObject** と入力し、OK をクリックします。
- 11. Spaces → mySpace → Mortgages の順にクリックし、アセットリストに **MyDataObject** があ ることを確認します。
- 12. Mortgages プロジェクトを選択します。

# 第18章 RED HAT DECISION MANAGER の実行

Red Hat JBoss EAP 上の Red Hat Decision Manager をスタンドアロンモードで実行するには、以下の 手順にしたがいます。

### 前提条件

● Red Hat Decision Manager がインストールおよび設定済みである。

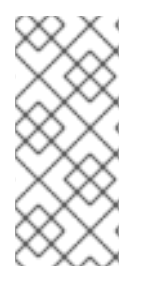

### 注記

デフォルトのホスト (**localhost**) またはデフォルトのポート (**9990**) を変更した場合に は、Red Hat Decision Manager を実行する前に **business-central.war/WEB-INF/classes/datasource-management.properties** ファイルおよび **business[central.war/WEB-INF/classes/security-management.properties](https://access.redhat.com/solutions/3519551)** ファイルを Solution 3519551 に記載の説明に沿って編集する必要があります。

### 手順

- 1. ターミナルアプリケーションで **EAP\_HOME/bin** に移動します。
- 2. スタンドアロン設定を実行します。
	- Linux または UNIX ベースのシステムの場合:

\$ ./standalone.sh -c standalone-full.xml

● Windows の場合:

standalone.bat -c standalone-full.xml

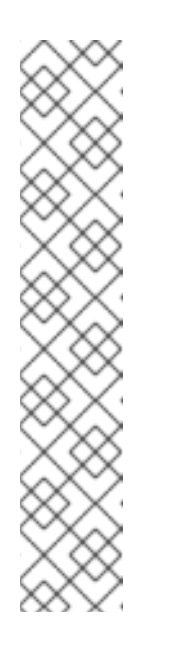

### 注記

KIE Server を使用せず、Business Central だけをデプロイした場合 は、**standalone.sh** スクリプトに **standalone-full.xml** ファイルを指定せず Business Central だけを起動できます。この場合は、Business Central を起 動する前に **standalone.xml** ファイルの設定を変更しておく必要がありま す。

Linux または UNIX ベースのシステムの場合:

\$ ./standalone.sh

Windows の場合:

standalone.bat

3. Web ブラウザーで URL **localhost:8080/decision-central** にアクセスします。 Red Hat Decision Manager をドメイン名から実行するように設定している場合は、以下のよう に **localhost** をドメイン名に置き換えます。

### **http://www.example.com:8080/decision-central**

4. [「ユーザーの作成」](#page-34-0) の Business Central で作成したユーザーの認証情報を使用してログインし ます。

# 第19章 ヘッドレス DECISION MANAGER コントローラーのインス トールおよび実行

KIE Server は、管理モードまたは非管理モードで動作するように設定できます。KIE Server が非管理 モードの場合は、手動で KIE コンテナー (デプロイメントユニット) を作成および維持する必要がありま す。管理モードの場合は、Decision Manager コントローラーが KIE Server の設定を管理し、ユーザー はコントローラーと対話形式で KIE コンテナーを作成して維持します。

Business Central には Decision Manager コントローラーが組み込まれています。Business Central をイ ンストールしている場合は、Execution Server ページを使用して KIE コンテナーを作成および維持し ます。Business Central を使用せずに KIE Server の管理を自動化するには、ヘッドレス Decision Manager コントローラーを使用します。

### 19.1. ヘッドレス DECISION MANAGER コントローラーのインストール

ヘッドレス Decision Manager コントローラーをインストールし、REST API または KIE Server Java Client API を使用してコントローラーを操作することができます。

### 前提条件

- バックアップを作成済みの Red Hat JBoss EAP システム (バージョン 7.4) が利用できる。Red Hat JBoss EAP システムのベースディレクトリーを **EAP\_HOME** とする。
- インストールを完了するのに必要なユーザーパーミッションが付与されている。

### 手順

- 1. Red Hat カスタマーポータルの Software [Downloads](https://access.redhat.com/jbossnetwork/restricted/listSoftware.html) ページに移動し (ログインが必要)、ド ロップダウンオプションから製品およびバージョンを選択します。
	- **Product: Decision Manager**
	- Version: 7.12
- 2. Red Hat Decision Manager 7.12.0 Add Ons(**rhdm-7.12.0-add-ons.zip** ファイル) をダウンロー ドします。
- 3. **rhdm-7.12.0-add-ons.zip** ファイルを展開します。**rhdm-7.12.0-controller-ee7.zip** ファイルは 展開したディレクトリーにあります。
- 4. **rhdm-7.12.0-controller-ee7.zip** アーカイブを一時ディレクトリーに展開します。以下の例で は、この名前を **TEMP\_DIR** とします。
- 5. **TEMP\_DIR/rhdm-7.12.0-controller-ee7/controller.war** ディレクトリーを **EAP HOME/standalone/deployments/ にコピーします。**

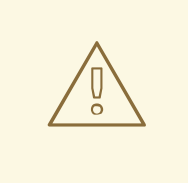

警告

コピーするヘッドレス Decision Manager コントローラーデプロイメントの 名前が、Red Hat JBoss EAP インスタンスの既存デプロイメントと競合し ないことを確認します。

- 6. **TEMP\_DIR/rhdm-7.12.0-controller-ee7/SecurityPolicy/** ディレクトリーの中身を **EAP HOME/bin** にコピーします。
- 7. ファイルの上書きを求めるプロンプトが出されたら、Yes を選択します。
- 8. **EAP\_HOME/standalone/deployments/** ディレクトリーに、**controller.war.dodeploy** という 名前で空のファイルを作成します。このファイルにより、サーバーが起動するとヘッドレス Decision Manager コントローラーが自動的にデプロイされます。

<span id="page-46-0"></span>19.1.1. ヘッドレス Decision Manager コントローラーの作成

ヘッドレス Decision Manager コントローラーを使用する前に、**kie-server** ロールを持つユーザーを作 成する必要があります。

### 前提条件

ヘッドレス Decision Manager コントローラーが Red Hat JBoss EAP インストールのベース ディレクトリー (**EAP\_HOME**) にインストールされている。

#### 手順

- 1. 端末アプリケーションで **EAP\_HOME/bin** ディレクトリーに移動します。
- 2. 以下のコマンドを入力し、**<USERNAME>** および **<PASSWORD>** を、作成するユーザー名お よびパスワードに置き換えます。

\$ ./bin/jboss-cli.sh --commands="embed-server --stdout=echo,/subsystem=elytron/filesystem-realm=ApplicationRealm:add-identity(identity= <USERNAME>),/subsystem=elytron/filesystem-realm=ApplicationRealm:setpassword(identity=<USERNAME>, clear= {password='<PASSWORD>'}),/subsystem=elytron/filesystem-realm=ApplicationRealm:addidentity-attribute(identity=<USERNAME>, name=role, value=['kie-server'])"

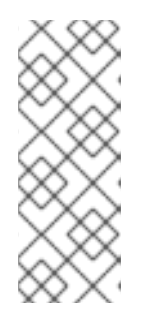

### 注記

必ず、既存のユーザー、ロール、またはグループとは異なるユーザー名を指定し てください。たとえば、**admin** という名前のユーザーは作成しないでくださ い。

パスワードは 8 文字以上で、数字と、英数字以外の文字をそれぞれ 1 文字以上使 用する必要があります。ただし & の文字は使用できません。

3. ユーザー名とパスワードを書き留めておきます。

### 19.1.2. KIE Server とヘッドレス Decision Manager コントローラー の設定

KIE Server をヘッドレス Decision Manager コントローラーで管理する場合は、KIE Server インストー ルの **standalone-full.xml** とヘッドレス Decision Manager コントローラーの **standalone.xml** ファイル を編集する必要があります。

### 前提条件

- KIE Server が **EAP\_HOME** にインストールされている。
- ヘッドレス Decision Manager コントローラーが EAP HOME にインストールされている。

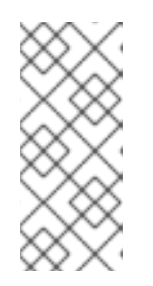

### 注記

実稼働環境では KIE Server およびヘッドレス Decision Manager コントローラー を異なるサーバーにインストールすることを推奨します。ただし、開発環境のよ うに KIE Server およびヘッドレス Decision Manager コントローラーを同じサー バーにインストールする場合は、併せて共有の **standalone-full.xml** ファイルを 変更します。

- KIE Server ノードに、**kie-server** ロールのあるユーザーが作成されている。
- **サーバーノードに、kie-server** ロールのあるユーザーが作成されている。 詳細は、[「ユーザーの作成」](#page-34-0) を参照。

### 手順

1. **EAP\_HOME/standalone/configuration/standalone-full.xml** ファイルの **<system-properties>** セクションに以下のプロパティーを追加し、**<USERNAME>** および **<USER\_PWD>** を、**kieserver** ロールを持つユーザーの認証情報に置き換えます。

<property name="org.kie.server.user" value="<USERNAME>"/> <property name="org.kie.server.pwd" value="<USER\_PWD>"/>

2. KIE Server の **EAP\_HOME/standalone/configuration/standalone-full.xml** ファイルの **<system-properties>** セクションに以下のプロパティーを追加します。

<property name="org.kie.server.controller.user" value="<CONTROLLER\_USER>"/> <property name="org.kie.server.controller.pwd" value="<CONTROLLER\_PWD>"/> <property name="org.kie.server.id" value="<KIE\_SERVER\_ID>"/> <property name="org.kie.server.location" value="http://<HOST>:<PORT>/kieserver/services/rest/server"/> <property name="org.kie.server.controller" value="<CONTROLLER\_URL>"/>

- 3. このファイルで、以下の値を置き換えます。
	- <CONTROLLER USER> および <CONTROLLER PWD> を kie-server ロールを持つユー ザーの認証情報に置き換えます。
	- <KIE SERVER ID> を KIE Server システムの ID または名前に置き換えます (例: **rhdm-7.12.0-kie-server-1**)。
	- **<HOST>** を KIE Server ホストの ID または名前に置き換えます (例: **localhost** または **192.7.8.9**)。

**<PORT>** を KIE Server ホストのポートに置き換えます (例: **8080**)。

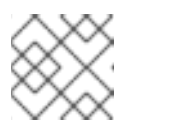

### 注記

**org.kie.server.location** プロパティーで KIE Server の場所を指定します。

**● <CONTROLLER URL>** をヘッドレス Decision Manager コントローラー の URL で置き換 えます。起動中に KIE Server がこの URL に接続します。

### 19.2. ヘッドレス DECISION MANAGER コントローラーの実行

ヘッドレス Decision Manager コントローラーを Red Hat JBoss EAP にインストールしたら、以下の手 順に従ってヘッドレス Decision Manager コントローラーを実行します。

### 前提条件

ヘッドレス Decision Manager コントローラーが Red Hat JBoss EAP インストールのベース ディレクトリー (**EAP\_HOME**) にインストールされている。

### 手順

- 1. ターミナルアプリケーションで **EAP\_HOME/bin** に移動します。
- 2. ヘッドレス Decision Manager コントローラーを、KIE Server をインストールした Red Hat JBoss EAP インスタンスと同じ Red Hat JBoss EAP インスタンスにインストールしている場合 は、以下のいずれかのコマンドを実行します。
	- Linux または UNIX ベースのシステムの場合:

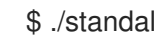

\$ ./standalone.sh -c standalone-full.xml

● Windows の場合:

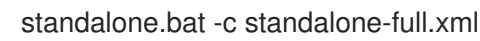

3. ヘッドレス Decision Manager コントローラーを、KIE Server をインストールした Red Hat JBoss EAP インスタンスとは別の Red Hat JBoss EAP インスタンスにインストールしている場 合は、**standalone.sh** スクリプトでヘッドレス Decision Manager コントローラーを開始できま す。

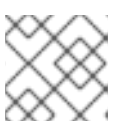

### 注記

この場合は、**standalone.xml** ファイルに必要な設定変更を加えます。

● Linux または UNIX ベースのシステムの場合:

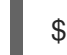

\$ ./standalone.sh

● Windows の場合:

standalone.bat

4. ヘッドレス Decision Manager コントローラーが Red Hat JBoss EAP 上で動作していることを 確認するには、以下のコマンドを入力します。ここで、**<CONTROLLER>** と **<CONTROLLER\_PWD>** は、「ヘッドレス Decision Manager [コントローラーの作成」](#page-46-0)で作成 したユーザー名とパスワードの組み合わせです。このコマンドにより、KIE Server インスタン スに関する情報が出力されます。

curl -X GET "http://<HOST>:<PORT>/controller/rest/controller/management/servers" -H "accept: application/xml" -u '<CONTROLLER>:<CONTROLLER\_PWD>'

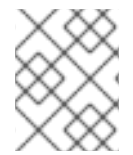

### 注記

別の方法として、KIE Server Java API Client を使用してヘッドレス Decision Manager コ ントローラーにアクセスすることもできます。

# 第20章 スタンドアロン BUSINESS CENTRAL の設定および実行

Business Central スタンドアロンの JAR ファイルとして使用して、アプリケーションサーバーにデプロ イせずに Business Central を実行できます。設定ファイルのサンプルを使用して、追加設定なしで Business Central スタンドアロン JAR ファイルを実行するか、要件に合わせてサンプルファイルをカス タマイズできます。

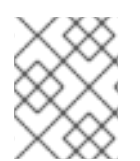

### 注記

この JAR ファイルは、Red Hat Enterprise Linux で実行している場合にのみサポートさ れます。

### 前提条件

● 12章Red Hat Decision Manager [インストールファイルのダウンロード](#page-26-0) の説明のとおりに、Red Hat Decision Manager 7.12.0 Business Central Standalone (**rhdm-7.12.0-decision-centralstandalone.jar**) ファイルおよび Red Hat Decision Manager 7.12.0 Add Ons(**rhdm-7.12.0 add-ons.zip**) ファイルが Red Hat Decision Manager 7.12 の Software [Downloads](https://access.redhat.com/jbossnetwork/restricted/listSoftware.html?downloadType=distributions&product=rhdm&productChanged=yes) ページからダ ウンロードしている。

### 手順

- 1. ダウンロードした **rhdm-7.12.0-addons.zip** ファイルを一時ディレクトリーに展開します。この アーカイブには **rhdm-7.12.0-standalone-sample-configuration.zip** ファイルが含まれます。
- 2. **rhdm-7.12.0-standalone-sample-configuration.zip** ファイルを、**rhdm-7.12.0-decisioncentral-standalone.jar** ファイルが含まれるディレクトリーに展開します。**rhdm-7.12.0 standalone-sample-configuration.zip** ファイルには、以下の設定ファイルのサンプルが含ま れています。
	- **application-script.cli**: ユーザーおよび kie サーバーシステムプロパティーを追加するスク リプトの例
	- **kie-fs-realm-users**: ユーザーデータのサンプル 設定ファイルで提供されるサンプルデータを使用して **rhdm-7.12.0-decision-centralstandalone.jar** ファイルを実行するか、要件に合わせてデータをカスタマイズできます。
- 3. 設定データをカスタマイズするには、以下の手順を実行します。
	- a. **application-script.cli** ファイルを編集し、**admin**、**user**、**rest-all**l、**rest-client**、**kieserver** のロールを持つ管理者ユーザーを追加します。以下の例で、**<USERNAME>** および **<PASSWORD>** を、作成するユーザーのユーザー名とパスワードに置き換えます。

/subsystem=elytron/filesystem-realm=KieRealm:add-identity(identity=<USERNAME>) /subsystem=elytron/filesystem-realm=KieRealm:set-password(identity=<USERNAME>, clear={password="<PASSWORD>"}) /subsystem=elytron/filesystem-realm=KieRealm:add-identity-attribute(identity= <USERNAME>, name=role, value=["admin","user","rest-all","rest-client","kie-server"])

4. Business Central スタンドアロン JAR ファイルを実行するには、以下のコマンドを入力しま す。

java -jar rhdm-7.12.0-decision-central-standalone.jar --cli-script=application-script.cli

5. JAR ファイルの実行時にアプリケーションプロパティーを設定するには、コマンドに **-**

5. JAR ファイルの実行時にアプリケーションプロパティーを設定するには、コマンドに **- D<PROPERTY>=<VALUE>** パラメーターを追加します。ここで、**<PROPERTY>** はサポート されるアプリケーションプロパティーの名前で、**<VALUE>** はプロパティーの値になります。

java -jar rhdm-7.12.0-decision-central-standalone.jar --cli-script=application-script.cli - D<PROPERTY>=<VALUE> -D<PROPERTY>=<VALUE>

たとえば、Business Central を実行し、ユーザー **controllerUser** として KIE Server に接続する には、次のコマンドを実行します。

java -jar rhdm-7.12.0-decision-central-standalone.jar \ --cli-script=application-script.cli \ -Dorg.kie.server.user=controllerUser \ -Dorg.kie.server.pwd=controllerUser1234

これにより、コンテナーを KIE Server [にデプロイできます。詳細は、付録](#page-63-0)A *Business Central* <sup>シ</sup> ステムプロパティー を参照してください。

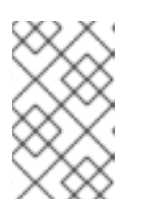

### 注記

Business Central でユーザーとグループの管理を有効にするに は、**org.uberfire.ext.security.management.wildfly.cli.folderPath** プロパティー の値を **kie-fs-realm-users** に設定します。

# 第21章 RED HAT DECISION MANAGER の MAVEN 設定およびリ ポジトリー

Red Hat Decision Manager プロジェクトの作成時に、Business Central は Business Central 用に設定さ れた Maven リポジトリーを使用します。Maven project object model (POM) ファイル (**pom.xml**) を変 更することで、Maven グローバルまたはユーザー設定を使用し、すべての Red Hat Decision Manager プロジェクトに対して Red Hat Decision Manager の公開リポジトリーから依存関係を取得するように 指示できます。また、Business Central と KIE Server が外部の Maven リポジトリーを使用するか、 Maven のミラーを準備してオフラインで使用できるように設定できます。

Red Hat Decision Manager プロジェクトのパッケージ化およびデプロイメントオプションに関する詳細 は、Red Hat Decision Manager [プロジェクトのパッケージ化およびデプロイ](https://access.redhat.com/documentation/ja-jp/red_hat_decision_manager/7.12/html-single/deploying_and_managing_red_hat_decision_manager_services#assembly-packaging-deploying)を参照してください。

### 21.1. RED HAT DECISION MANAGER の MAVEN 依存関係の追加

ご自分の Red Hat Decision Manager プロジェクトで適切な Maven 依存関係を使用するには、プロジェ クトの **pom.xml** ファイルに Red Hat Business Automation の BOM (bill of materials) ファイルを追加し ます。Red Hat Business Automation BOM は、Red Hat Decision Manager と Red Hat Process Automation Manager の両方に適用されます。BOM ファイルを追加すると、提供される Maven リポジ トリーから、推移的依存関係の適切なバージョンがプロジェクトに含められます。

Red Hat Business Automation BOM (Bill of Materials) の詳細情報は、What is the mapping between Red Hat Decision Manager and the Maven library version? [を参照してください。](https://access.redhat.com/solutions/3363991)

### 手順

1. Red Hat Business Automation BOM を **pom.xml** ファイルで宣言します。

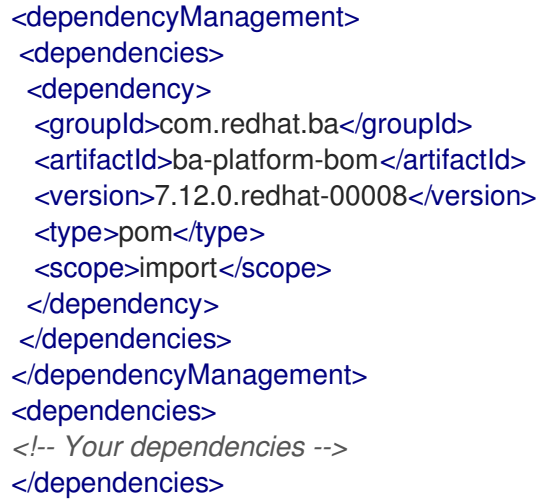

- 2. **<dependencies>** タグでお使いのプロジェクトに必要な依存関係を宣言します。製品の BOM をプロジェクトにインポートしたら、ユーザー向け製品依存関係のバージョンが定義されるた め、**<dependency>** 要素のサブ要素 **<version>** を指定する必要はありません。ただ し、**<dependency>** 要素を使用して、プロジェクトで使用する依存関係を宣言する必要があり ます。
- 3. Business Central に作成されない標準のプロジェクトでは、お使いのプロジェクトに必要な依 存関係をすべて指定します。Business Central に作成するプロジェクトでは、基本的なデシ ジョンエンジンの依存関係が Business Central に自動的に提供されます。
- 標準的な Red Hat Decision Manager プロジェクトでは、使用する機能に応じて、以下の依 存関係を宣言します。
- 標準的な Red Hat Decision Manager プロジェクトでは、以下の依存関係を宣言します。

### 埋め込みデシジョンエンジン依存関係

```
<dependency>
 <groupId>org.drools</groupId>
 <artifactId>drools-compiler</artifactId>
</dependency>
<!-- Dependency for persistence support. -->
<dependency>
 <groupId>org.drools</groupId>
 <artifactId>drools-persistence-jpa</artifactId>
</dependency>
<!-- Dependencies for decision tables, templates, and scorecards.
For other assets, declare org.drools:business-central-models-* dependencies. -->
<dependency>
 <groupId>org.drools</groupId>
 <artifactId>drools-decisiontables</artifactId>
</dependency>
<dependency>
 <groupId>org.drools</groupId>
 <artifactId>drools-templates</artifactId>
</dependency>
<dependency>
 <groupId>org.drools</groupId>
 <artifactId>drools-scorecards</artifactId>
</dependency>
<!-- Dependency for loading KJARs from a Maven repository using KieScanner. -->
<dependency>
```
<groupId>org.kie</groupId>

<artifactId>kie-ci</artifactId>

</dependency>

KIE Server を使用するには、以下の依存関係を宣言します。

### クライアントアプリケーション KIE Server の依存関係

<dependency> <groupId>org.kie.server</groupId> <artifactId>kie-server-client</artifactId> </dependency>

● Red Hat Decision Manager にリモートクライアントを作成するには、以下の依存関係を宣 言します。

クライアントの依存関係

<dependency> <groupId>org.uberfire</groupId>

<artifactId>uberfire-rest-client</artifactId> </dependency>

ルール、プロセス定義など、アセットを含む JAR ファイルを作成する場合は、お使いの Maven プロジェクトのパッケージングの種類を **kjar** と指定し、**org.kie:kie-maven-plugin** を使用して、**<project>** 要素に置かれた **kjar** パッケージングタイプを処理します。以下の 例の **\${kie.version}** は、What is the mapping between Red Hat Decision Manager and the Maven library version? に記載されている Maven [ライブラリーのバージョンです。](https://access.redhat.com/solutions/3363991)

<packaging>kjar</packaging> <build> <plugins> <plugin> <groupId>org.kie</groupId> <artifactId>kie-maven-plugin</artifactId> <version>\${kie.version}</version> <extensions>true</extensions> </plugin> </plugins> </build>

### <span id="page-54-0"></span>21.2. BUSINESS CENTRAL および KIE SERVER への外部 MAVEN リポジト リーの設定

Business Central および KIE Server が、内部のリポジトリーではなく、Nexus や Artifactory などの外 部の Maven リポジトリーを使用するように設定できます。このように設定することで、Business Central と KIE Server は外部の Maven リポジトリーで管理されているアーティファクトにアクセスして ダウンロードできます。

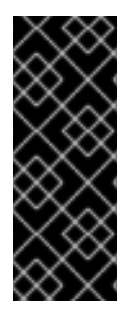

### 重要

Maven ではアーティファクトが不変である必要があるため、リポジトリー内のアーティ ファクトは自動セキュリティーパッチを受け取りません。その結果、既知のセキュリ ティー問題のパッチがないアーティファクトはリポジトリーに残り、これらに依存する ビルドが破損しないようにします。パッチが適用されたアーティファクトのバージョン 番号がインクリメントされます。詳細は、JBoss Enterprise Maven [リポジトリー](https://access.redhat.com/maven-repository) を参照 してください。

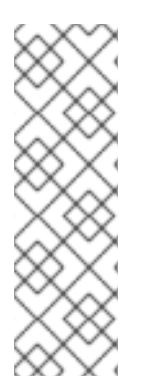

### 注記

Red Hat OpenShift Container Platform のオーサリング環境向けに外部の Maven リポジ トリーを設定する方法については、以下のドキュメントを参照してください。

- Operator を使用した Red Hat OpenShift Container Platform 4 への Red Hat Decision Manager [環境のデプロイメント](https://access.redhat.com/documentation/ja-jp/red_hat_decision_manager/7.12/html-single/deploying_red_hat_decision_manager_on_red_hat_openshift_container_platform#operator-deploy-central-proc_openshift-operator)
- [テンプレートを使用した](https://access.redhat.com/documentation/ja-jp/red_hat_decision_manager/7.12/html-single/deploying_red_hat_decision_manager_on_red_hat_openshift_container_platform#assembly-openshift-templates) Red Hat OpenShift Container Platform 3 への Red Hat Decision Manager 環境のデプロイメント

### 前提条件

Business Central および KIE Server がインストールされている。インストールオプションは Red Hat Decision Manager [インストールの計画](https://access.redhat.com/documentation/ja-jp/red_hat_decision_manager/7.12/html-single/installing_and_configuring_red_hat_decision_manager#assembly-planning)を参照してください。

### 手順

- 1. 外部リポジトリーの接続およびアクセスの詳細が含まれる Maven **settings.xml** ファイルを作成 します。**settings.xml** ファイルの詳細は Maven の Settings [Reference](https://maven.apache.org/settings.html) を参照してください。
- 2. 既知の場所 (例: **/opt/custom-config/settings.xml**) にファイルを保存します。
- 3. Red Hat Decision Manager インストールディレクトリーで、**standalone-full.xml** ファイルに移 動します。たとえば、Red Hat Decision Manager に Red Hat JBoss EAP インストールを使用す る場合は **\$EAP\_HOME/standalone/configuration/standalone-full.xml** にアクセスします。
- 4. **standalone-full.xml** の **<system-properties>** タグで、**kie.maven.settings.custom** プロパ ティーに **settings.xml** ファイルのフルパス名を設定します。 以下に例を示します。

<property name="kie.maven.settings.custom" value="/opt/custom-config/settings.xml"/>

5. Business Central と KIE Server を起動または再起動します。

### 次のステップ

KJAR アーティファクトとして外部の Maven リポジトリーにエクスポートまたはプッシュする Business Central のプロジェクトごとに、プロジェクトの **pom.xml** ファイルにリポジトリーの情報を 追加する必要があります。詳細は、Red Hat Decision Manager [プロジェクトのパッケージ化およびデ](https://access.redhat.com/documentation/ja-jp/red_hat_decision_manager/7.12/html-single/deploying_and_managing_red_hat_decision_manager_services#maven-external-export-proc_packaging-deploying) プロイ を参照してください。

### 21.3. オフラインで使用する MAVEN ミラーリポジトリーの用意

公開インターネットへの送信アクセスが、Red Hat Decision Manager のデプロイメントに設定されてい ない場合は、必要なすべてのアーティファクトのミラーが含まれる Maven リポジトリーを用意して、 このリポジトリーを使用できるようにする必要があります。

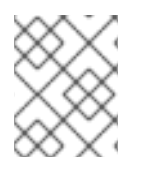

### 注記

Red Hat Decision Manager デプロイメントがインターネットに接続されている場合は、 この手順を実行する必要はありません。

### 前提条件

公開インターネットへの送信アクセスが設定されているコンピューターが利用できる。

### 手順

- 1. 公開インターネットに送信アクセスができるコンピューターで、以下のアクションを実行しま す。
- 2. Red Hat カスタマーポータルの Software [Downloads](https://access.redhat.com/jbossnetwork/restricted/listSoftware.html) ページに移動し (ログインが必要)、ド ロップダウンオプションから製品およびバージョンを選択します。
	- 製品: Red Hat Decision Manager
	- Version: 7.12
		- a. Red Hat Process Automation Manager 7.12.0 Offliner Content List(**rhdm-7.12.0 offliner.zip**) の製品配信可能ファイルをダウンロードして展開します。
- b. **rhdm-7.12.0-offliner.zip** ファイルの内容を任意のディレクトリーに展開します。
- c. ディレクトリーに移動し、以下のコマンドを入力します。

./offline-repo-builder.sh offliner.txt

このコマンドは、**repository** サブディレクトリーを作成し、必要なアーティファクト をこのサブディレクトリーにダウンロードします。これはミラーリポジトリーです。

一部のダウンロードが失敗したことを示すメッセージが表示された場合は、同じコマン ドを再度実行してください。ダウンロードが再び失敗する場合は、Red Hat サポートに 連絡してください。

- 3. Business Central 外でサービスを開発し、追加の依存関係がある場合は、ミラーリポジトリー にその依存関係を追加します。サービスを Maven プロジェクトとして開発した場合は、以下の 手順を使用し、これらの依存関係を自動的に用意します。公開インターネットへに送信接続で きるコンピューターで、この手順を実行します。
	- a. ローカルの Maven キャッシュディレクトリー (**~/.m2/repository**) のバックアップを作成し て、ディレクトリーを削除します。
	- b. **mvn clean install** コマンドを使用してプロジェクトのソースをビルドします。
	- c. すべてのプロジェクトで以下のコマンドを入力し、Maven を使用してプロジェクトで生成 したすべてのアーティファクトのランタイムの依存関係をすべてダウンロードするように します。

mvn -e -DskipTests dependency:go-offline -f /path/to/project/pom.xml --batch-mode - Djava.net.preferIPv4Stack=true

**/path/to/project/pom.xml** を、プロジェクトの **pom.xml** ファイルのパスに置き換えます。

- d. ローカルの Maven キャッシュディレクトリー (**~/.m2/repository**) の内容を、作成した **repository** サブディレクトリーにコピーします。
- 4. **repository** サブディレクトリーのコンテンツを、Red Hat Decision Manager をデプロイしたコ ンピューターのディレクトリーにコピーします。このディレクトリーがオフラインの Maven ミ ラーリポジトリーになります。
- 5. 「Business Central および KIE Server への外部 Maven [リポジトリーの設定」](#page-54-0) の説明に従っ て、Red Hat Decision Manager デプロイメント向けに、**settings.xml** ファイルを作成して設定 します。
- 6. **settings.xml** ファイルで以下を変更します。
	- **<profile>** タグの下に、**<repositories>** タグまたは **<pluginRepositores>** タグがない場合 は、不足しているタグを追加します。
	- **<repositories>** の下に、以下のコンテンツを追加します。

<repository> <id>offline-repository</id> <url>file:///path/to/repo</url> <releases> <enabled>true</enabled> </releases> <snapshots>

**/path/to/repo** は、ローカルの Maven ミラーリポジトリーのディレクトリーに対する完全 パスに置き換えます。 **<pluginRepositories>** の下に、以下のコンテンツを追加します。 <enabled>false</enabled> </snapshots> </repository> <repository> <id>offline-plugin-repository</id> <url>file:///path/to/repo</url> <releases> <enabled>true</enabled> </releases>

- <snapshots> <enabled>false</enabled>
	- </snapshots>
- </repository>

**/path/to/repo** は、ローカルの Maven ミラーリポジトリーのディレクトリーに対する完全 パスに置き換えます。

7. Business Central の **kie.maven.offline.force** プロパティーを **true** に設定します。Business Central [のプロパティーの設定手順は、](https://access.redhat.com/documentation/ja-jp/red_hat_decision_manager/7.12/html-single/installing_and_configuring_red_hat_decision_manager#business-central-system-properties-ref_install-on-eap)Red Hat JBoss EAP 7.4 への Red Hat Decision Manager のインストールおよび設定 を参照してください。

# 第22章 GIT リポジトリーからのプロジェクトのインポート

Git は分散バージョン管理システムです。リビジョンをコミットオブジェクトとして実装します。リポ ジトリーに変更を保存すると、Git リポジトリーに新しいコミットオブジェクトが作成されます。

Business Central は Git を使用してプロジェクトデータ (ルールやプロセスなどのアセットを含む) を格 納します。Business Central でプロジェクトを作成すると、Business Central に埋め込まれている Git リポジトリーに追加されます。他の Git リポジトリーにプロジェクトがある場合は、Business Central スペースから、そのプロジェクトを Business Central の Git リポジトリーにインポートできます。

#### 前提条件

- Red Hat Decision Manager プロジェクトが外部の Git リポジトリーに存在している。
- 外部の Git リポジトリーへの読み取りアクセスに必要な認証情報がある。

#### 手順

- 1. Business Central で Menu → Design → Projects の順にクリックします。
- 2. プロジェクトをインポートするスペースを選択または作成します。デフォルトのスペースは MySpace です。
- 3. プロジェクトをインポートするには、次のいずれかを実行します。
	- Import Project をクリックします。
	- ドロップダウンリストから Import Project を選択します。
- 4. Import Project ウィンドウに、インポートするプロジェクトが含まれる Git リポジトリーの URL および認証情報を入力し、Import をクリックします。プロジェクトが Business Central の Git リポジトリーに追加され、現在のスペースで利用できるようになります。

# 第23章 BUSINESS CENTRAL ブランディングのカスタマイズ

独自のイメージに置き換えることで、Business Central ログインページやアプリケーションヘッダーの ブランディングをカスタマイズできます。

### 23.1. BUSINESS CENTRAL ログインページのカスタマイズ

Business Central ログインページで、企業のロゴおよびプロジェクトロゴをカスタマイズできます。

### 手順

- 1. Red Hat JBoss EAP を起動し、Web ブラウザーで Business Central を開きます。
- 2. SVG 形式のイメージを、Red Hat Decision Manager インストールの **EAP\_HOME/standalone/deployments/decision-central.war/img/** ディレクトリーにコピーし ます。
- 3. **EAP\_HOME//standalone/deployments/decision-central.war/img/** ディレクトリーで、既存の **redhat\_logo.png** ファイルを移動するか名前を変更します。
- 4. PNG ファイル **redhat\_logo.png** の名前を変更します。
- 5. User name フィールドおよび Password フィールドの上に表示されるプロジェクトロゴを変更 するには、デフォルトのイメージ **BC\_Logo.png** を新しい SVG ファイルに置き換えます。
- 6. ログインページを強制的に完全に再読込みし、キャッシュを消去して変更を表示します。たと えば、Linux および Windows の多くの Web ブラウザーでは、Ctrl+F5 を押します。

### 23.2. BUSINESS CENTRAL アプリケーションヘッダーのカスタマイズ

Business Central アプリケーションヘッダーをカスタマイズできます。

### 手順

- 1. Red Hat JBoss EAP を起動し、Web ブラウザーで Business Central を開き、お使いのユーザー 認証情報でログインします。
- 2. SVG 形式の新しいアプリケーションヘッダーイメージを、Red Hat Decision Manager システム の **EAP\_HOME/standalone/deployments/decision-central.war/banner/** ディレクトリーにコ ピーします。
- 3. テキストエディターで **EAP\_HOME/standalone/deployments/decisioncentral.war/banner/banner.html** ファイルを開きます。
- 4. **<img>** タグの **logo.png** を、新しい image:admin-and-config/ のファイル名に置き換えます。

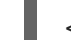

<img src="banner/logo.png"/>

5. ログインページを強制的に完全に再読込みし、キャッシュを消去して変更を表示します。たと えば、Linux および Windows の多くの Web ブラウザーでは、Ctrl+F5 を押します。

# 第24章 LDAP と SSL の統合

Red Hat Decision Manager では、Red Hat Single Sign-On を通じて LDAP と SSL を統合することがで きます。詳細は Red Hat Single Sign-On [サーバー管理ガイド](https://access.redhat.com/documentation/ja-jp/red_hat_single_sign-on/7.5/html-single/server_administration_guide/)を参照してください。

# 付録A BUSINESS CENTRAL システムプロパティー

このセクションに記載の Business Central のシステムプロパティーは **standalone\*.xml** ファイルに渡さ れます。

#### Git ディレクトリー

以下のプロパティーを使用して、Business Central Git ディレクトリーの場所と名前を設定します。

- **org.uberfire.nio.git.dir**: Business Central の Git ディレクトリーの場所。
- **org.uberfire.nio.git.dirname**: Business Central の Git ディレクトリーの名前。デフォルト値 は **.niogit** です。
- **org.uberfire.nio.git.ketch**: Git ketch を有効化または無効化。
- **org.uberfire.nio.git.hooks**: Business Central の Git ディレクトリーの場所。

### HTTP 経由の Git

次のプロパティーを使用して、HTTP 経由で Git リポジトリーにアクセスできるように設定します。

- **org.uberfire.nio.git.proxy.ssh.over.http**: SSH が HTTP プロキシーを使用するかどうかを指 定します。デフォルト値は **false** です。
- **http.proxyHost**: HTTP プロキシー−のホスト名を定義します。デフォルト値は **null** です。
- **http.proxyPort**: HTTP プロキシーのホストポート (整数値) を定義します。デフォルト値は **null** です。
- **http.proxyUser**: HTTP プロキシー名を定義します。
- **http.proxyPassword**: HTTP プロキシーのユーザーパスワードを定義します。
- **org.uberfire.nio.git.http.enabled**: HTTP デーモンを有効または無効にします。デフォルト 値は **true** です。
- **org.uberfire.nio.git.http.host**: このデーモンは、HTTP デーモンが有効な場合にホストの識 別子としてこのプロパティーを使用します。これは、HTTP 経由で Git リポジトリーにアク セスする方法を表示するときに使用する参考属性です。HTTP は、継続してサーブレットコ ンテナーに依存します。デフォルト値は **localhost** です。
- **org.uberfire.nio.git.http.hostname**: HTTP デーモンが有効な場合に、このデーモンはホス ト名の識別子としてこのプロパティーを使用します。これは、HTTP 経由で Git リポジト リーにアクセスする方法を表示するときに使用する参考属性です。HTTP は、継続してサー ブレットコンテナーに依存します。デフォルト値は **localhost** です。
- **org.uberfire.nio.git.http.port**: このデーモンは、HTTP デーモンが有効な場合にポート番号 としてこのプロパティーを使用します。これは、HTTP 経由で Git リポジトリーにアクセス する方法を表示するときに使用する参考属性です。HTTP は、継続してサーブレットコンテ ナーに依存します。デフォルト値は **8080** です。

### HTTPS 経由の Git

次のプロパティーを使用して、HTTPS 経由で Git リポジトリーにアクセスできるように設定しま す。

**org.uberfire.nio.git.proxy.ssh.over.https**: SSH が HTTPS プロキシーを使用するかどうか を指定します。デフォルト値は **false** です。

- **https.proxyHost**: HTTPS プロキシーのホスト名。デフォルト値は **null** です。
- **https.proxyPort**: HTTPS プロキシーのホストポート (整数値)。デフォルト値は **null** です。
- **https.proxyUser**: HTTPS プロキシー名を定義します。
- https.proxyPassword: HTTPS プロキシーのユーザーパスワードを定義します。
- **user.dir**: ユーザーディレクトリーの場所。
- **org.uberfire.nio.git.https.enabled**: HTTPS デーモンを有効または無効にします。デフォル ト値は **false** です。
- **org.uberfire.nio.git.https.host**: このデーモンは、HTTPS デーモンが有効な場合にホストの 識別子としてこのプロパティーを使用します。これは、HTTPS 経由で Git リポジトリーに アクセスする方法を表示するときに使用する参考属性です。HTTPS は、継続してサーブ レットコンテナーに依存します。デフォルト値は **localhost** です。
- **org.uberfire.nio.git.https.hostname**: このデーモンは、HTTPS デーモンが有効な場合にホ スト名の識別子としてこのプロパティーを使用します。これは、HTTPS 経由で Git リポジ トリーにアクセスする方法を表示するときに使用する参考属性です。HTTPS は、継続して サーブレットコンテナーに依存します。デフォルト値は **localhost** です。
- **org.uberfire.nio.git.https.port**: このデーモンは、HTTPS デーモンが有効な場合にポート番 号としてこのプロパティーを使用します。これは、HTTPS 経由で Git リポジトリーにアク セスする方法を表示するときに使用する参考属性です。HTTPS は、継続してサーブレット コンテナーに依存します。デフォルト値は **8080** です。

JGit

- **org.uberfire.nio.jgit.cache.instances**: JGit キャッシュサイズを定義します。
- **org.uberfire.nio.jgit.cache.overflow.cleanup.size**: JGit キャッシュオーバーフローのク リーンアップサイズを定義します。
- **org.uberfire.nio.jgit.remove.eldest.iterations**: 最も古い JGit の反復を削除するかどうかを 定義します。
- **org.uberfire.nio.jgit.cache.evict.threshold.duration**: JGit 退避のしきい値の期間を定義し ます。
- **org.uberfire.nio.jgit.cache.evict.threshold.time.unit**: JGit 退避のしきい値の時間単位を定 義します。

#### Git デーモン

次のプロパティーを使用して、Git デーモンを有効にして設定します。

- **org.uberfire.nio.git.daemon.enabled**: Git デーモンを有効または無効にします。デフォルト 値は **true** です。
- **org.uberfire.nio.git.daemon.host**: Git デーモンが有効な場合は、このプロパティーをロー カルホストの識別子として使用します。デフォルト値は **localhost** です。
- **org.uberfire.nio.git.daemon.hostname**: Git デーモンが有効な場合は、このプロパティーを ローカルホスト名の識別子として使用します。デフォルト値は **localhost** です。

**org.uberfire.nio.git.daemon.port**: Git デーモンが有効な場合は、このプロパティーをポー

59

- <span id="page-63-0"></span>**org.uberfire.nio.git.daemon.port**: Git デーモンが有効な場合は、このプロパティーをポー ト番号として使用します。デフォルト値は **9418** です。
- **org.uberfire.nio.git.http.sslVerify**: Git リポジトリーを確認する SSL 証明書を有効または無 効にします。デフォルト値は **true** です。

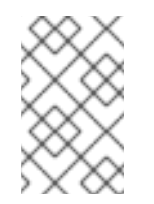

注記

デフォルトポートまたは割り当てられたポートが既に使用されている場合 は、別のポートが自動的に選択されます。ポートが利用可能であることを確 認し、詳細についてはログをチェックします。

### Git SSH

次のプロパティーを使用して、Git SSH デーモンを有効にして設定します。

- **org.uberfire.nio.git.ssh.enabled**: SSH デーモンを有効または無効にします。デフォルト値 は **true** です。
- **org.uberfire.nio.git.ssh.host**: SSH デーモンが有効な場合は、このプロパティーをローカル ホスト識別子として使用します。デフォルト値は **localhost** です。
- **org.uberfire.nio.git.ssh.hostname**: SSH デーモンが有効な場合は、このプロパティーを ローカルホスト名の識別子として使用します。デフォルト値は **localhost** です。
- **org.uberfire.nio.git.SSH.port**: SSH デーモンが有効な場合は、このプロパティーをポート番 号として使用します。デフォルト値は **8001** です。

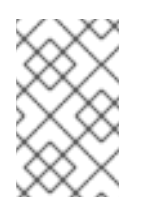

#### 注記

デフォルトポートまたは割り当てられたポートが既に使用されている場合 は、別のポートが自動的に選択されます。ポートが利用可能であることを確 認し、詳細についてはログをチェックします。

- **org.uberfire.nio.git.ssh.cert.dir**: ローカルの証明書が保存される **.security** ディレクトリー の場所。デフォルトは作業ディレクトリーです。
- org.uberfire.nio.git.ssh.idle.timeout: SSH のアイドルタイムアウトを設定します。
- **org.uberfire.nio.git.ssh.passphrase**: SCP スタイルの URL を持つ Git リポジトリーのク ローンを作成する場合に、オペレーティングシステムの公開キーストアにアクセスするため のパスフレーズ。たとえば、**git@github.com:user/repository.git** です。
- **org.uberfire.nio.git.ssh.algorithm**: SSH で使用されるアルゴリズム。デフォルト値は **RSA** です。
- **org.uberfire.nio.git.gc.limit: GC の制限を設定します。**
- **org.uberfire.nio.git.ssh.ciphers**: コンマ区切りの暗号化の文字列。利用可能な暗号化は **aes128-ctr**、**aes192-ctr**、**aes256-ctr**、**arcfour128**、**arcfour256**、**aes192-cbc**、**aes256 cbc** です。このプロパティーを使用しない場合は、すべての暗号化が読み込まれます。
- **org.uberfire.nio.git.ssh.macs**: コンマ区切りのメッセージ認証コード (MAC) の文字列。利 用可能な MAC は **hmac-md5**、**hmac-md5-96**、**hmac-sha1**、**hmac-sha1-96**、**hmac-sha2- 256**、**hmac-sha2-512** です。このプロパティーを使用しない場合は、すべての MAC が読み 込まれます。

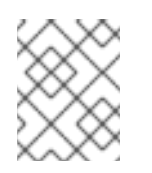

### 注記

RSA、または DSA 以外のアルゴリズムを使う場合は、Bouncy Castle JCE ラ イブラリーを使用するようにアプリケーションサーバーを設定します。

### KIE Server ノードおよび Decision Manager コントローラー

以下のプロパティーを使用して Decision Manager コントローラーと KIE Server ノードの接続を設定 します。

- org.kie.server.controller: URL は Decision Manager コントローラーへの接続に使用されま す。たとえば、**ws://localhost:8080/decision-central/websocket/controller** です。
- **org.kie.server.user**: Decision Manager コントローラーから KIE Server ノードに接続する時 に使用するユーザー名。このプロパティーが必要なのは、この Business Central システムを Decision Manager コントローラーとして使用する場合だけです。
- org.kie.server.pwd: Decision Manager コントローラーから KIE Server ノードに接続する時 に使用するパスワード。このプロパティーが必要なのは、この Business Central システムを Decision Manager コントローラーとして使用する場合だけです。

### Maven など

以下のプロパティーを使用して、Maven などの機能を設定します。

**● kie.maven.offline.force**: Maven のオフライン動作を強制します。true に設定すると、オン ラインの依存関係解決が無効になります。デフォルト値は **false** です。

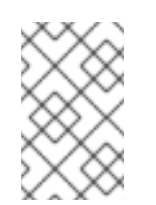

#### 注記

このプロパティーは、Business Central にのみ使用してください。他のコン ポーネントとランタイム環境を共有する場合は、設定を分離して、Business Central にだけ適用してください。

- **org.uberfire.gzip.enable**: **GzipFilter** 圧縮フィルターで Gzip の圧縮を有効にするか、また は無効にします。デフォルト値は **true** です。
- **org.kie.workbench.profile**: Business Central プロファイルを選択します。許容値は、**FULL** または **PLANNER\_AND\_RULES** です。プリフィックス **FULL\_** で、プロファイルを設定 し、管理者設定にこのプロファイルの設定が表示されないようにします。デフォルト値は **FULL** です。
- **org.appformer.m2repo.url**: Business Central は依存関係を検索する時に、Maven リポジト リーのデフォルトの場所を使用します。デフォルト値は、**http://localhost:8080/businesscentral/maven2** など、Business Central 内の Maven リポジトリーを参照します。このプロ パティーは、Business Central が起動する前に設定してください。デフォルト値は、内部の **m2** リポジトリーへのファイルパスです。
- **appformer.ssh.keystore**: クラス名を指定して Business Central で使用する、カスタムの SSH キーストアを定義します。このプロパティーが指定されていない場合はデフォルトの SSH キーストアを使用します。
- **appformer.ssh.keys.storage.folder**: このプロパティーは、デフォルトの SSH キーストア を使用する場合にユーザーの SSH 公開鍵の保存フォルダーを定義します。このプロパ ティーを指定しないと、この公開鍵は Business Central の **.security** フォルダーに保存され ます。
- **appformer.experimental.features**: 実験的機能のフレームワークを有効にします。デフォル ト値は **false** です。
- org.kie.demo: GitHub 外部へのデモアプリケーションのクローン作成を有効にします。
- **org.uberfire.metadata.index.dir**: Lucene の **.index** ディレクトリーが保存される場所。デ フォルトは作業ディレクトリーです。
- org.uberfire.Idap.regex.role mapper: LDAP プリンシパル名をアプリケーションのロール 名にマッピングするのに使用する regex パターン。プリンシパルの値とロール名が一致する 場合は、アプリケーションのロール名が変数ロールに置き換えられるため、変数ロールはパ ターンの一部でなければならない点に注意してください。
- **org.uberfire.sys.repo.monitor.disabled**: 設定モニターを無効にします。無効にした場合の 影響を正しく理解していない場合は、無効にしないでください。デフォルト値は **false** で す。
- **org.uberfire.secure.key**: パスワードの暗号化で使用するパスワード。デフォルト値は **org.uberfire.admin** です。
- org.uberfire.secure.alg: パスワードの暗号化で使用する暗号化アルゴリズム。デフォルト 値は **PBEWithMD5AndDES** です。
- **org.uberfire.domain**: uberfire が使用するセキュリティードメイン名。デフォルト値は **ApplicationRealm** です。
- org.quvnor.m2repo.dir: Maven リポジトリーディレクトリーが保存される場所。デフォル ト値は **<working-directory>/repositories/kie** です。
- **org.guvnor.project.gav.check.disabled**: グループ ID、アーティファクト ID、およびバー ジョン (GAV) のチェックを無効にします。デフォルト値は **false** です。
- **org.kie.build.disable-project-explorer**: Project Explorer で選択したプロジェクトの自動ビ ルドを無効にします。デフォルト値は **false** です。
- **org.kie.builder.cache.size**: プロジェクトビルダーのキャッシュサイズを定義します。デ フォルト値は **20** です。
- org.kie.library.assets per page: プロジェクト画面のページごとのアセット数をカスタマ イズできます。デフォルト値は **15** です。
- **org.kie.verification.disable-dtable-realtime-verification**: デシジョンテーブルのリアルタイ ム確認および検証を無効にします。デフォルト値は **false** です。

### Decision Manager コントローラー

以下のプロパティーを使用して、Decision Manager コントローラーへの接続方法を設定します。

- org.kie.workbench.controller: Decision Manager コントローラーとの接続に使用する URL。たとえば、**ws://localhost:8080/kie-server-controller/websocket/controller** です。
- **org.kie.workbench.controller.user**: Decision Manager コントローラーのユーザー名。デ フォルト値は **kieserver** です。
- **org.kie.workbench.controller.pwd**: Decision Manager コントローラーのパスワード。デ フォルト値は **kieserver1!** です。

**org.kie.workbench.controller.token**: Decision Manager コントローラーとの接続に使用す るトークン文字列。

### Java Cryptography Extension KeyStore (JCEKS)

JCEKS を設定するには、以下のプロパティーを使用します。

- **kie.keystore.keyStoreURL**: Java Cryptography Extension KeyStore (JCEKS) の読み込みに 使用する URL。たとえば、**file:///home/kie/keystores/keystore.jceks** です。
- kie.keystore.keyStorePwd: JCEKS に使用するパスワード。
- **kie.keystore.key.ctrl.alias**: デフォルトの REST Decision Manager コントローラーに使用す るキーのエイリアス。
- **kie.keystore.key.ctrl.pwd**: デフォルトの REST Decision Manager コントローラーのエイリ アスのパスワード。

### レンダリング

以下のプロパティーを使用して、Business Central と KIE Server のレンダリングフォームを切り替 えます。

- **org.jbpm.wb.forms.renderer.ext**: Business Central と KIE Server のフォームのレンダリン グを切り替えます。デフォルトでは、フォームのレンダリングは Business Central が行いま す。デフォルト値は **false** です。
- **org.jbpm.wb.forms.renderer.name**: Business Central と KIE Server のレンダリングフォー ムを切り替えることができます。デフォルト値は **workbench** です。

# 第25章 関連情報

● Red Hat JBoss EAP クラスター環境への Red Hat Decision Manager [のインストールおよび設](https://access.redhat.com/documentation/ja-jp/red_hat_decision_manager/7.12/html-single/installing_and_configuring_red_hat_decision_manager#assembly-clustering-eap) 定

# 第26章 次のステップ

- Red Hat Decision [Manager](https://access.redhat.com/documentation/ja-jp/red_hat_decision_manager/7.12/html-single/integrating_red_hat_decision_manager_with_other_products_and_components#assembly-integrating-sso) と Red Hat Single Sign-On の統合
- [デシジョンサービスのスタートガイド](https://access.redhat.com/documentation/ja-jp/red_hat_decision_manager/7.12/html-single/getting_started_with_red_hat_decision_manager#assembly-getting-started-decision-services)

# パート III. RED HAT JBOSS EAP クラスター環境への RED HAT DECISION MANAGER のインストールおよび設定

システムエンジニアは、Red Hat Decision Manager クラスター環境を作成して、開発環境およびランタ イム環境に高可用性および負荷分散を提供できます。

### 前提条件

● Red Hat Decision Manager [インストールの計画](https://access.redhat.com/documentation/ja-jp/red_hat_decision_manager/7.12/html-single/installing_and_configuring_red_hat_decision_manager#assembly-planning)の内容を確認している。

# 第27章 RED HAT DECISION MANAGER のクラスター

2 台以上のコンピューターをクラスターリングすると、高可用性、コラボレーションの強化、負荷分散 の利点があります。高可用性により、1 台のコンピューターで障害が発生したときにデータが損失する 可能性を減らすことができます。その障害が発生したコンピューターにあるデータのコピーを提供する ことで、コンピューターに障害が発生したときに、別のコンピューターが不足を補います。障害が発生 したコンピューターが再度オンラインになったら、クラスターに戻ります。

Red Hat Decision Manager コンポーネントのクラスターリングを行う方法は複数あります。本書は、以 下のシナリオにおけるクラスターリングの方法を説明します。

- 28章開発 *(*[オーサリング](#page-75-0)*)* 環境における *Red Hat Decision Manager* クラスター
- 29章 [ランタイム環境における](#page-82-0) KIE Server クラスター

# 第28章 開発 (オーサリング) 環境における RED HAT DECISION MANAGER クラスター

Red Hat Decision Manager をクラスター開発環境として設定すると、高可用性の利点が得られます。ク ラスター環境では、開発者がノードで作業していて、そのノードで障害が発生した場合、この開発者が 作業した内容はクラスターの別のノードに保存され、そちらで確認できます。

多くの開発環境には、Business Central と最低でも 1 台 KIE Server が含まれています。

Red Hat Decision Manager のクラスター開発環境を構築するには、以下のタスクを実行する必要があり ます。

- 1. クラスターのノードとなる各システムに以下のコンポーネントを設定します。
	- Red Hat JBoss EAP 7.4 with Red Hat Data Grid 8.1 を設定します。 Red Hat Data Grid は Infinispan のオープンソースソフトウェアプロジェクトで構築されて います。Red Hat Data Grid は、インデックス化の機能が含まれた、分散型インメモリー キー/値のデータストアで、大量のデータを素早くほぼリアルタイムに保存、検索、および 解析できます。Red Hat Decision Manager のクラスター環境では、クラスターノード全体 にわたる複雑な検索を効率的に実施できます。
	- Java メッセージングサーバー (JMS) ブローカーである、AMQ Broker を設定します。 JMS ブローカーは、ローカルでメッセージを受信して保存し、そのメッセージを受信者に 転送するソフトウェアコンポーネントです。AMQ Broker を使用すると、アプリケーショ ンがメッセージングプロバイダーと通信できます。また、メッセージ駆動型 Bean、 Enterprise JavaBean、servlet などのコンポーネントがどのようにメッセージを送受信する かを指定します。
	- NFS ファイルサーバーを設定します。
- 2. Red Hat JBoss EAP 7.4 および Red Hat Decision Manager 7.12 をダウンロードして、各システ ムにインストールします。各システムがクラスターノードになります。
- 3. クラスターの各ノードで Business Central を設定して起動します。

### 28.1. RED HAT DATA GRID のインストールおよび設定

クラスターノード全体でより効率的な検索を行うために、Red Hat Decision Manager のクラスター化環 境に Red Hat Data Grid をインストールして設定します。

Red Hat Data Grid の高度なインストールおよび設定オプション、ならびに Red Hat JBoss EAP の Red Hat Data Grid モジュールに関する情報は、Red Hat Data Grid [Server](https://access.redhat.com/documentation/ja-jp/red_hat_data_grid/8.1/html/data_grid_server_guide/index) Guideを参照してください。

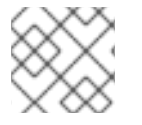

### 注記

Business Central と同じノードに Red Hat Data Grid はインストールしないでください。

#### 前提条件

Java 8.0 以降と互換性のある Java Virtual Machine (JVM) 環境がインストールされている。

手順
- <span id="page-72-0"></span>1. Red Hat カスタマーポータルの Software [Downloads](https://access.redhat.com/jbossnetwork/restricted/listSoftware.html) ページに移動し (ログインが必要)、ド ロップダウンオプションから製品およびバージョンを選択します。
	- Product: Data Grid
	- Version: 8.1
- 2. Red Hat Data Grid 8.1.0 Server(**redhat-datagrid-8.1.0-server.zip**) のインストールファイルを ダウンロードして、システム上の任意の場所に展開します。以下の例では、展開したディレク トリーは **JDG\_HOME** と呼ばれます。
- 3. Red Hat Data Grid を最新のバージョンに更新します。詳細は、Red Hat Data Grid User [Guide](https://access.redhat.com/documentation/ja-jp/red_hat_data_grid/8.1/html-single/red_hat_data_grid_user_guide/index#) を参照してください。
- 4. Red Hat Data Grid のユーザーを追加するには、**JDG\_HOME/bin** に移動し、以下のコマンドを 入力します。

\$ ./cli.sh user create <DATAGRID\_USER\_NAME> -p <DATA\_GRID\_PASSWORD> -r default

5. Red Hat Data Grid サーバーのメモリーパラメーターを変更するに は、**JDG\_HOME/bin/server.conf** ファイルを開き、以下の行を見つけます。

-Xms64m -Xmx512m -XX:MetaspaceSize=64M

6. この行を以下の内容に置き換えます。

-Xms256m -Xmx2048m -XX:MetaspaceSize=256M

7. **JDG\_HOME/server/conf/infinispan.xml** ファイルを開き、以下の行を見つけます。

<hotrod-connector name="hotrod"/>

8. この行を以下の内容に置き換えます。

<hotrod-connector name="hotrod"> <authentication> <sasl mechanisms="SCRAM-SHA-512 SCRAM-SHA-384 SCRAM-SHA-256 SCRAM-SHA-1 DIGEST-SHA-512 DIGEST-SHA-384 DIGEST-SHA-256 DIGEST-SHA DIGEST-MD5 PLAIN" server-name="infinispan" qop="auth"/> </authentication> </hotrod-connector>

- 9. Red Hat Data Grid を実行するには、**JDG\_HOME** に移動して以下のコマンドを入力します。
	- \$ ./server.sh -b <HOST>

**<HOST>** は、Red Hat Data Grid をインストールしたサーバーの IP アドレスまたはホスト名に 置き換えます。

28.2. AMQ BROKER のダウンロードおよび設定

<span id="page-73-0"></span>Red hat AMQ Broker により、アプリケーションがメッセージングプロバイダーに接続できるようにな ります。また、メッセージ駆動型 Bean、Enterprise JavaBean、servlet などのコンポーネントがどのよ うにメッセージを送受信するかを指定します。

高度なインストールおよび設定オプションの詳細は、[Getting](https://access.redhat.com/documentation/ja-jp/red_hat_amq/2020.q4/html-single/getting_started_with_amq_broker) started with AMQ Brokerを参照してく ださい。

#### 手順

- 1. Red Hat カスタマーポータルの Software [Downloads](https://access.redhat.com/jbossnetwork/restricted/listSoftware.html) ページに移動し (ログインが必要)、ド ロップダウンオプションから製品およびバージョンを選択します。
	- Product: AMQ Broker
	- Version: 7.8.2
- 2. Red Hat AMQ Broker 7.8.2(**amq-broker-7.8.2-bin.zip**) の横の Download をクリックします。
- 3. **amq-broker-7.8.2-bin.zip** ファイルを展開します。
- 4. **amq-broker-7.8.2-bin/amq-broker-7.8.2/bin** のディレクトリーに移動します。
- 5. 以下のコマンドを入力し、ブローカーおよびブローカーユーザーを作成します。

./artemis create --host <HOST> --user <AMQ\_USER> --password <AMQ\_PASSWORD> - require-login <BROKER\_NAME>

上記の例で、以下のプレースホルダーを置き換えてください。

- <HOST>は、AMQ Broker をインストールしたサーバーのIP アドレスまたはホスト名に置 き換えます。
- <**AMQ\_USER> および <AMQ\_PASSWORD> は、任意のユーザー名とパスワードの組み合** わせに置き換えます。
- <BROKER NAME> は作成するブローカーの名前に置き換えます。
- 6. AMQ Broker を実行するには、**amq-broker-7.8.2-bin/amq-broker-7.8.2/bin** ディレクトリーで 以下のコマンドを入力します。

#### 28.3. NFS バージョン 4 サーバーの設定

Business Central クラスター環境には、NFS バージョン 4 サーバーの共有ファイルシステムが必要で、 その共有ファイルシステムに、各クラスターノードからアクセスできる必要がある。

#### 手順

- 1. NFS バージョン 4 共有をエクスポートするようにサーバーを設定します。Red Hat Enterprise Linux での NFS 共有のエクスポートの方法については[、ファイルシステムの管理](https://access.redhat.com/documentation/ja-jp/red_hat_enterprise_linux/8/html/managing_file_systems/index) のNFS 共有の [エクスポートを参照してください。](https://access.redhat.com/solutions/1355233)NFS サーバーの作成に関する情報は、RHEL 7 で NFS を設 定する を参照してください。
- 2. テキストエディターで このサーバーの **/etc/exports** ファイルを開きます。

<sup>&</sup>lt;BROKER\_NAME>/bin/artemis run

<span id="page-74-1"></span>3. **/etc/exports** ファイルに以下の行を追加します。**<HOST\_LIST>** は、サーバーへの接続が許可 されているホストのスペース区切りリストに置き換えます。

/opt/kie/data <HOST\_LIST>

以下に例を示します。

/opt/kie/data 192.168.1.0/24(rw,sync) 192.168.1.1/24(no\_root\_squash)

これにより、NFS に必要となる最小オプション **rw,sync,no\_root\_squash** を使用して **/opt/kie/data** 共有が作成されます。

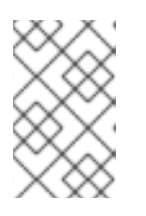

#### 注記

**/opt/kie/data** の代わりに別の共有名を使用できます。別の共有名を使用する場合 には、Business Central を実行する全ノードの設定時に、この名前を使用する必 要があります。

### <span id="page-74-0"></span>28.4. RED HAT JBOSS EAP 7.4 および RED HAT DECISION MANAGER のダウンロードおよび展開

クラスターの各ノードで Red Hat JBoss EAP 7.4 および Red Hat Decision Manager 7.12 をダウンロード して、インストールします。

#### 手順

- 1. クラスターの各ノードに Red Hat JBoss EAP 7.4 をインストールします。
	- a. Red Hat カスタマーポータルの Software [Downloads](https://access.redhat.com/jbossnetwork/restricted/listSoftware.html) ページに移動し (ログインが必要)、ド ロップダウンオプションから製品およびバージョンを選択します。
		- **•** Product: Enterprise Application Platform
		- バージョン: 7.4
	- b. Red Hat JBoss Enterprise Application Platform 7.4.1の横にある Download をクリックし ます。(**JBEAP-7.4.1/jboss-eap-7.4.1.zip**).
- 2. **jboss-eap-7.4.1.zip** ファイルを展開します。以下の手順で **EAP\_HOME** は、**jboss-eap-7.4/jboss-eap-7.4** のディレクトリーです。
- 3. 最新の Red Hat JBoss EAP パッチが利用できる場合には、ダウンロードして適用します。
- 4. クラスターの各ノードで Red Hat Decision Manager をダウンロードします。
	- a. Red Hat カスタマーポータルの Software [Downloads](https://access.redhat.com/jbossnetwork/restricted/listSoftware.html) ページに移動し、ドロップダウンオプ ションから製品およびバージョンを選択します。
		- **•** Product: Decision Manager
		- Version: 7.12
	- b. Red Hat Decision Manager 7.12.0 Business Central Deployable for Red Hat JBoss EAP 7 (**rhdm-7.12.0-decision-central-eap7-deployable.zip**) をダウンロードします。
- 5. **rhdm-7.12.0-decision-central-eap7-deployable.zip** ファイルを一時ディレクトリーに展開し ます。以下のコマンドでは、このディレクトリーを **TEMP\_DIR** とします。
- 6. **TEMP\_DIR/rhdm-7.12.0-decision-central-eap7-deployable/jboss-eap-7.4** の内容を **EAP HOME** にコピーします。
- 7. 最新の Red Hat Decision Manager のパッチが利用できる場合には、ダウンロードして適用しま す。
- 8. 高可用性環境向けに Red Hat Single Sign-On [を設定します。詳細は、](https://access.redhat.com/documentation/ja-jp/red_hat_decision_manager/7.12/html-single/integrating_red_hat_decision_manager_with_other_products_and_components#assembly-integrating-sso)Red Hat Decision Manager と Red Hat Single Sign-On の統合 および Red Hat Single Sign-On サーバー管理ガイ ド [を参照してください。](https://access.redhat.com/documentation/ja-jp/red_hat_single_sign-on/7.5/html-single/server_administration_guide/)

#### 28.5. クラスターでの BUSINESS CENTRAL の設定および実行

Red Hat JBoss EAP と Business Central のインストール後に、Red Hat Data Grid と AMQ Broker を使 用してクラスターを設定できます。クラスターの各ノードで以下の手順を実行します。

#### 注記

[この手順では、基本的なクラスター設定を説明します。より詳細な設定は](https://access.redhat.com/documentation/ja-jp/red_hat_jboss_enterprise_application_platform/7.4/html-single/configuration_guide/) Red Hat JBoss EAP 7.4 設定ガイド を参照してください。

#### 注記

高可用性 (HA) のオンプレミス環境で KIE Server を Business Central に接続しないでく ださい。

Business Central インスタンスは、各 KIE Server のステータスと同期し続けることがで きません。たとえば、KIE Server が稼働中だが同期していない場合、Business Central は そのインスタンスからデプロイできなくなります。

#### 前提条件

- 「Red Hat Data Grid [のインストールおよび設定」](#page-72-0) の説明通りに、Red Hat Data Grid 8.1 がイ ンストールされている。
- 「AMQ Broker [のダウンロードおよび設定」](#page-73-0) の説明通りに AMQ Broker がインストールされ、 設定されている。
- 「Red Hat JBoss EAP 7.4 および Red Hat Decision Manager [のダウンロードおよび展開」](#page-74-0) の説 明通りに、クラスターの各ノードに Red Hat JBoss EAP および Red Hat Decision Manager が インストールされている。
- 「NFS バージョン 4 [サーバーの設定」](#page-74-1) で記載されているように、共有ディレクトリーを備えた NFS サーバーを利用できる。

#### 手順

1. NFS で共有されているディレクトリーを **/data** としてマウントします。Root ユーザーで以下の コマンドを入力します。

mkdir /data mount <NFS\_SERVER\_IP>:<DATA\_SHARE> /data **<NFS\_SERVER\_IP>** は、NFS サーバーシステムの IP アドレスまたはホスト名に置き換えてく ださい。**<DATA\_SHARE>** は、設定した共有名 (例: **/opt/kie/data**) に置き換えます。

2. **/data** NFS ディレクトリーに **kie-wb-playground** ディレクトリーを作成します。

mkdir /kie-wb-playground

3. **EAP\_HOME/bin** ディレクトリーに **kie-wb-playground** ディレクトリーを作成し、ディレクト リーをマウントします。

mount -o rw,sync,actimeo=1 <NFS\_SERVER\_IP>:<DATA\_SHARE>/kie-wb-playground kiewb-playground

- 4. テキストエディターで **EAP\_HOME/standalone/configuration/standalone-full.xml** ファイル を開きます。
- 5. **<system-properties>** 要素でプロパティーを編集または追加し、以下のプレースホルターを置 き換えます。
	- **<AMQ\_USER>** および **<AMQ\_PASSWORD>** は、AMQ Broker の作成時に定義した認証情 報に置き換えます。
	- <**AMQ\_BROKER\_IP\_ADDRESS>** は AMQ Broker の IP アドレスに置き換えます。
	- **<DATA\_GRID\_NODE\_IP> は、Red Hat Data Grid のインストール先の IP アドレスに置き** 換えます。
	- <
	SERVER NAME> は、Red Hat Data Grid のサーバー設定で指定したサーバー名に置き換 えます。
	- **<SASL\_QOP>** は、Red Hat Data Grid サーバー設定の **auth**、**auth-int**、**auth-conf** の値の 組み合わせです。
	- <DATAGRID USER NAME>および <DATA GRID PASSWORD> は、Red Hat Data Grid の作成時に定義した認証情報です。

<system-properties>

<property name="appformer-jms-connection-mode" value="REMOTE"/> <property name="appformer-jms-username" value="<AMQ\_USER>"/> <property name="appformer-jms-password" value="<AMQ\_USER\_PASSWORD>"/> <property name="appformer-jms-url" value="tcp://<AMQ\_BROKER\_IP\_ADDRESS>:61616? ha=true&retryInterval=1000&retryIntervalMultiplier=1.0&reconnectAttempts=  $-1"$ <property name="org.appformer.ext.metadata.infinispan.port" value="11222"/> <property name="org.appformer.ext.metadata.infinispan.host" value="<DATA\_GRID\_NODE\_IP>"/> <property name="org.appformer.ext.metadata.infinispan.realm" value="ApplicationRealm"/> <property name="org.appformer.ext.metadata.infinispan.cluster" value="kie-cluster"/> <property name="org.appformer.ext.metadata.index" value="infinispan"/> <property name="org.uberfire.nio.git.dir" value="/data"/>

<property name="es.set.netty.runtime.available.processors" value="false"/> <property name="org.appformer.ext.metadata.infinispan.username" value=" <DATAGRID\_USER\_NAME>"/> <property name="org.appformer.ext.metadata.infinispan.password" value=" <DATA\_GRID\_PASSWORD>"/> <property name="org.appformer.ext.metadata.index" value="infinispan"/> <property name="org.appformer.ext.metadata.infinispan.sasl.qop" value="auth"/> <property name="org.appformer.ext.metadata.infinispan.server.name" value="infinispan"/> <property name="org.appformer.ext.metadata.infinispan.realm" value="default"/> <property name="org.appformer.concurrent.managed.thread.limit" value="1000"/> <property name="org.appformer.concurrent.unmanaged.thread.limit" value="1000"/> <property name="org.appformer.concurrent.indexing.thread.limit" value="0"/> <property name="org.appformer.ext.metadata.infinispan.server.name" value="<SERVER\_NAME>"/> <property name="org.appformer.ext.metadata.infinispan.sasl.qop" value="<SASL\_QOP>"/> </system-properties>

- 6. **standalone-full.xml** ファイルを保存します。
- 7. クラスターを起動するには **EAP\_HOME/bin** に移動して、以下のコマンドを入力します。

\$ ./standalone.sh -c standalone-full.xml -b <HOST>

**<HOST>** は、Red Hat Decision Manager をインストールしたサーバーの IP アドレスまたはホ スト名に置き換えます。

### 28.6. 高可用性 (HA) オンプレミスインフラストラクチャーのテスト

Business Central の実稼働環境可能な高可用性 (HA) オンプレミスインフラストラクチャーを作成する 場合は、実行可能な HA 環境のハードウェアおよびパフォーマンスの最低要件を満たしていることを確 認する必要があります。HA オンプレミスインフラストラクチャーは、Business Central、メッセージシ ステム (AMQ)、インデックスサーバー (Red Hat Data Grid)、および共有ファイルシステム (NFS/GlusterFS/Ceph) の 4 つの主要コンポーネントで設定されます。

#### 前提条件

● 3つ以上のノードのネットワーク環境は、以下のレイアウトで設定される。 ノード 1: Business Central

ノード 2: Business Central

ノード 3: AMQ、Red Hat Data Grid、および NFS

#### 手順

- 1. ネットワーク速度をテストします。
	- a. 各サーバーノードのコマンド端末で、**iPerf3** をインストールします。

\$ dnf install iperf3

b. NFS サーバーノード (サーバーノード 3) のコマンドターミナルで、**iPerf3** をサーバーモー ドで起動します。

\$ iperf3 -s

c. 各 Business Central サーバーノードのコマンド端末で以下のコマンドを入力して、ホスト として NFS サーバーノードを設定して、クライアントモードで **iPerf3** を起動します。

```
$ iperf3 -c <NFS_SERVER_IP>
+
In this example, replace `<NFS_SERVER_IP>` with the IP address of the NFS server.
```
d. 各サーバーノードの結果を以下の最小値の例と比較します。

```
iperf3 -c 172.31.47.103
Connecting to host 172.31.47.103, port 5201
[ 5] local 172.31.39.4 port 44820 connected to 172.31.47.103 port 5201
[ID] Interval Transfer Bitrate Retr Cwnd
[ 5] 0.00-1.00 sec 143 MBytes 1.20 Gbits/sec 0 419 KBytes
[ 5] 1.00-2.00 sec 111 MBytes 928 Mbits/sec 6 848 KBytes
[ 5] 2.00-3.00 sec 53.8 MBytes 451 Mbits/sec 0 1.08 MBytes
[ 5] 3.00-4.00 sec 52.5 MBytes 440 Mbits/sec 1 1022 KBytes
[ 5] 4.00-5.00 sec 53.8 MBytes 451 Mbits/sec 1 935 KBytes
[ 5] 5.00-6.00 sec 53.8 MBytes 451 Mbits/sec 1 848 KBytes
[ 5] 6.00-7.00 sec 52.5 MBytes 440 Mbits/sec 0 1.08 MBytes
[ 5] 7.00-8.00 sec 53.8 MBytes 451 Mbits/sec 1 1.01 MBytes
[ 5] 8.00-9.00 sec 53.8 MBytes 451 Mbits/sec 1 953 KBytes
[ 5] 9.00-10.00 sec 52.5 MBytes 440 Mbits/sec 1 856 KBytes
- - - - - - - - - - - - - - - - - - - - - - - - -
[ ID] Interval Transfer Bitrate Retr
[ 5] 0.00-10.00 sec 680 MBytes 570 Mbits/sec 12 sender
[ 5] 0.00-10.04 sec 677 MBytes 566 Mbits/sec receiver
iperf Done.
```
- 2. NFS 情報を確認します。
	- a. 各 Business Central サーバーノードのコマンド端末で、NFS ノードをマウントします。

\$ mount -o actimeo=1 <NFS\_SERVER\_IP>:/opt/nfs/kie /opt/kie/niogit

b. マウントされた各ノードのコマンド端末で、**nfsiostat** と入力します。

\$ nfsiostat

c. 各サーバーノードの結果を以下の最小値の例と比較します。

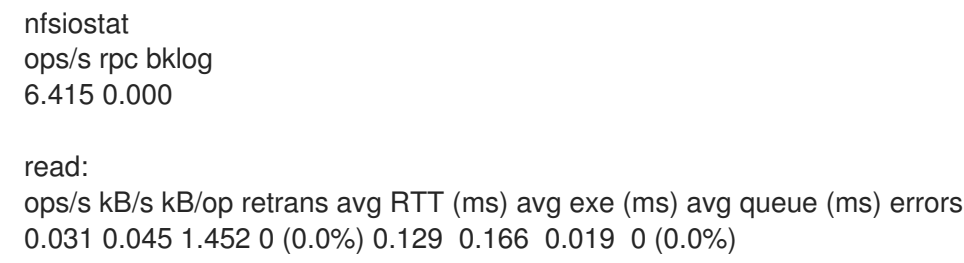

write: ops/s kB/s kB/op retrans avg RTT (ms) avg exe (ms) avg queue (ms) errors 0.517 0.467 0.903 0 (0.0%) 1.235 1.269 0.01 8 0 (0.0%)

- 3. ディスクが SSD であることを確認します。
	- a. NFS サーバーのコマンド端末で、**df -h** を入力して、以下の例で示すようにディスクを特定 します。

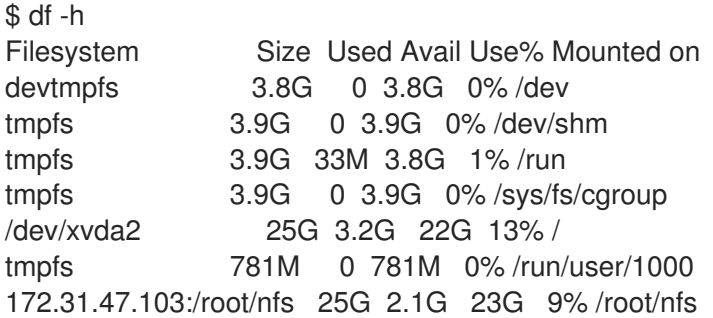

b. **lsblk -d** を入力して、ディスクが SSD であることを確認します。

\$ lsblk -d

c. **hdparm -Tt** と入力して、ディスクをテストします。

\$ hdparm -Tt /dev/xvda2

d. 各サーバーノードの結果を以下の最小値の例と比較します。

\$ hdparm -Tt /dev/xvda2

/dev/xvda2:

Timing cached reads:  $18670$  MB in  $1.99$  seconds = 9389.01 MB/sec Timing buffered disk reads: 216 MB in 3.03 seconds = 71.40 MB/sec

### 28.7. RED HAT DECISION MANAGER クラスターの検証

Red Hat Decision Manager のクラスターを設定したら、アセットを作成してシステムが機能しているこ とを検証します。

#### 手順

- 1. Web ブラウザーで、**<node-IP-address>:8080/decision-central** を入力します。**<node-IPaddress>** は特定のノードの IP アドレスに置き換えます。
- 2. インストール時に作成した **admin** ユーザーの認証情報を入力します。Business Central ホーム ページが表示されます。
- 3. Menu → Design → Projects の順に選択します。
- 4. MySpace スペースを開きます。
- 5. Try Samples → Mortgages → OK の順にクリックします。Assets ウィンドウが表示されます。
- 6. Add Asset → Data Object をクリックします。
- 7. Data Object フィールドに **MyDataObject** と入力し、OK をクリックします。
- 8. Spaces → mySpace → Mortgages の順にクリックし、アセットリストに **MyDataObject** があ ることを確認します。
- 9. Web ブラウザーに以下の URL を入力します。**<node\_IP\_address>** には、クラスターの別の ノードのアドレスに置き換えます。 **http://<node\_IP\_address>:8080/decision-central**
- 10. **MyDataObject** アセットを作成した最初のノードの Business Central にログインするときに使 用した認証情報と同じものを入力します。
- 11. Menu → Design → Projects の順に選択します。
- 12. MySpace スペースを開きます。
- 13. Mortgages プロジェクトを選択します。
- 14. **MyDataObject** がアセットリストにあることを確認します。
- 15. Mortgages プロジェクトを選択します。

### 第29章 ランタイム環境における KIE SERVER クラスター

KIE Server ランタイム環境をクラスターリングする主な利点は負荷分散です。クラスターのノードの 1 つでアクティビティーが増えると、そのアクティビティーはクラスターの残りのノードと共有されるた め、パフォーマンスが改善します。

KIE Server のクラスター化ランタイム環境を作成するには、Red Hat JBoss EAP 7.4 および KIE Server をダウンロードして展開します。次に、クラスターに Red Hat JBoss EAP 7.4 を設定し、クラスターを 起動し、各クラスターノードに KIE Server をインストールします。

任意で、ヘッドレス Decision Manager コントロールパッドをクラスター化できます。

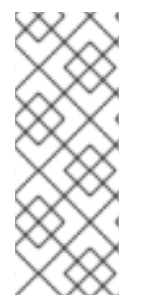

#### 注記

高可用性 (HA) のオンプレミス環境で KIE Server を Business Central に接続しないでく ださい。

Business Central インスタンスは、各 KIE Server のステータスと同期し続けることがで きません。たとえば、KIE Server が稼働中だが同期していない場合、Business Central は そのインスタンスからデプロイできなくなります。

### 29.1. RED HAT JBOSS EAP 7.4 および KIE SERVER のダウンロードおよび 展開

本セクションの手順を行い、Red Hat JBoss EAP 7.4 をダウンロードしてインストールし、クラスター 環境にインストールするために KIE Server をダウンロードして再パッケージ化します。

#### 手順

- 1. クラスターの各ノードに Red Hat JBoss EAP 7.4 をインストールします。
	- a. Red Hat カスタマーポータルの Software [Downloads](https://access.redhat.com/jbossnetwork/restricted/listSoftware.html) ページに移動し (ログインが必要)、ド ロップダウンオプションから製品およびバージョンを選択します。
		- **•** Product: Enterprise Application Platform
		- バージョン: 7.4
	- b. Red Hat JBoss Enterprise Application Platform 7.4.1(**jboss-eap-7.4.1.zip**) の横にある Download をクリックします。
- 2. **jboss-eap-7.4.1.zip** ファイルを展開します。**jboss-eap-7.4/jboss-eap-7.4** ディレクトリーは、 以下のように参照されます。**EAP\_HOME**
- 3. 最新の Red Hat JBoss EAP パッチが利用できる場合には、ダウンロードして適用します。
- 4. KIE Server のダウンロード:
	- a. Red Hat カスタマーポータルの Software [Downloads](https://access.redhat.com/jbossnetwork/restricted/listSoftware.html) ページに移動し、ドロップダウンオプ ションから製品およびバージョンを選択します。
		- **•** Product: Decision Manager
		- Version: 7.12
- b. Red Hat Decision Manager 7.12.0 KIE Server for All Supported EE8 Containers(**rhdm-7.12.0-kie-server-ee8.zip**) をダウンロードします。
- 5. **rhdm-7.12.0-kie-server-ee8.zip** アーカイブを一時ディレクトリーに展開します。以下の例で は、この名前を **TEMP\_DIR** とします。
- 6. **TEMP\_DIR/rhdm-7.12.0-kie-server-ee8/rhdm-7.12.0-kie-server-ee8/kie-server.war** ディレク トリーを **EAP\_HOME/standalone/deployments/** にコピーします。

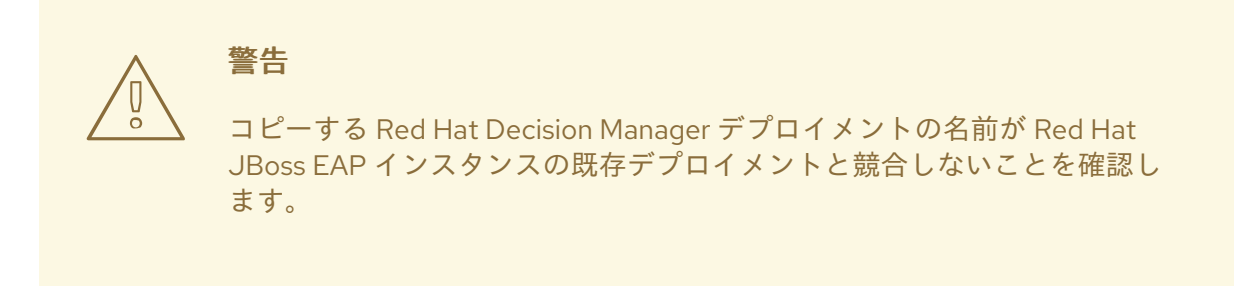

- 7. **TEMP\_DIR/rhdm-7.12.0-kie-server-ee8/rhdm-7.12.0-kie-server-ee8/SecurityPolicy/** のコン テンツを **EAP\_HOME/bin** にコピーします。
- 8. ファイルを上書きするように求められたら、Replace をクリックします。
- 9. **EAP\_HOME/standalone/deployments/** ディレクトリーに、**kie-server.war.dodeploy** という 名前で空のファイルを作成します。このファイルにより、サーバーが起動すると KIE Server が 自動的にデプロイされます。
- 10. 最新の Red Hat Decision Manager のパッチが利用できる場合には、ダウンロードして適用しま す。
- 11. **EAP\_HOME/bin** ディレクトリーに移動します。
- 12. KIE Server へのログインに使用する **kie-server** ロールのユーザーを作成します。

\$ ./bin/jboss-cli.sh --commands="embed-server --stdout=echo,/subsystem=elytron/filesystem-realm=ApplicationRealm:add-identity(identity= <USERNAME>),/subsystem=elytron/filesystem-realm=ApplicationRealm:setpassword(identity=<USERNAME>, clear= {password='<PASSWORD>'}),/subsystem=elytron/filesystem-realm=ApplicationRealm:addidentity-attribute(identity=<USERNAME>, name=role, value=['kie-server'])"

- 13. ユーザー名とパスワードを書き留めておきます。
- 14. クラスターを起動するには **EAP\_HOME/bin** に移動して、以下のコマンドの 1 つを入力しま す。
	- Linux または UNIX ベースのシステムの場合:

./standalone.sh -c standalone-full.xml

● Windows の場合:

standalone.bat -c standalone-full.xml

### 29.2. ヘッドレス DECISION MANAGER コントローラーを使用した KIE SERVER のクラスターリング

Decision Manager コントローラーは Business Central と統合します。ただし、Business Central をイン ストールしない場合は、ヘッドレス Decision Manager コントローラーをインストールし、REST API ま たは KIE Server Java Client API を使用してそのコントローラーと対話します。

#### 前提条件

- バックアップを作成してある Red Hat JBoss EAP システム (バージョン 7.4 またはそれ以降) が 利用できる。Red Hat JBoss EAP システムのベースディレクトリーを **EAP\_HOME** とする。
- インストールを完了するのに必要なユーザーパーミッションが付与されている。
- 「NFS バージョン 4 [サーバーの設定」](#page-74-1) で記載されているように、共有ディレクトリーを備えた NFS サーバーを利用できる。

#### 手順

- 1. Red Hat カスタマーポータルの Software [Downloads](https://access.redhat.com/jbossnetwork/restricted/listSoftware.html) ページに移動し (ログインが必要)、ド ロップダウンオプションから製品およびバージョンを選択します。
	- **•** Product: Decision Manager
	- Version: 7.12
- 2. Red Hat Decision Manager 7.12.0 Add Ons(**rhdm-7.12.0-add-ons.zip** ファイル) をダウンロー ドします。
- 3. **rhdm-7.12.0-add-ons.zip** ファイルを展開します。**rhdm-7.12.0-controller-ee7.zip** ファイルは 展開したディレクトリーにあります。
- 4. **rhdm-7.12.0-controller-ee7.zip** アーカイブを一時ディレクトリーに展開します。以下の例で は、この名前を **TEMP\_DIR** とします。
- 5. **TEMP\_DIR/rhdm-7.12.0-controller-ee7/controller.war** ディレクトリーを **EAP\_HOME/standalone/deployments/ にコピーします。**

# 警告

コピーするヘッドレス Decision Manager コントローラーデプロイメントの 名前が、Red Hat JBoss EAP インスタンスの既存デプロイメントと競合し ないことを確認します。

6. **TEMP\_DIR/rhdm-7.12.0-controller-ee7/SecurityPolicy/** ディレクトリーの中身を **EAP HOME/bin** にコピーします。

8. **EAP\_HOME/standalone/deployments/** ディレクトリーに、**controller.war.dodeploy** という

7. ファイルの上書きを求めるプロンプトが出されたら、Yes をクリックします。

- 8. **EAP\_HOME/standalone/deployments/** ディレクトリーに、**controller.war.dodeploy** という 名前で空のファイルを作成します。このファイルにより、サーバーが起動するとヘッドレス Decision Manager コントローラーが自動的にデプロイされます。
- 9. テキストエディターで **EAP\_HOME/standalone/configuration/standalone.xml** ファイルを開 きます。
- 10. 以下のプロパティーを **<system-properties>** 要素に追加し、**<NFS\_STORAGE>** を、テンプ レート設定が保存されている NFS ストレージへの絶対パスに置き換えます。

<system-properties> <property name="org.kie.server.controller.templatefile.watcher.enabled" value="true"/> <property name="org.kie.server.controller.templatefile" value="<NFS\_STORAGE>"/> </system-properties>

テンプレートファイルには、特定のデプロイメントシナリオのデフォルト設定が含まれます。

**org.kie.server.controller.templatefile.watcher.enabled** プロパティーの値を true に設定する と、別のスレッドが開始してテンプレートファイルの修正を監視します。この確認の間隔はデ フォルトで 30000 ミリ秒になり、**org.kie.server.controller.templatefile.watcher.interval** シ ステムプロパティーで制御できます。このプロパティーの値を false に設定すると、テンプレー トファイルへの変更の検出が、サーバーの再起動時に制限されます。

- 11. ヘッドレス Decision Manager コントローラーを開始するには、**EAP\_HOME/bin** に移動して、 以下のコマンドを実行します。
	- Linux または UNIX ベースのシステムの場合:

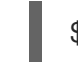

\$ ./standalone.sh

● Windows の場合:

standalone.bat

### 第30章 関連情報

- Red Hat JBoss EAP 7.4 への Red Hat Decision Manager [のインストールおよび設定](https://access.redhat.com/documentation/ja-jp/red_hat_decision_manager/7.12/html-single/installing_and_configuring_red_hat_decision_manager#assembly-install-on-eap)
- Red Hat Decision Manager [インストールの計画](https://access.redhat.com/documentation/ja-jp/red_hat_decision_manager/7.12/html-single/installing_and_configuring_red_hat_decision_manager#assembly-planning)
- Operator を使用した Red Hat OpenShift Container Platform 4への Red Hat Decision Manager [環境のデプロイメント](https://access.redhat.com/documentation/ja-jp/red_hat_decision_manager/7.12/html-single/deploying_red_hat_decision_manager_on_red_hat_openshift_container_platform#assembly-openshift-operator)
- [テンプレートを使用した](https://access.redhat.com/documentation/ja-jp/red_hat_decision_manager/7.12/html-single/deploying_red_hat_decision_manager_on_red_hat_openshift_container_platform#assembly-openshift-templates) Red Hat OpenShift Container Platform 3への Red Hat Decision Manager 環境のデプロイメント

# $\mathcal{N}$   $\vdash$   $\vdash$  IV. RED HAT JBOSS WEB SERVER  $\land$   $\oslash$  RED HAT DECISION MANAGER のインストールおよび設定

本書は、JBoss Web Server に Red Hat Decision Manager 7.12 をインストールする方法を説明します。

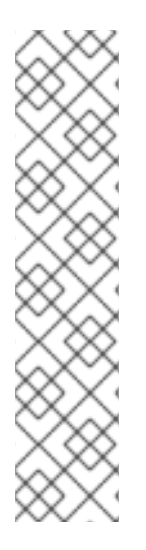

#### 注記

Red Hat JBoss Web Server および Apache Tomcat での Red Hat Decision Manager への サポートがメンテナンスフェーズに入りました。Red Hat では、上記のプラットフォー ムでの Red Hat Decision Manager のサポートを継続しますが、以下の制限があります。

- Red Hat では、新しい認定またはソフトウェアの機能をリリースしません。
- Red Hat では、重大な影響を与えるセキュリティーパッチおよびミッションクリ ティカルなバグ修正パッチが含まれる認定セキュリティーパッチのみをリリース します。

今後、Red Hat ではハイブリッドクラウドストラテジーと互換性のある新しいプラット フォームや製品コンポーネントに移行するようにお願いする場合があります。

#### 前提条件

- Red Hat Decision Manager [インストールの計画](https://access.redhat.com/documentation/ja-jp/red_hat_decision_manager/7.12/html-single/installing_and_configuring_red_hat_decision_manager#assembly-planning)の内容を確認している。
- Red Hat JBoss Web Server 5.5.1 がインストールされている。Red Hat JBoss Web Server のイ ンストールに関する情報は、Red Hat JBoss Web Server [インストールガイド](https://access.redhat.com/documentation/ja-jp/red_hat_jboss_web_server/5.5/html-single/installation_guide/index)を参照してくだ さい。

### 第31章 RED HAT DECISION MANAGER について

Red Hat Decision Manager は、ビジネスルール管理、複合イベント処理、Decision Model & Notation (DMN) 実行、およびプランニングの問題を解決するための Red Hat ビルドの OptaPlanner を組み合わ せた、オープンソースの意思決定管理プラットフォームです。これにより、ビジネス上の意思決定を自 動化し、そのロジックをビジネス全体で利用できるようにします。

ルール、デシジョンテーブル、DMN モデルなどのビジネスアセットはプロジェクト内で組織化され、 Business Central リポジトリーに保存されます。これにより、ビジネス全体で一貫性や透明性を維持 し、監査を行えます。ビジネスユーザーは、IT 担当者からのサポートなしでビジネスロジックを編集で きます。

Red Hat Process Automation Manager は、Business Central および KIE Server で設定されます。

- KIE Server では、ルール、およびその他のアーティファクトが実行されます。これは、ルール をインスタンス化して実行し、計画の問題を解決するために使用されます。KIE Server はビジ ネスアセットのランタイム環境を提供し、アセットリポジトリー (ナレッジストア) に保存され たデータにアクセスします。
- Business Central は、KIE Server が実行するビジネスルールを作成して管理するグラフィカル ユーザーインターフェイスです。

Business Central は、スタンドアロンの JAR ファイルとしても使用できます。Business Central スタン ドアロンの JAR ファイルとして使用して、アプリケーションサーバーにデプロイせずに Business Central を実行できます。

Red Hat JBoss Web Server は Tomcat をベースとしたエンタープライズレベルの Web サーバーで、中 規模および大規模のアプリケーション用に設計されています。Red Hat JBoss Web Server は、Java Server Pages (JSP) および Java Servlet テクノロジー、PHP、ならびに CGI をデプロイするための単 一プラットフォームを提供します。

Red Hat JBoss Web Server インストールに KIE Server およびヘッドレス Decision Manager コントロー ラーをインストールできます。または、スタンドアロンの Business Central JAR ファイルを実行できま す。

本書では、Red Hat JBoss Web Server インスタンスに Red Hat Decision Manager をインストールする 方法を説明します。

他の環境への Red Hat Decision Manager のインストール方法に関する説明は、以下のドキュメントを 参照してください。

- Red Hat JBoss EAP 7.4 への Red Hat Decision Manager [のインストールおよび設定](https://access.redhat.com/documentation/ja-jp/red_hat_decision_manager/7.12/html-single/installing_and_configuring_red_hat_decision_manager#assembly-install-on-eap)
- IBM WebSphere Application Server への KIE Server [のインストールおよび設定](https://access.redhat.com/documentation/ja-jp/red_hat_decision_manager/7.12/html-single/installing_and_configuring_red_hat_decision_manager#assembly-installing-kie-server-on-was)
- Oracle WebLogic Server への KIE Server [のインストールおよび設定](https://access.redhat.com/documentation/ja-jp/red_hat_decision_manager/7.12/html-single/installing_and_configuring_red_hat_decision_manager#assembly-installing-kie-server-on-wls)
- Operator を使用した Red Hat OpenShift Container Platform 4への Red Hat Decision Manager [環境のデプロイメント](https://access.redhat.com/documentation/ja-jp/red_hat_decision_manager/7.12/html-single/deploying_red_hat_decision_manager_on_red_hat_openshift_container_platform#assembly-openshift-operator)
- [テンプレートを使用した](https://access.redhat.com/documentation/ja-jp/red_hat_decision_manager/7.12/html-single/deploying_red_hat_decision_manager_on_red_hat_openshift_container_platform#assembly-openshift-templates) Red Hat OpenShift Container Platform 3への Red Hat Decision Manager 環境のデプロイメント

サポートされるコンポーネントについては、以下のドキュメントを参照してください。

What is the mapping between Red Hat Decision [Manager](https://access.redhat.com/solutions/3363991) and the Maven library version?

● Red Hat Decision Manager 7 [でサポートされる設定](https://access.redhat.com/articles/3354301)

### 31.1. RED HAT DECISION MANAGER のコンポーネント

Red Hat Decision Manager は、Business Central と KIE Server で設定されます。

- Business Central は、ビジネスルールを作成して管理するグラフィカルユーザーインターフェ イスです。Business Central は、Red Hat JBoss EAP インスタンスまたは Red Hat OpenShift Container Platform (OpenShift) にインストールできます。 Business Central は、スタンドアロンの JAR ファイルとしても使用できます。Business Central スタンドアロンの JAR ファイルとして使用して、アプリケーションサーバーにデプロイせずに Business Central を実行できます。
- KIE Server では、ルール、およびその他のアーティファクトが実行されます。これは、ルール をインスタンス化して実行し、計画の問題を解決するために使用されます。KIE Server は、 Red Hat JBoss EAP インスタンス、Red Hat JBoss EAP クラスター、OpenShift、Oracle WebLogic Server インスタンス、IBM WebSphere Application Server インスタンスに、または Spring Boot アプリケーションの一部としてインストールできます。 KIE Server は、管理モードまたは非管理モードで動作するように設定できます。KIE Server が 非管理モードの場合は、手動で KIE コンテナー (デプロイメントユニット) を作成および維持す る必要があります。KIE コンテナーは、プロジェクトの特定のバージョンです。管理モードの 場合は、Decision Manager コントローラーが KIE Server の設定を管理し、ユーザーはコント ローラーと対話形式で KIE コンテナーを作成して維持します。

Red Hat JBoss Web Server インストールに KIE Server およびヘッドレス Decision Manager コ ントローラーをインストールできます。または、スタンドアロンの Business Central JAR ファ イルを実行できます。

#### 31.2. RED HAT DECISION MANAGER ロールおよびユーザー

Business Central または KIE Server にアクセスするには、サーバーを起動する前にユーザーを作成して 適切なロールを割り当てます。Business Central または KIE Server のインストール時に、ユーザーと ロールを作成できます。

Business Central と KIE Server の両方が単一のインスタンスで動作している場合、Business Central で 認証されたユーザーは KIE Server にもアクセスできます。

ただし、Business Central と KIE Server が別のインスタンスで動作している場合、Business Central で 認証されたユーザーが KIE Server にアクセスするには、別途認証が必要です。たとえば、Business Central で認証されているものの、KIE Server で認証されていないユーザーが Business Central でプロ セス定義を表示または管理しようとすると、401 エラーがログファイルに記録され、**Invalid credentials to load data from remote server.Contact your system administrator.** メッセージが Business Central に表示されます。

本セクションでは、Red Hat Decision Manager のユーザーロールを説明します。

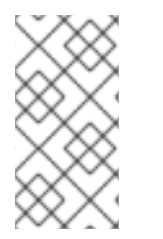

#### 注記

**admin**、**analyst**、および **rest-all** のロールは Business Central 用に予約されていま す。**kie-server** ロールは KIE Server 用に予約されています。このため、Business Central または KIE Server のいずれか、またはそれら両方がインストールされているかどうかに よって、利用可能なロールは異なります。

**admin**: **admin** ロールを持つユーザーは Business Central 管理者です。管理者は、ユーザーの管

理や、リポジトリーの作成、クローン作成、および管理ができます。アプリケーションで必要 な変更をすべて利用できます。**admin** ロールを持つユーザーは、Red Hat Decision Manager の 全領域にアクセスできます。

- analyst: analyst ロールを持つユーザーには、すべてのハイレベル機能へのアクセスがありま す。プロジェクトのモデル化が可能です。ただし、このユーザーは、Design **→** Projects ビューでスペースに貢献者を追加したり、スペースを削除したりできません。**analyst** ロール を持つユーザーは、管理者向けの Deploy **→** Execution Serversビューにアクセスできません。 ただし、これらのユーザーは、ライブラリーパースペクティブにアクセスするときに Deploy ボタンを使用できます。
- **rest-all**: **rest-all** ロールを持つユーザーは、Business Central REST 機能にアクセスできます。  $\bullet$
- **kie-server**: **kie-server** ロールを持つユーザーは、KIE Server REST 機能にアクセスできます。

### <span id="page-90-0"></span>第32章 RED HAT DECISION MANAGER インストールファイルの ダウンロード

インストーラー JAR ファイルまたはデプロイ可能な ZIP ファイルを使用して Red Hat Decision Manager をインストールすることができます。インストーラーは、インタラクティブモードまたはコマ ンドラインインターフェイス (CLI) モードで実行できます。もしくは、Business Central および KIE Server のデプロイ可能な ZIP ファイルを展開して設定できます。Business Central をアプリケーション サーバーにデプロイせずに実行する場合は、Business Central スタンドアロン JAR ファイルをダウン ロードします。

お使いの環境およびインストール要件に応じた Red Hat Decision Manager ディストリビューションを ダウンロードします。

#### 手順

- 1. Red Hat カスタマーポータルの Software [Downloads](https://access.redhat.com/jbossnetwork/restricted/listSoftware.html) ページに移動し (ログインが必要)、ド ロップダウンオプションから製品およびバージョンを選択します。
	- **Product: Decision Manager**
	- Version: 7.12
- 2. お好みのインストール方法に従って、以下の製品ディストリビューションのいずれかをダウン ロードします。

注記

ダウンロードするのは、どれか 1 つのディストリビューションのみです。

- インストーラーを使用して Red Hat JBoss Web Server に Red Hat Decision Manager をイ ンストールする場合は、Red Hat Decision Manager 7.12.0 Installer(**rhdm-installer-7.12.0.jar**) をダウンロードします。インストーラーのグラフィックユーザーインターフェ イスに従って、インストールプロセスを進めます。
- デプロイ可能な ZIP ファイルを使用して Red Hat JBoss Web Server 上に KIE Server をイン ストールするには、Red Hat Decision Manager 7.12.0 Add Ons(**rhdm-7.12.0-addons.zip**) ファイルをダウンロードします。 ZIP ファイルには、グラフィカルユーザーインターフェイスは必要ありません。
- アプリケーションサーバーにデプロイせずに Business Central を実行するには、Red Hat Decision Manager 7.12.0 Business Central Standalone (**rhdm-7.12.0-decision-centralstandalone.jar**) をダウンロードします。

### 第33章 RED HAT DECISION MANAGER インストーラーの使用方 法

本セクションでは、インストーラー JAR ファイルを使用して Business Central および KIE Server をイ ンストールする方法を説明します。JAR ファイルは、既存の Red Hat JBoss Web Server 5.5.1 サーバー インストール環境に Red Hat Decision Manager をインストールする実行ファイルです。インストー ラーは、インタラクティブモードまたはコマンドラインインターフェイス (CLI) モードで実行できま す。

#### 次のステップ:

以下のセクションのいずれかに記載される手順を行います。

- [「インタラクティブモードでのインストーラーの使用」](#page-92-0)
- 「CLI [モードでのインストーラーの使用」](#page-94-0)

### 33.1. インタラクティブモードでのインストーラーの使用

Red Hat Decision Manager のインストーラーは、実行可能な JAR ファイルです。このインストーラー を使用して、既存の Red Hat JBoss Web Server 5.5.1 サーバーインストールに Red Hat Decision Manager をインストールできます。

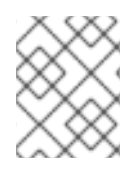

#### 注記

セキュリティー上の理由で、root 以外のユーザーでインストーラーを実行する必要があ ります。

#### 前提条件

- Red Hat Decision Manager 7.12.0 [インストーラーがダウンロードされている。手順は、](#page-90-0)32 章*Red Hat Decision Manager* インストールファイルのダウンロード を参照してください。
- サポート対象の JDK [がインストールされている。サポート対象の](https://access.redhat.com/articles/3354301) JDK に関する一覧は、Red Hat Decision Manager 7 Supported Configurations を参照してください。
- バックアップを作成してある Red Hat JBoss Web Server 5.5.1 サーバーインストールが利用で きる。
- インストールを完了するのに必要なユーザーパーミッションが付与されている。

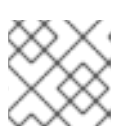

#### 注記

Tomcat への書き込み権限のあるユーザーとしてログインします。

**\$PATH** 環境変数に含まれている JAR バイナリー。Red Hat Enterprise Linux では、 **java- \$JAVA\_VERSION-openjdk-devel** パッケージに含まれています。

#### 注記

<span id="page-92-0"></span>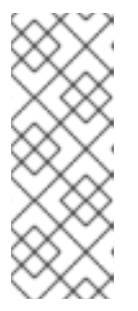

Red Hat Decision Manager は、UTF-8 エンコーディングで機能するように設計 されています。基礎となる JVM で別のエンコーディングシステムを使用する と、予期せぬエラーが発生する可能性があります。JVM で UTF-8 を使用するよ うにするには、**-Dfile.encoding=UTF-8** のシステムプロパティーを使用します。 システムプロパティーの一覧は、付録B *Business Central* [システムプロパティー](#page-117-0) を参照してください。

#### 手順

1. 端末ウインドウで、インストーラー JAR ファイルをダウンロードしたディレクトリーに移動 し、以下のコマンドを入力します。

java -jar rhdm-installer-7.12.0.jar

#### 注記

Windows でインストーラーを実行すると、インストール時に管理者の認証情報 が求められる場合があります。この要求を回避するには、インストールコマンド に **izpack.mode=privileged** オプションを追加します。

java -Dizpack.mode=privileged -jar rhdm-installer-7.12.0.jar

また、32 ビットの Java 仮想マシンでインストーラーを実行している場合には、 メモリー不足になる可能性があります。この問題を防ぐには、以下のコマンドを 実行します。

java -XX:MaxHeapSize=4g -jar rhdm-installer-7.12.0.jar

グラフィカルインストーラーにスプラッシュ画面と使用許諾契約書のページが表示されます。

- 2. I accept the terms of this license agreement (本使用許諾契約書の内容に同意します)をク リックし、Next をクリックします。
- 3. Red Hat Decision Manager をインストールする Red Hat JBoss Web Server 5.5.1 サーバーの ホームを指定して、Next をクリックします。
- 4. インストールするコンポーネントを選択し、Next をクリックします。

Business Central は Red Hat JBoss Web Server にインストールすることができません。 Business Central をインストールできるのは Red Hat JBoss EAP だけです。KIE Server および ヘッドレス Decision Manager コントローラーを Red Hat JBoss Web Server にインストールで きます。ヘッドレス Decision Manager コントローラーは、KIE Server の管理に使用されます。 複数の KIE Server インスタンスを管理する予定がある場合は、ヘッドレス Decision Manager コントローラーをインストールします。

5. ユーザーを作成して Next をクリックします。デフォルトでは、同じコンテナーに Business Central と KIE Server の両方をインストールする場合は、新しいユーザーに **admin** ロー ル、**kie-server** ロール、および **rest-all** ロールが割り当てられます。KIE Server のみをインス トールした場合には、ユーザーには **kie-server** ロールが割り当てられます。KIE Server REST 機能にアクセスするには **kie-server** ロールが必要です。

#### 注記

<span id="page-93-0"></span>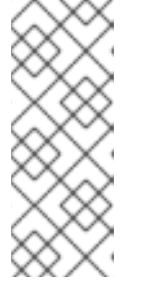

必ず、既存のユーザー、ロール、またはグループとは異なるユーザー名を指定し てください。たとえば、**admin** という名前のユーザーは作成しないでくださ い。

パスワードは8文字以上で、数字と、英数字以外の文字をそれぞれ1文字以上使 用する必要があります。ただし & の文字は使用できません。

ユーザー名とパスワードを書き留めておきます。Business Central および KIE Server にアクセ スする時に必要になります。

- 6. Installation Overview ページで、インストールするコンポーネントを確認し、Next をクリック してインストールを開始します。
- 7. インストールが完了したら、Next をクリックします。
- 8. 画面上部に Processing finished が表示されたら、Next をクリックしてインストールを完了し ます。
- 9. 必要に応じて、Generate Installation Script and Properties Fileをクリックして、XML ファ イルでインストールデータを保存し、Done をクリックします。 インストーラーは、2 つのファイルを生成します。**auto.xml** ファイルは、今後のインストール を自動化し、**auto.xml.variables** ファイルは、ユーザーのパスワードと他の機密情報に関連す る変数を保存します。**auto.xml** ファイルを使用して、元のインストールと同じタイプのサー バーおよび同じ設定の複数のシステムで Red Hat Decision Manager のインストールを繰り返し ます。必要に応じて、**auto.xml** ファイルの **installpath** パラメーターを更新します。XML ファ イルを使用してインストールを実行するには、以下のコマンドを入力します。

java -jar rhdm-installer-7.12.0.jar <path-to-auto.xml-file>

インストーラーを使用して Red Hat Decision Manager が正常にインストールされました。

#### 33.2. CLI モードでのインストーラーの使用

コマンドラインインターフェイス (CLI) を使用して Red Hat Decision Manager インストーラーを実行 できます。

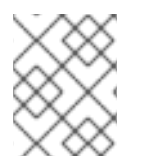

#### 注記

セキュリティー上の理由で、root 以外のユーザーでインストーラーを実行する必要があ ります。

#### 前提条件

- Red Hat Decision Manager 7.12.0 [インストーラーがダウンロードされている。手順は、](#page-90-0)32 章*Red Hat Decision Manager* インストールファイルのダウンロード を参照してください。
- サポート対象の JDK [がインストールされている。サポート対象の](https://access.redhat.com/articles/3354301) JDK に関する一覧は、Red Hat Decision Manager 7 Supported Configurations を参照してください。
- バックアップを作成してある Red Hat JBoss Web Server 5.5.1 サーバーインストールが利用で きる。
- インストールを完了するのに必要なユーザーパーミッションが付与されている。

<span id="page-94-0"></span>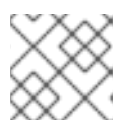

#### 注記

Tomcat への書き込み権限のあるユーザーとしてログインします。

**\$PATH** 環境変数に含まれている JAR バイナリー。Red Hat Enterprise Linux では、 **java- \$JAVA\_VERSION-openjdk-devel** パッケージに含まれています。

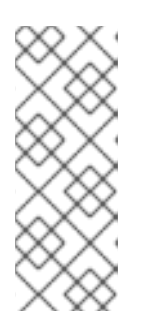

#### 注記

Red Hat Decision Manager は、UTF-8 エンコーディングで機能するように設計 されています。基礎となる JVM で別のエンコーディングシステムを使用する と、予期せぬエラーが発生する可能性があります。JVM で UTF-8 を使用するよ うにするには、**-Dfile.encoding=UTF-8** のシステムプロパティーを使用します。 システムプロパティーの一覧は、付録B *Business Central* [システムプロパティー](#page-117-0) を参照してください。

#### 手順

1. 端末ウインドウにおいて、インストーラーファイルをダウンロードしたディレクトリーに移動 し、以下のコマンドを入力します。

java -jar rhdm-installer-7.12.0.jar -console

コマンドラインの対話プロセスが開始し、使用許諾契約書が表示されます。

press 1 to continue, 2 to quit, 3 to redisplay.

2. 使用許諾契約書を読んで **1** を入力し、**Enter** キーを押して続行します。

Specify the home directory of one of the following servers: Red Hat JBoss EAP 7 or Red Hat JBoss Web Server 5. For more information, see https://access.redhat.com/articles/3354301[Red Hat Decision Manager 7 Supported Configurations].

- 3. 既存の Red Hat JBoss Web Server 5.5.1 インストールの親ディレクトリーを入力します。 インストーラーが、指定したインストール場所を確認します。**1** を入力して確認し、続行しま す。
- 4. インストーラーの指示に従って、インストールを完了します。

#### 注記

ユーザー名およびパスワードを作成する場合は、指定したユーザー名が既存の ロールまたはグループの名前と競合しないようにしてください。たとえ ば、**admin** というロールがある場合は、**admin** という名前のユーザーは作成し ないでください。

パスワードは 8 文字以上で、数字と、英数字以外の文字をそれぞれ 1 文字以上使 用する必要があります。ただし **&** の文字を使用することは できません。

ユーザー名とパスワードを書き留めておきます。Business Central および KIE Server にアクセスする時に必要になります。

5. インストールが完了すると、以下のメッセージが表示されます。

Would you like to generate an automatic installation script and properties file?

- 6. **y** を入力してインストールデータが含まれる XML ファイルを作成します。あるいは、**n** を入力 してインストールを完了します。**y** を入力すると、XML ファイルのパスを指定するように求め られます。
- 7. パスを入力するか、Enter キーを押して提案されたパスを了承します。

インストーラーは、2 つのファイルを生成します。**auto.xml** ファイルは、今後のインストール を自動化し、**auto.xml.variables** ファイルは、ユーザーのパスワードと他の機密情報に関連す る変数を保存します。複数のシステムで **auto.xml** ファイルを使用して、元のインストールと同 じ設定の同じタイプのサーバーに、Red Hat Process Automation Manager を簡単に繰り返しイ ンストールできます。必要に応じて、**auto.xml** ファイルの **installpath** パラメーターを更新し ます。XML ファイルを使用してインストールを実行するには、以下のコマンドを入力します。

java -jar rhdm-installer-7.12.0.jar <path-to-auto.xml-file>

8. KIE Server だけをインストールした場合は、この手順を繰り返して、別のサーバーにヘッドレ ス Decision Manager コントローラーをインストールします。

### 第34章 KIE SERVER ZIP ファイルのインストールと設定

カスタマーポータルの Red Hat Decision Manager 7.12.0 Add Ons(**rhdm-7.12.0-add-ons.zip**) ファイ ルで利用可能な **rhdm-7.12.0-kie-server-jws.zip** ファイルを使用して KIE Server をインストールできま す。

### 34.1. ZIP ファイルからの KIE SERVER のインストール

KIE Server はビジネスアセットのランタイム環境を提供し、アセットリポジトリー (ナレッジストア) に 保存されたデータにアクセスします。ZIP ファイルを使用して既存の Red Hat JBoss Web Server 5.5.1 サーバーインスタンスに KIE Server をインストールすることができます。

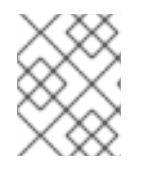

#### 注記

インストーラー JAR ファイルを使用した KIE Server のインストール方法は、33章*Red Hat Decision Manager* [インストーラーの使用方法](#page-93-0)を参照してください。

- 32章*Red Hat Decision Manager [インストールファイルのダウンロード](#page-90-0)* に従って Red Hat Decision Manager 7.12.0 Add Ons (**rhdm-7.12.0-add-ons.zip**) ファイルがダウンロードされて いる。
- バックアップを作成してある Red Hat JBoss Web Server 5.5.1 サーバーインストールが利用で きる。Red Hat JBoss Web Server インストールのベースディレクトリーは **JWS\_HOME** とし ます。
- インストールを完了するのに必要なユーザーパーミッションが付与されている。

#### 手順

- 1. **rhdm-7.12.0-add-ons.zip** ファイルを展開します。
- 2. 展開した **rhdm-7.12.0-add-ons.zip** ファイルから、以下のファイルを展開します。
	- **rhdm-7.12.0-kie-server-jws.zip**
	- **rhdm-7.12.0-decision-engine.zip**

以下の説明では、展開した **rhdm-7.12.0-kie-server-jws.zip** ファイルが含まれるディレクト リーは **JWS\_TEMP\_DIR** と呼ばれ、展開した **rhdm-7.12.0-decision-engine.zip** ファイルが含 まれるディレクトリーは **ENGINE\_TEMP\_DIR** と呼ばれます。

3. **JWS\_TEMP\_DIR/rhdm-7.12.0-kie-server-jws/kie-server.war** ディレクトリーを **JWS\_HOME/tomcat/webapps** ディレクトリーにコピーします。

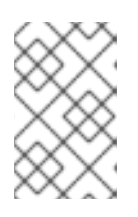

注記

コピーする Red Hat Decision Manager デプロイメントの名前が Red Hat JBoss Web Server インスタンスの既存デプロイメントと競合しないことを確認しま す。

- 4. **kie-server.war** ディレクトリーから **.war** 拡張子を削除します。
- 5. **kie-tomcat-integration-7.59.0.Final-redhat-00006.jar** ファイルを **ENGINE\_TEMP\_DIR** ディレ クトリーから **JWS\_HOME/tomcat/lib** ディレクトリーに移動します。
- 6. **jboss-jacc-api-<VERSION>.jar** ファイル、**slf4j-api-<VERSION>.jar** ファイル、および **slf4jjdk14-<VERSION>.jar** ファイルを **ENGINE\_TEMP\_DIR/lib** ディレクトリーから **JWS\_HOME/tomcat/lib** ディレクトリーに移動します。**<VERSION>** は **lib** ディレクトリーの バージョンのアーティファクトファイル名に置き換えます。
- 7. 最後の Valve 定義の後にある **JWS\_HOME/tomcat/conf/server.xml** ファイルの **<host>** 要素 に、以下の行を追加します。

<Valve className="org.kie.integration.tomcat.JACCValve" />

- 8. テキストエディターで **JWS\_HOME/tomcat/conf/tomcat-users.xml** ファイルを開きます。
- 9. **JWS\_HOME/tomcat/conf/tomcat-users.xml** ファイルにユーザーおよびロールを追加します。 以下の例で、**<ROLE\_NAME>** は Red Hat Decision Manager でサポートされるロールで す。**<USER\_NAME>** および **<USER\_PWD>** は、選択したユーザー名とパスワードです。

<role rolename="<ROLE\_NAME>"/> <user username="<USER\_NAME>" password="<USER\_PWD>" roles="<ROLE\_NAME>"/>

ユーザーに複数のロールを割り当てる場合は、以下の例に示すようにロールをコンマで区切り ます。

<role rolename="admin"/> <role rolename="kie-server"/> <user username="rhdmUser" password="user1234" roles="admin,kie-server"/>

- 10. **JWS\_HOME/tomcat/bin** ディレクトリーで以下の手順の 1 つを実行します。
	- Linux または UNIX の場合は、以下の内容の **setenv.sh** ファイルを作成します。

CATALINA\_OPTS="-Xmx1024m -Dorg.jboss.logging.provider=jdk -Dorg.jbpm.server.ext.disabled=true -Dorg.jbpm.ui.server.ext.disabled=true -Dorg.jbpm.case.server.ext.disabled=true"

Windows の場合は、以下の内容の **setenv.bat** ファイルを作成します。

set CATALINA\_OPTS="-Xmx1024m -Dorg.jboss.logging.provider=jdk -Dorg.jbpm.server.ext.disabled=true -Dorg.jbpm.ui.server.ext.disabled=true - Dorg.jbpm.case.server.ext.disabled=true

### 第35章 キーストアを使用したパスワードセキュリティーの確保

キーストアを使用して、Business Central と KIE Server の間の通信に使用するパスワードを暗号化でき ます。コントローラーと KIE Server のパスワードを暗号化する必要があります。Business Central と KIE Server を別のアプリケーションサーバーにデプロイする場合は、いずれのアプリケーションサー バーもキーストアを使用する必要があります。

Java Cryptography Extension KeyStore (JCEKS) は、対称鍵をサポートするため、キーストアには JCEKS を使用してください。JDK インストールに含まれる KeyTool を使用して、新しい JCEKS を作 成します。

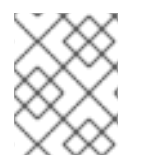

#### 注記

KIE Server が JCEKS で設定されていない場合、KIE Server のパスワードはシステムプロ パティーにプレーンテキスト形式で保存されます。

#### 前提条件

- Red Hat JBoss Web Server に KIE Server がインストールされている。
- Java 8 以降がインストールされている。

#### 手順

- 1. テキストエディターで **JWS\_HOME/tomcat/conf/tomcat-users.xml** ファイルを開きます。
- 2. **kie-server** ロールを割り当てた KIE Server ユーザーを **JWS\_HOME/tomcat/conf/tomcatusers.xml** ファイルに追加します。以下の例では、**<USER\_NAME>** と **<PASSWORD>** は任意 のユーザー名とパスワードに置き換えます。

<role rolename="kie-server"/> <user username="<USER\_NAME>" password="<PASSWORD>" roles="kie-server"/>

3. KeyTool を使用して JCEKS を作成するには、Java 8 のホームディレクトリーで以下のコマン ドを実行します。

\$<JAVA\_HOME>/bin/keytool -importpassword -keystore <KEYSTORE\_PATH> -keypass <ALIAS\_KEY\_PASSWORD> -alias <PASSWORD\_ALIAS> -storepass <KEYSTORE\_PASSWORD> -storetype JCEKS

上記の例では、以下の変数を置き換えてください。

- <KEYSTORE PATH>: キーストアの保存先のパス
- **<KEYSTORE\_PASSWORD>**: キーストアのパスワード
- <**ALIAS KEY PASSWORD>: エイリアスで保存した値にアクセスする時に使用するパス** ワード
- **<PASSWORD ALIAS>:プロセスへのエントリーに使用するエイリアス**
- 4. プロンプトが表示されたら、作成した KIE Server ユーザーのパスワードを入力します。
- 5. システムプロパティーを設定するには、**JWS\_HOME/tomcat/bin** ディレクトリーで以下の手順 の 1 つを実行し、変数は以下の表で記載されているように置き換えます。

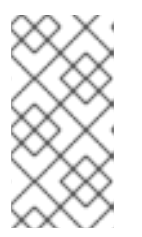

Business Central またはスタンドアロンのコントローラーが Red Hat JBoss Web Server とは別のインスタンスにインストールされている場合 は、**kie.keystore.key.server.alias** と **kie.keystore.key.server.pwd** のプロパ ティーを **CATALINA\_OPTS** に追加しないでください。

● Linux または UNIX の場合は、以下の内容の setenv.sh ファイルを作成します。

set CATALINA\_OPTS="

注記

- -Dkie.keystore.keyStoreURL=<KEYSTORE\_URL>
- -Dkie.keystore.keyStorePwd=<KEYSTORE\_PWD>
- -Dkie.keystore.key.server.alias=<KEY\_SERVER\_ALIAS>
- -Dkie.keystore.key.server.pwd=<KEY\_SERVER\_PWD>
- -Dkie.keystore.key.ctrl.alias=<KEY\_CONTROL\_ALIAS>
- -Dkie.keystore.key.ctrl.pwd=<KEY\_CONTROL\_PWD>
- Windows の場合は、以下の内容の **setenv.bat** ファイルを作成します。

set CATALINA\_OPTS="

- -Dkie.keystore.keyStoreURL=<KEYSTORE\_URL>
- -Dkie.keystore.keyStorePwd=<KEYSTORE\_PWD>
- -Dkie.keystore.key.server.alias=<KEY\_SERVER\_ALIAS>
- -Dkie.keystore.key.server.pwd=<KEY\_SERVER\_PWD>
- -Dkie.keystore.key.ctrl.alias=<KEY\_CONTROL\_ALIAS>
- -Dkie.keystore.key.ctrl.pwd=<KEY\_CONTROL\_PWD>

#### 表35.1 KIE Server JCEKS を読み込む時に使用するシステムプロパティー

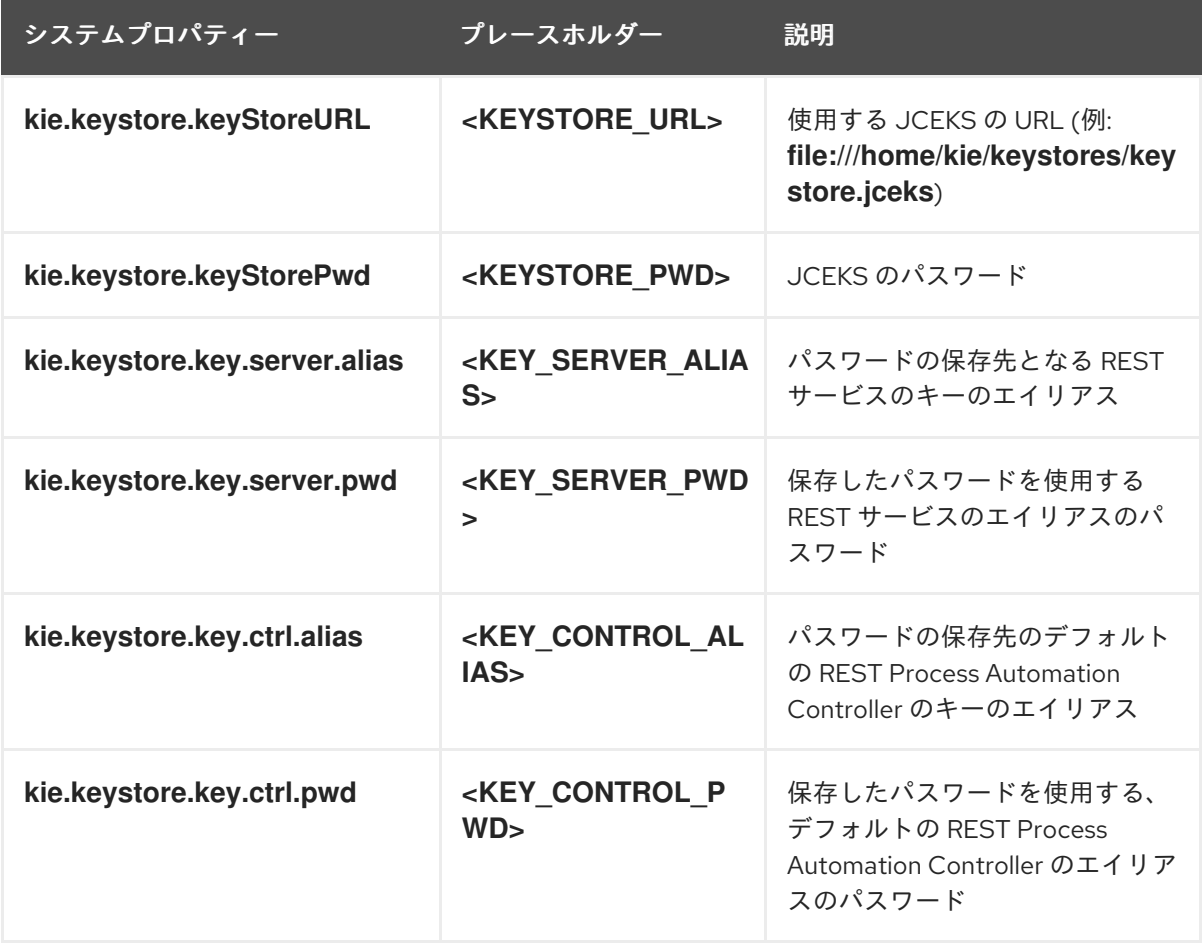

6. KIE Server を起動して、設定を検証します。

### 第36章 KIE SERVER インストールの確認

KIE Server が正しくインストールされていることを確認します。

#### 前提条件

● KIE Server がインストールされ、設定されている。

#### 手順

- 1. KIE Server を起動するには、**JWS\_HOME/tomcat/bin** ディレクトリーから端末を開いて以下の コマンドのいずれかを入力します。
	- Linux または UNIX ベースのシステムの場合:

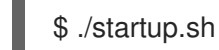

● Windows の場合:

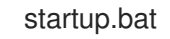

- 2. 数分後に **JWS\_HOME/tomcat/logs** ディレクトリーのファイルを確認し、エラーが発生してい る場合は修正します。
- 3. Web ブラウザーに **http://localhost:8080/kie-server/services/rest/server** を入力し、KIE Server が正常に動作していることを確認します。
- 4. **tomcat-users.xml** ファイルに保存したユーザー名とパスワードを入力します。

### 第37章 ヘッドレス DECISION MANAGER コントローラーのダウ ンロードおよびインストール

KIE Server は、管理モードまたは非管理モードで動作するように設定できます。KIE Server が非管理 モードの場合は、手動で KIE コンテナー (デプロイメントユニット) を作成および維持する必要がありま す。管理モードの場合は、Decision Manager コントローラーが KIE Server の設定を管理し、ユーザー はコントローラーと対話形式で KIE コンテナーを作成して維持します。

Decision Manager コントローラーは Business Central と統合します。Business Central をインストール している場合は、Execution Server ページを使用して KIE コンテナーを作成および維持します。ただ し、Business Central をインストールしない場合は、ヘッドレス Decision Manager コントローラーをイ ンストールし、REST API または KIE Server Java Client API を使用してそのコントローラーと対話しま す。

#### 前提条件

- 32章*Red Hat Decision Manager [インストールファイルのダウンロード](#page-90-0)* に従って Red Hat Decision Manager 7.12.0 Add Ons (**rhdm-7.12.0-add-ons.zip**) ファイルがダウンロードされて いる。
- Red Hat JBoss Web Server 5.5.1 サーバーインストールが利用できる。Red Hat JBoss Web Server インストールのベースディレクトリーは **JWS\_HOME** とします。
- インストールを完了するのに必要なユーザーパーミッションが付与されている。

#### 手順

- 1. **rhdm-7.12.0-add-ons.zip** ファイルを展開します。**rhdm-7.12.0-controller-jws.zip** ファイル は、展開したディレクトリーにあります。
- 2. **rhdm-7.12.0-controller-jws.zip** アーカイブを一時ディレクトリーに展開します。以下の例で は、この名前を **TEMP\_DIR** とします。
- 3. **TEMP\_DIR/rhdm-7.12.0-controller-jws.zip/controller.war** ディレクトリーを **JWS\_HOME/tomcat/webapps** ディレクトリーにコピーします。

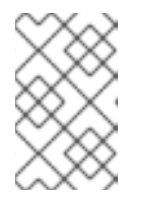

注記

コピーする Red Hat Decision Manager デプロイメントの名前が Red Hat JBoss Web Server インスタンスの既存デプロイメントと競合しないことを確認しま す。

- 4. **controller.war** ディレクトリーから **.war** 拡張子を削除します。
- 5. **TEMP\_DIR/rhdm-7.12.0-controller-jws/SecurityPolicy/** ディレクトリーの内容を **JWS\_HOME/bin** にコピーします。
- 6. ファイルの上書きを求めるプロンプトが出されたら、Yes を選択します。
- 7. **JWS\_HOME/tomcat/conf/tomcat-users.xml** ファイルに **kie-server** ロールおよびユーザーを 追加します。以下の例で、**<USER\_NAME>** と **<PASSWORD>** は、任意のユーザー名とパス ワードです。

<role rolename="kie-server"/> <user username="<USER\_NAME>" password="<PASSWORD>" roles="kie-server"/>

- 8. KIE Server を実行するインスタンスの **JWS\_HOME/tomcat/bin** ディレクトリーで、以下のタス クの 1 つを実行します。
	- Linux または UNIX の場合は、以下の内容の setenv.sh ファイルを作成します。

CATALINA\_OPTS="-Xmx1024m -Dorg.jboss.logging.provider=jdk -Dorg.jbpm.server.ext.disabled=true -Dorg.jbpm.ui.server.ext.disabled=true -Dorg.jbpm.case.server.ext.disabled=true -Dorg.kie.server.controller.user=<CONTROLLER\_USER> -Dorg.kie.server.controller.pwd=<CONTROLLER\_PWD> -Dorg.kie.server.id=<KIE\_SERVER\_ID> -Dorg.kie.server.location=http://<HOST>:<PORT>/kie-server/services/rest/server -Dorg.kie.server.controller=http://<HOST>:<PORT>/controller/rest/controller"

Windows の場合は、以下の内容の **setenv.bat** ファイルを作成します。

set CATALINA\_OPTS= -Xmx1024m -Dorg.jbpm.server.ext.disabled=true -Dorg.jbpm.ui.server.ext.disabled=true -Dorg.jbpm.case.server.ext.disabled=true -Dorg.kie.server.controller.user=<CONTROLLER\_USER> -Dorg.kie.server.controller.pwd=<CONTROLLER\_PWD> -Dorg.kie.server.id=<KIE\_SERVER\_ID> -Dorg.kie.server.location=http://<HOST>:<PORT>/kie-server/services/rest/server -Dorg.kie.server.controller=http://<CONTROLLER\_HOST>: <CONTROLLER\_PORT>/controller/rest/controller

上記の例では、以下の変数に置き換えてください。

- **<CONTROLLER\_USER>** および **<CONTROLLER\_PWD>** を、この手順の最初の方で定義 した **kie-server** ロールを持つユーザー名とパスワードに置き換えます。
- <KIE SERVER ID> を一意の識別子に置き換えます。
- **<CONTROLLER\_HOST>:<CONTROLLER\_PORT>** をコントローラーの IP アドレス (ホス トとポート) に置き換えます。KIE Server とコントローラーで同じサーバーを使用する場合 は、**<CONTROLLER\_HOST>:<CONTROLLER\_PORT>** は **localhost:8080** に置き換えま す。
- 9. ヘッドレス Decision Manager コントローラーを実行しているインスタンスの **JWS\_HOME/tomcat/bin** ディレクトリーに、以下の内容で読み取り可能な **setenv.sh** ファイル を作成します。ここで、**<USERNAME>** は KIE Server ユーザーで、**<USER\_PWD>** はそのユー ザーのパスワードに置き換えます。

**CATALINA\_OPTS="-Dorg.kie.server.user=<USERNAME> -Dorg.kie.server.pwd= <USER\_PWD>"**

- 10. ヘッドレス Decision Manager コントローラーを起動するには、**JWS\_HOME/tomcat/bin** ディ レクトリーに以下のいずれかのコマンドを実行します。
	- Linux または UNIX ベースのシステムの場合:

÷

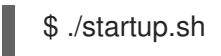

● Windows の場合:

startup.bat

- 11. 数分後に **JWS\_HOME/tomcat/logs** ディレクトリーを確認し、エラーが発生している場合には 修正します。
- 12. ヘッドレス Decision Manager コントローラーが正常に動作していることを確認するには、Web ブラウザーに **http://<CONTROLLER\_HOST>: <CONTROLLER\_PORT>/controller/rest/controller/management/servers** を入力します。KIE Server とコントローラーで同じサーバーを使用する場合は、**<CONTROLLER\_HOST>: <CONTROLLER\_PORT>** は **localhost:8080** に置き換えます。
- 13. **tomcat-users.xml** ファイルに保存したユーザー名とパスワードを入力します。

# 第38章 スタンドアロン BUSINESS CENTRAL の設定および実行

Business Central スタンドアロンの JAR ファイルとして使用して、アプリケーションサーバーにデプロ イせずに Business Central を実行できます。設定ファイルのサンプルを使用して、追加設定なしで Business Central スタンドアロン JAR ファイルを実行するか、要件に合わせてサンプルファイルをカス タマイズできます。

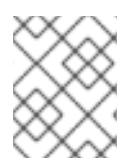

#### 注記

この JAR ファイルは、Red Hat Enterprise Linux で実行している場合にのみサポートさ れます。

#### 前提条件

● 32章*Red Hat Decision Manager [インストールファイルのダウンロード](#page-90-0)*の説明のとおりに、Red Hat Decision Manager 7.12.0 Business Central Standalone (**rhdm-7.12.0-decision-centralstandalone.jar**) ファイルおよび Red Hat Decision Manager 7.12.0 Add Ons(**rhdm-7.12.0 add-ons.zip**) ファイルが Red Hat Decision Manager 7.12 の Software [Downloads](https://access.redhat.com/jbossnetwork/restricted/listSoftware.html?downloadType=distributions&product=rhdm&productChanged=yes) ページからダ ウンロードしている。

#### 手順

- 1. ダウンロードした **rhdm-7.12.0-addons.zip** ファイルを一時ディレクトリーに展開します。この アーカイブには **rhdm-7.12.0-standalone-sample-configuration.zip** ファイルが含まれます。
- 2. **rhdm-7.12.0-standalone-sample-configuration.zip** ファイルを、**rhdm-7.12.0-decisioncentral-standalone.jar** ファイルが含まれるディレクトリーに展開します。**rhdm-7.12.0 standalone-sample-configuration.zip** ファイルには、以下の設定ファイルのサンプルが含ま れています。
	- **application-script.cli**: ユーザーおよび kie サーバーシステムプロパティーを追加するスク リプトの例
	- **kie-fs-realm-users**: ユーザーデータのサンプル 設定ファイルで提供されるサンプルデータを使用して **rhdm-7.12.0-decision-centralstandalone.jar** ファイルを実行するか、要件に合わせてデータをカスタマイズできます。
- 3. 設定データをカスタマイズするには、以下の手順を実行します。
	- a. **application-script.cli** ファイルを編集し、**admin**、**user**、**rest-all**l、**rest-client**、**kieserver** のロールを持つ管理者ユーザーを追加します。以下の例で、**<USERNAME>** および **<PASSWORD>** を、作成するユーザーのユーザー名とパスワードに置き換えます。

/subsystem=elytron/filesystem-realm=KieRealm:add-identity(identity=<USERNAME>) /subsystem=elytron/filesystem-realm=KieRealm:set-password(identity=<USERNAME>, clear={password="<PASSWORD>"}) /subsystem=elytron/filesystem-realm=KieRealm:add-identity-attribute(identity= <USERNAME>, name=role, value=["admin","user","rest-all","rest-client","kie-server"])

4. Business Central スタンドアロン JAR ファイルを実行するには、以下のコマンドを入力しま す。

java -jar rhdm-7.12.0-decision-central-standalone.jar --cli-script=application-script.cli

5. JAR ファイルの実行時にアプリケーションプロパティーを設定するには、コマンドに **-**

5. JAR ファイルの実行時にアプリケーションプロパティーを設定するには、コマンドに **- D<PROPERTY>=<VALUE>** パラメーターを追加します。ここで、**<PROPERTY>** はサポート されるアプリケーションプロパティーの名前で、**<VALUE>** はプロパティーの値になります。

java -jar rhdm-7.12.0-decision-central-standalone.jar --cli-script=application-script.cli - D<PROPERTY>=<VALUE> -D<PROPERTY>=<VALUE>

たとえば、Business Central を実行し、ユーザー **controllerUser** として KIE Server に接続する には、次のコマンドを実行します。

java -jar rhdm-7.12.0-decision-central-standalone.jar \ --cli-script=application-script.cli \ -Dorg.kie.server.user=controllerUser \ -Dorg.kie.server.pwd=controllerUser1234

これにより、コンテナーを KIE Server [にデプロイできます。詳細は、付録](#page-63-0)A *Business Central* <sup>シ</sup> ステムプロパティー を参照してください。

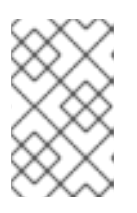

#### 注記

Business Central でユーザーとグループの管理を有効にするに は、**org.uberfire.ext.security.management.wildfly.cli.folderPath** プロパティー の値を **kie-fs-realm-users** に設定します。

### 第39章 RED HAT DECISION MANAGER の MAVEN 設定およびリ ポジトリー

Red Hat Decision Manager プロジェクトの作成時に、Business Central は Business Central 用に設定さ れた Maven リポジトリーを使用します。Maven project object model (POM) ファイル (**pom.xml**) を変 更することで、Maven グローバルまたはユーザー設定を使用し、すべての Red Hat Decision Manager プロジェクトに対して Red Hat Decision Manager の公開リポジトリーから依存関係を取得するように 指示できます。また、Business Central と KIE Server が外部の Maven リポジトリーを使用するか、 Maven のミラーを準備してオフラインで使用できるように設定できます。

Red Hat Decision Manager プロジェクトのパッケージ化およびデプロイメントオプションに関する詳細 は、Red Hat Decision Manager [プロジェクトのパッケージ化およびデプロイ](https://access.redhat.com/documentation/ja-jp/red_hat_decision_manager/7.12/html-single/deploying_and_managing_red_hat_decision_manager_services#assembly-packaging-deploying)を参照してください。

### 39.1. プロジェクト設定ファイル (**POM.XML**) を使用した MAVEN の設定

Maven を使用して Red Hat Decision Manager プロジェクトをビルドおよび管理するには、POM ファ イル (**pom.xml**) を作成および設定する必要があります。このファイルにはプロジェクトの設定情報が 含まれます。詳細は [Apache](https://maven.apache.org/pom.html) Maven Project を参照してください。

#### 手順

- 1. Maven プロジェクトを生成します。**pom.xml** ファイルは、Maven プロジェクトの作成時に自 動的に生成されます。
- 2. **pom.xml** ファイルを編集して、追加の依存関係および新たなリポジトリーを追加します。 プロジェクトのコンパイルおよびパッケージング時に、Maven がすべての JAR ファイルおよ び依存関係にある JAR ファイル を Maven リポジトリーからダウンロードします。

**pom.xml** ファイルのスキーマは、[http://maven.apache.org/maven-v4\\_0\\_0.xsd](http://maven.apache.org/maven-v4_0_0.xsd) から取得できます。 POM ファイルの詳細は [Apache](http://maven.apache.org/pom.html) Maven Project POM を参照してください。

#### 39.2. MAVEN 設定ファイルの修正

Red Hat Decision Manager では、Maven の **settings.xml** ファイルを使用して Maven の実行を設定し ます。**settings.xml** ファイルにプロファイルを作成およびアクティベートし、Red Hat Decision Manager プロジェクトが使用する Maven リポジトリーを宣言します。

Maven の **settings.xml** ファイルの詳細は Apache Maven Project の Setting [Reference](https://maven.apache.org/settings.html) を参照してくだ さい。

#### 手順

- 1. **settings.xml** ファイルでは、Red Hat Decision Manager プロジェクトが使用するリポジトリー を宣言します。これは通常、Red Hat カスタマーポータルからダウンロードしたオンラインの Red Hat Decision Manager Maven リポジトリーまたは Red Hat Decision Manager Maven リポ ジトリーのいずれかと、使用するカスタムアーティファクトのリポジトリーになります。
- 2. Business Central または KIE Server が **settings.xml** ファイルを使用するように設定されている ことを確認します。たとえば、**kie.maven.settings.custom=<SETTINGS\_FILE\_PATH>** プロ パティーを指定し、**<SETTINGS\_FILE\_PATH>** は **settings.xml** ファイルのパスに置き換えま す。

Red Hat JBoss Web Server で、KIE Server の場合は **-Dkie.maven.settings.custom= <SETTINGS\_FILE\_PATH>** を **setenv.sh** (Linux) または **setenv.bat** (Windows) ファイルの **CATALINA\_OPTS** セクションに追加します。スタンドアロンの Business Central の場合は、以
下のコマンドを入力します。

java -jar rhpam-7.12.0-business-central-standalone.jar --cli-script=application-script.cli - Dkie.maven.settings.custom=<SETTINGS\_FILE\_PATH>

# 39.3. RED HAT DECISION MANAGER の MAVEN 依存関係の追加

ご自分の Red Hat Decision Manager プロジェクトで適切な Maven 依存関係を使用するには、プロジェ クトの **pom.xml** ファイルに Red Hat Business Automation の BOM (bill of materials) ファイルを追加し ます。Red Hat Business Automation BOM は、Red Hat Decision Manager と Red Hat Process Automation Manager の両方に適用されます。BOM ファイルを追加すると、提供される Maven リポジ トリーから、推移的依存関係の適切なバージョンがプロジェクトに含められます。

Red Hat Business Automation BOM (Bill of Materials) の詳細情報は、What is the mapping between Red Hat Decision Manager and the Maven library version? [を参照してください。](https://access.redhat.com/solutions/3363991)

## 手順

1. Red Hat Business Automation BOM を **pom.xml** ファイルで宣言します。

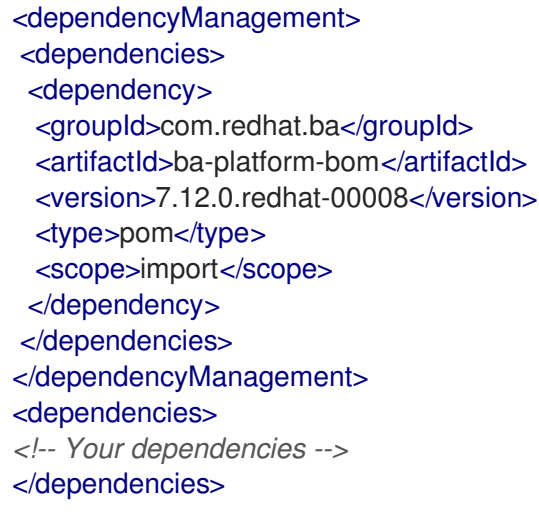

- 2. **<dependencies>** タグでお使いのプロジェクトに必要な依存関係を宣言します。製品の BOM をプロジェクトにインポートしたら、ユーザー向け製品依存関係のバージョンが定義されるた め、**<dependency>** 要素のサブ要素 **<version>** を指定する必要はありません。ただ し、**<dependency>** 要素を使用して、プロジェクトで使用する依存関係を宣言する必要があり ます。
- 3. Business Central に作成されない標準のプロジェクトでは、お使いのプロジェクトに必要な依 存関係をすべて指定します。Business Central に作成するプロジェクトでは、基本的なデシ ジョンエンジンの依存関係が Business Central に自動的に提供されます。
	- 標準的な Red Hat Decision Manager プロジェクトでは、使用する機能に応じて、以下の依 存関係を宣言します。
	- 標準的な Red Hat Decision Manager プロジェクトでは、以下の依存関係を宣言します。

埋め込みデシジョンエンジン依存関係

<dependency> <groupId>org.drools</groupId>

<artifactId>drools-compiler</artifactId> </dependency> *<!-- Dependency for persistence support. -->* <dependency> <groupId>org.drools</groupId> <artifactId>drools-persistence-jpa</artifactId> </dependency> *<!-- Dependencies for decision tables, templates, and scorecards. For other assets, declare org.drools:business-central-models-\* dependencies. -->* <dependency> <groupId>org.drools</groupId> <artifactId>drools-decisiontables</artifactId> </dependency> <dependency> <groupId>org.drools</groupId> <artifactId>drools-templates</artifactId> </dependency> <dependency> <groupId>org.drools</groupId> <artifactId>drools-scorecards</artifactId> </dependency> *<!-- Dependency for loading KJARs from a Maven repository using KieScanner. -->* <dependency> <groupId>org.kie</groupId> <artifactId>kie-ci</artifactId> </dependency>

● KIE Server を使用するには、以下の依存関係を宣言します。

## クライアントアプリケーション KIE Server の依存関係

<dependency> <groupId>org.kie.server</groupId> <artifactId>kie-server-client</artifactId> </dependency>

Red Hat Decision Manager にリモートクライアントを作成するには、以下の依存関係を宣 言します。

## クライアントの依存関係

<dependency> <groupId>org.uberfire</groupId> <artifactId>uberfire-rest-client</artifactId> </dependency>

● ルール、プロセス定義など、アセットを含む JAR ファイルを作成する場合は、お使いの Maven プロジェクトのパッケージングの種類を **kjar** と指定し、**org.kie:kie-maven-plugin** を使用して、**<project>** 要素に置かれた **kjar** パッケージングタイプを処理します。以下の 例の **\${kie.version}** は、What is the mapping between Red Hat Decision Manager and the Maven library version? に記載されている Maven [ライブラリーのバージョンです。](https://access.redhat.com/solutions/3363991)

<packaging>kjar</packaging> <build> <plugins> <plugin> <groupId>org.kie</groupId> <artifactId>kie-maven-plugin</artifactId> <version>\${kie.version}</version> <extensions>true</extensions> </plugin> </plugins> </build>

# 39.4. オフラインで使用する MAVEN ミラーリポジトリーの用意

公開インターネットへの送信アクセスが、Red Hat Decision Manager のデプロイメントに設定されてい ない場合は、必要なすべてのアーティファクトのミラーが含まれる Maven リポジトリーを用意して、 このリポジトリーを使用できるようにする必要があります。

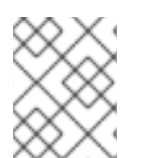

#### 注記

Red Hat Decision Manager デプロイメントがインターネットに接続されている場合は、 この手順を実行する必要はありません。

#### 前提条件

公開インターネットへの送信アクセスが設定されているコンピューターが利用できる。

#### 手順

- 1. 公開インターネットに送信アクセスができるコンピューターで、以下のアクションを実行しま す。
- 2. Red Hat カスタマーポータルの Software [Downloads](https://access.redhat.com/jbossnetwork/restricted/listSoftware.html) ページに移動し (ログインが必要)、ド ロップダウンオプションから製品およびバージョンを選択します。
	- 製品: Red Hat Decision Manager
	- Version: 7.12
		- a. Red Hat Process Automation Manager 7.12.0 Offliner Content List(**rhdm-7.12.0 offliner.zip**) の製品配信可能ファイルをダウンロードして展開します。
		- b. **rhdm-7.12.0-offliner.zip** ファイルの内容を任意のディレクトリーに展開します。
		- c. ディレクトリーに移動し、以下のコマンドを入力します。

./offline-repo-builder.sh offliner.txt

このコマンドは、**repository** サブディレクトリーを作成し、必要なアーティファクト をこのサブディレクトリーにダウンロードします。これはミラーリポジトリーです。

一部のダウンロードが失敗したことを示すメッセージが表示された場合は、同じコマン ドを再度実行してください。ダウンロードが再び失敗する場合は、Red Hat サポートに 連絡してください。

- 3. Business Central 外でサービスを開発し、追加の依存関係がある場合は、ミラーリポジトリー にその依存関係を追加します。サービスを Maven プロジェクトとして開発した場合は、以下の 手順を使用し、これらの依存関係を自動的に用意します。公開インターネットへに送信接続で きるコンピューターで、この手順を実行します。
	- a. ローカルの Maven キャッシュディレクトリー (**~/.m2/repository**) のバックアップを作成し て、ディレクトリーを削除します。
	- b. **mvn clean install** コマンドを使用してプロジェクトのソースをビルドします。
	- c. すべてのプロジェクトで以下のコマンドを入力し、Maven を使用してプロジェクトで生成 したすべてのアーティファクトのランタイムの依存関係をすべてダウンロードするように します。

mvn -e -DskipTests dependency:go-offline -f /path/to/project/pom.xml --batch-mode - Djava.net.preferIPv4Stack=true

**/path/to/project/pom.xml** を、プロジェクトの **pom.xml** ファイルのパスに置き換えます。

- d. ローカルの Maven キャッシュディレクトリー (**~/.m2/repository**) の内容を、作成した **repository** サブディレクトリーにコピーします。
- 4. **repository** サブディレクトリーのコンテンツを、Red Hat Decision Manager をデプロイしたコ ンピューターのディレクトリーにコピーします。このディレクトリーがオフラインの Maven ミ ラーリポジトリーになります。
- 5. 「Maven [設定ファイルの修正」](#page-107-0) の説明に従って、Red Hat Decision Manager デプロイメント 向けに、**settings.xml** ファイルを作成して設定します。
- 6. **settings.xml** ファイルで以下を変更します。
	- **<profile>** タグの下に、**<repositories>** タグまたは **<pluginRepositores>** タグがない場合 は、不足しているタグを追加します。
	- **<repositories>** の下に、以下のコンテンツを追加します。

```
<repository>
 <id>offline-repository</id>
 <url>file:///path/to/repo</url>
 <releases>
  <enabled>true</enabled>
 </releases>
 <snapshots>
  <enabled>false</enabled>
 </snapshots>
</repository>
```
**/path/to/repo** は、ローカルの Maven ミラーリポジトリーのディレクトリーに対する完全 パスに置き換えます。

**<pluginRepositories>** の下に、以下のコンテンツを追加します。

<repository> <id>offline-plugin-repository</id> <url>file:///path/to/repo</url> <releases>

<enabled>true</enabled> </releases> <snapshots> <enabled>false</enabled> </snapshots> </repository>

**/path/to/repo** は、ローカルの Maven ミラーリポジトリーのディレクトリーに対する完全 パスに置き換えます。

# 第40章 GIT リポジトリーからのプロジェクトのインポート

Git は分散バージョン管理システムです。リビジョンをコミットオブジェクトとして実装します。リポ ジトリーに変更を保存すると、Git リポジトリーに新しいコミットオブジェクトが作成されます。

Business Central は Git を使用してプロジェクトデータ (ルールやプロセスなどのアセットを含む) を格 納します。Business Central でプロジェクトを作成すると、Business Central に埋め込まれている Git リポジトリーに追加されます。他の Git リポジトリーにプロジェクトがある場合は、Business Central スペースから、そのプロジェクトを Business Central の Git リポジトリーにインポートできます。

#### 前提条件

- Red Hat Decision Manager プロジェクトが外部の Git リポジトリーに存在している。
- 外部の Git リポジトリーへの読み取りアクセスに必要な認証情報がある。

#### 手順

- 1. Business Central で Menu → Design → Projects の順にクリックします。
- 2. プロジェクトをインポートするスペースを選択または作成します。デフォルトのスペースは MySpace です。
- 3. プロジェクトをインポートするには、次のいずれかを実行します。
	- Import Project をクリックします。
	- ドロップダウンリストから Import Project を選択します。
- 4. Import Project ウィンドウに、インポートするプロジェクトが含まれる Git リポジトリーの URL および認証情報を入力し、Import をクリックします。プロジェクトが Business Central の Git リポジトリーに追加され、現在のスペースで利用できるようになります。

# 第41章 LDAP と SSL の統合

Red Hat Decision Manager では、Red Hat Single Sign-On を通じて LDAP と SSL を統合することがで きます。詳細は Red Hat Single Sign-On [サーバー管理ガイド](https://access.redhat.com/documentation/ja-jp/red_hat_single_sign-on/7.5/html-single/server_administration_guide/)を参照してください。

# 付録B BUSINESS CENTRAL システムプロパティー

このセクションに記載の Business Central のシステムプロパティーは **standalone\*.xml** ファイルに渡さ れます。

#### Git ディレクトリー

以下のプロパティーを使用して、Business Central Git ディレクトリーの場所と名前を設定します。

- **org.uberfire.nio.git.dir**: Business Central の Git ディレクトリーの場所。
- **org.uberfire.nio.git.dirname**: Business Central の Git ディレクトリーの名前。デフォルト値 は **.niogit** です。
- **org.uberfire.nio.git.ketch**: Git ketch を有効化または無効化。
- **org.uberfire.nio.git.hooks**: Business Central の Git ディレクトリーの場所。

#### HTTP 経由の Git

次のプロパティーを使用して、HTTP 経由で Git リポジトリーにアクセスできるように設定します。

- **org.uberfire.nio.git.proxy.ssh.over.http**: SSH が HTTP プロキシーを使用するかどうかを指 定します。デフォルト値は **false** です。
- **http.proxyHost**: HTTP プロキシー−のホスト名を定義します。デフォルト値は **null** です。
- **http.proxyPort**: HTTP プロキシーのホストポート (整数値) を定義します。デフォルト値は **null** です。
- **http.proxyUser**: HTTP プロキシー名を定義します。
- **http.proxyPassword**: HTTP プロキシーのユーザーパスワードを定義します。
- org.uberfire.nio.git.http.enabled: HTTP デーモンを有効または無効にします。デフォルト 値は **true** です。
- **org.uberfire.nio.git.http.host**: このデーモンは、HTTP デーモンが有効な場合にホストの識 別子としてこのプロパティーを使用します。これは、HTTP 経由で Git リポジトリーにアク セスする方法を表示するときに使用する参考属性です。HTTP は、継続してサーブレットコ ンテナーに依存します。デフォルト値は **localhost** です。
- **org.uberfire.nio.git.http.hostname**: HTTP デーモンが有効な場合に、このデーモンはホス ト名の識別子としてこのプロパティーを使用します。これは、HTTP 経由で Git リポジト リーにアクセスする方法を表示するときに使用する参考属性です。HTTP は、継続してサー ブレットコンテナーに依存します。デフォルト値は **localhost** です。
- **org.uberfire.nio.git.http.port**: このデーモンは、HTTP デーモンが有効な場合にポート番号 としてこのプロパティーを使用します。これは、HTTP 経由で Git リポジトリーにアクセス する方法を表示するときに使用する参考属性です。HTTP は、継続してサーブレットコンテ ナーに依存します。デフォルト値は **8080** です。

#### HTTPS 経由の Git

次のプロパティーを使用して、HTTPS 経由で Git リポジトリーにアクセスできるように設定しま す。

**org.uberfire.nio.git.proxy.ssh.over.https**: SSH が HTTPS プロキシーを使用するかどうか を指定します。デフォルト値は **false** です。

- **https.proxyHost**: HTTPS プロキシーのホスト名。デフォルト値は **null** です。
- **https.proxyPort**: HTTPS プロキシーのホストポート (整数値)。デフォルト値は **null** です。
- **https.proxyUser**: HTTPS プロキシー名を定義します。
- https.proxyPassword: HTTPS プロキシーのユーザーパスワードを定義します。
- **user.dir**: ユーザーディレクトリーの場所。
- **org.uberfire.nio.git.https.enabled**: HTTPS デーモンを有効または無効にします。デフォル ト値は **false** です。
- **org.uberfire.nio.git.https.host**: このデーモンは、HTTPS デーモンが有効な場合にホストの 識別子としてこのプロパティーを使用します。これは、HTTPS 経由で Git リポジトリーに アクセスする方法を表示するときに使用する参考属性です。HTTPS は、継続してサーブ レットコンテナーに依存します。デフォルト値は **localhost** です。
- **org.uberfire.nio.git.https.hostname**: このデーモンは、HTTPS デーモンが有効な場合にホ スト名の識別子としてこのプロパティーを使用します。これは、HTTPS 経由で Git リポジ トリーにアクセスする方法を表示するときに使用する参考属性です。HTTPS は、継続して サーブレットコンテナーに依存します。デフォルト値は **localhost** です。
- **org.uberfire.nio.git.https.port**: このデーモンは、HTTPS デーモンが有効な場合にポート番 号としてこのプロパティーを使用します。これは、HTTPS 経由で Git リポジトリーにアク セスする方法を表示するときに使用する参考属性です。HTTPS は、継続してサーブレット コンテナーに依存します。デフォルト値は **8080** です。

JGit

- **org.uberfire.nio.jgit.cache.instances**: JGit キャッシュサイズを定義します。
- **org.uberfire.nio.jgit.cache.overflow.cleanup.size**: JGit キャッシュオーバーフローのク リーンアップサイズを定義します。
- **org.uberfire.nio.jgit.remove.eldest.iterations**: 最も古い JGit の反復を削除するかどうかを 定義します。
- **org.uberfire.nio.jgit.cache.evict.threshold.duration**: JGit 退避のしきい値の期間を定義し ます。
- org.uberfire.nio.jgit.cache.evict.threshold.time.unit: JGit 退避のしきい値の時間単位を定 義します。

#### Git デーモン

次のプロパティーを使用して、Git デーモンを有効にして設定します。

- **org.uberfire.nio.git.daemon.enabled**: Git デーモンを有効または無効にします。デフォルト 値は **true** です。
- **org.uberfire.nio.git.daemon.host**: Git デーモンが有効な場合は、このプロパティーをロー カルホストの識別子として使用します。デフォルト値は **localhost** です。
- **org.uberfire.nio.git.daemon.hostname**: Git デーモンが有効な場合は、このプロパティーを ローカルホスト名の識別子として使用します。デフォルト値は **localhost** です。

**org.uberfire.nio.git.daemon.port**: Git デーモンが有効な場合は、このプロパティーをポー

- **org.uberfire.nio.git.daemon.port**: Git デーモンが有効な場合は、このプロパティーをポー ト番号として使用します。デフォルト値は **9418** です。
- **org.uberfire.nio.git.http.sslVerify**: Git リポジトリーを確認する SSL 証明書を有効または無 効にします。デフォルト値は **true** です。

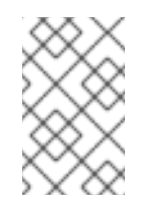

注記

デフォルトポートまたは割り当てられたポートが既に使用されている場合 は、別のポートが自動的に選択されます。ポートが利用可能であることを確 認し、詳細についてはログをチェックします。

#### Git SSH

次のプロパティーを使用して、Git SSH デーモンを有効にして設定します。

- **org.uberfire.nio.git.ssh.enabled**: SSH デーモンを有効または無効にします。デフォルト値 は **true** です。
- **org.uberfire.nio.git.ssh.host**: SSH デーモンが有効な場合は、このプロパティーをローカル ホスト識別子として使用します。デフォルト値は **localhost** です。
- **org.uberfire.nio.git.ssh.hostname**: SSH デーモンが有効な場合は、このプロパティーを ローカルホスト名の識別子として使用します。デフォルト値は **localhost** です。
- **org.uberfire.nio.git.SSH.port**: SSH デーモンが有効な場合は、このプロパティーをポート番 号として使用します。デフォルト値は **8001** です。

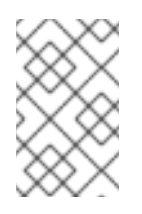

#### 注記

デフォルトポートまたは割り当てられたポートが既に使用されている場合 は、別のポートが自動的に選択されます。ポートが利用可能であることを確 認し、詳細についてはログをチェックします。

- **org.uberfire.nio.git.ssh.cert.dir**: ローカルの証明書が保存される **.security** ディレクトリー の場所。デフォルトは作業ディレクトリーです。
- org.uberfire.nio.git.ssh.idle.timeout: SSH のアイドルタイムアウトを設定します。
- **org.uberfire.nio.git.ssh.passphrase**: SCP スタイルの URL を持つ Git リポジトリーのク ローンを作成する場合に、オペレーティングシステムの公開キーストアにアクセスするため のパスフレーズ。たとえば、**git@github.com:user/repository.git** です。
- **org.uberfire.nio.git.ssh.algorithm**: SSH で使用されるアルゴリズム。デフォルト値は **RSA** です。
- **org.uberfire.nio.git.gc.limit: GC の制限を設定します。**
- **org.uberfire.nio.git.ssh.ciphers**: コンマ区切りの暗号化の文字列。利用可能な暗号化は **aes128-ctr**、**aes192-ctr**、**aes256-ctr**、**arcfour128**、**arcfour256**、**aes192-cbc**、**aes256 cbc** です。このプロパティーを使用しない場合は、すべての暗号化が読み込まれます。
- **org.uberfire.nio.git.ssh.macs**: コンマ区切りのメッセージ認証コード (MAC) の文字列。利 用可能な MAC は **hmac-md5**、**hmac-md5-96**、**hmac-sha1**、**hmac-sha1-96**、**hmac-sha2- 256**、**hmac-sha2-512** です。このプロパティーを使用しない場合は、すべての MAC が読み 込まれます。

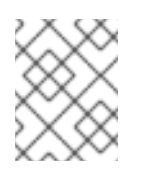

## 注記

RSA、または DSA 以外のアルゴリズムを使う場合は、Bouncy Castle JCE ラ イブラリーを使用するようにアプリケーションサーバーを設定します。

#### KIE Server ノードおよび Decision Manager コントローラー

以下のプロパティーを使用して Decision Manager コントローラーと KIE Server ノードの接続を設定 します。

- org.kie.server.controller: URL は Decision Manager コントローラーへの接続に使用されま す。たとえば、**ws://localhost:8080/decision-central/websocket/controller** です。
- **org.kie.server.user**: Decision Manager コントローラーから KIE Server ノードに接続する時 に使用するユーザー名。このプロパティーが必要なのは、この Business Central システムを Decision Manager コントローラーとして使用する場合だけです。
- org.kie.server.pwd: Decision Manager コントローラーから KIE Server ノードに接続する時 に使用するパスワード。このプロパティーが必要なのは、この Business Central システムを Decision Manager コントローラーとして使用する場合だけです。

#### Maven など

以下のプロパティーを使用して、Maven などの機能を設定します。

**● kie.maven.offline.force**: Maven のオフライン動作を強制します。true に設定すると、オン ラインの依存関係解決が無効になります。デフォルト値は **false** です。

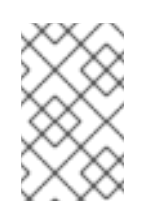

#### 注記

このプロパティーは、Business Central にのみ使用してください。他のコン ポーネントとランタイム環境を共有する場合は、設定を分離して、Business Central にだけ適用してください。

- **org.uberfire.gzip.enable**: **GzipFilter** 圧縮フィルターで Gzip の圧縮を有効にするか、また は無効にします。デフォルト値は **true** です。
- **org.kie.workbench.profile**: Business Central プロファイルを選択します。許容値は、**FULL** または **PLANNER\_AND\_RULES** です。プリフィックス **FULL\_** で、プロファイルを設定 し、管理者設定にこのプロファイルの設定が表示されないようにします。デフォルト値は **FULL** です。
- **org.appformer.m2repo.url**: Business Central は依存関係を検索する時に、Maven リポジト リーのデフォルトの場所を使用します。デフォルト値は、**http://localhost:8080/businesscentral/maven2** など、Business Central 内の Maven リポジトリーを参照します。このプロ パティーは、Business Central が起動する前に設定してください。デフォルト値は、内部の **m2** リポジトリーへのファイルパスです。
- **appformer.ssh.keystore**: クラス名を指定して Business Central で使用する、カスタムの SSH キーストアを定義します。このプロパティーが指定されていない場合はデフォルトの SSH キーストアを使用します。
- **appformer.ssh.keys.storage.folder**: このプロパティーは、デフォルトの SSH キーストア を使用する場合にユーザーの SSH 公開鍵の保存フォルダーを定義します。このプロパ ティーを指定しないと、この公開鍵は Business Central の **.security** フォルダーに保存され ます。
- **appformer.experimental.features**: 実験的機能のフレームワークを有効にします。デフォル ト値は **false** です。
- org.kie.demo: GitHub 外部へのデモアプリケーションのクローン作成を有効にします。
- **org.uberfire.metadata.index.dir**: Lucene の **.index** ディレクトリーが保存される場所。デ フォルトは作業ディレクトリーです。
- org.uberfire.Idap.regex.role mapper: LDAP プリンシパル名をアプリケーションのロール 名にマッピングするのに使用する regex パターン。プリンシパルの値とロール名が一致する 場合は、アプリケーションのロール名が変数ロールに置き換えられるため、変数ロールはパ ターンの一部でなければならない点に注意してください。
- **org.uberfire.sys.repo.monitor.disabled**: 設定モニターを無効にします。無効にした場合の 影響を正しく理解していない場合は、無効にしないでください。デフォルト値は **false** で す。
- **org.uberfire.secure.key**: パスワードの暗号化で使用するパスワード。デフォルト値は **org.uberfire.admin** です。
- org.uberfire.secure.alg: パスワードの暗号化で使用する暗号化アルゴリズム。デフォルト 値は **PBEWithMD5AndDES** です。
- **org.uberfire.domain**: uberfire が使用するセキュリティードメイン名。デフォルト値は **ApplicationRealm** です。
- org.quvnor.m2repo.dir: Maven リポジトリーディレクトリーが保存される場所。デフォル ト値は **<working-directory>/repositories/kie** です。
- **org.guvnor.project.gav.check.disabled**: グループ ID、アーティファクト ID、およびバー ジョン (GAV) のチェックを無効にします。デフォルト値は **false** です。
- **org.kie.build.disable-project-explorer**: Project Explorer で選択したプロジェクトの自動ビ ルドを無効にします。デフォルト値は **false** です。
- **org.kie.builder.cache.size**: プロジェクトビルダーのキャッシュサイズを定義します。デ フォルト値は **20** です。
- org.kie.library.assets per page: プロジェクト画面のページごとのアセット数をカスタマ イズできます。デフォルト値は **15** です。
- **org.kie.verification.disable-dtable-realtime-verification**: デシジョンテーブルのリアルタイ ム確認および検証を無効にします。デフォルト値は **false** です。

#### Decision Manager コントローラー

以下のプロパティーを使用して、Decision Manager コントローラーへの接続方法を設定します。

- org.kie.workbench.controller: Decision Manager コントローラーとの接続に使用する URL。たとえば、**ws://localhost:8080/kie-server-controller/websocket/controller** です。
- **org.kie.workbench.controller.user**: Decision Manager コントローラーのユーザー名。デ フォルト値は **kieserver** です。
- **org.kie.workbench.controller.pwd**: Decision Manager コントローラーのパスワード。デ フォルト値は **kieserver1!** です。

**org.kie.workbench.controller.token**: Decision Manager コントローラーとの接続に使用す るトークン文字列。

#### Java Cryptography Extension KeyStore (JCEKS)

JCEKS を設定するには、以下のプロパティーを使用します。

- **kie.keystore.keyStoreURL**: Java Cryptography Extension KeyStore (JCEKS) の読み込みに 使用する URL。たとえば、**file:///home/kie/keystores/keystore.jceks** です。
- kie.keystore.keyStorePwd: JCEKS に使用するパスワード。
- **kie.keystore.key.ctrl.alias**: デフォルトの REST Decision Manager コントローラーに使用す るキーのエイリアス。
- **kie.keystore.key.ctrl.pwd**: デフォルトの REST Decision Manager コントローラーのエイリ アスのパスワード。

#### レンダリング

以下のプロパティーを使用して、Business Central と KIE Server のレンダリングフォームを切り替 えます。

- **org.jbpm.wb.forms.renderer.ext**: Business Central と KIE Server のフォームのレンダリン グを切り替えます。デフォルトでは、フォームのレンダリングは Business Central が行いま す。デフォルト値は **false** です。
- **org.jbpm.wb.forms.renderer.name**: Business Central と KIE Server のレンダリングフォー ムを切り替えることができます。デフォルト値は **workbench** です。

# $\mathcal{N}$   $\vdash$   $\vdash$  V. IBM WEBSPHERE APPLICATION SERVER  $\land$   $\oslash$  KIE SERVER のインストールおよび設定

システム管理者は、Red Hat KIE Server に IBM WebSphere Application Server を設定し、IBM サーバー インスタンスに KIE Server をインストールできます。

## 注記

IBM WebSphere Application Server への Red Hat Decision Manager のサポートが、メン テナンスフェーズに入りました。Red Hat では、IBM WebSphere Application Server で の Red Hat Decision Manager のサポートを継続しますが、以下の制限があります。

- Red Hat では、新しい認定またはソフトウェアの機能をリリースしません。
- Red Hat では、重大な影響を与えるセキュリティーパッチおよびミッションクリ ティカルなバグ修正パッチが含まれる認定セキュリティーパッチのみをリリース します。

今後、Red Hat ではハイブリッドクラウドストラテジーと互換性のある新しいプラット フォームや製品コンポーネントに移行するようにお願いする場合があります。

#### 前提条件

- IBM WebSphere Application Server インスタンスのバージョン 9.0 以降がインストールされて いる。詳細なインストール手順は IBM [WebSphere](https://www.ibm.com/cloud/websphere-application-platform) Application Server 製品ページ を参照してく ださい、
- WebSphere 統合ソリューションコンソール (通常は **http://<HOST>:9060/ibm/console**) へのア クセスがある。

# 第42章 KIE SERVER

KIE Server は、Red Hat Decision Manager のルールおよびその他のアーティファクトが保存され、実行 されるサーバーです。KIE Server はスタンドアロンで組み込みのコンポーネントで、REST、Java Message Service (JMS)、または Java クライアントサイドアプリケーションで利用可能なインターフェ イス、およびソルバーを介した Red Hat ビルドの OptaPlanner 機能を使用して、ルールのインスタン スを作成して実行することができます。

Web でデプロイ可能な WAR ファイルとして作成することで、KIE Server は Web コンテナーであれば どこにでもデプロイできます。KIE Server の現在のバージョンには、Red Hat Decision Manager および Red Hat Process Automation Manager の両方に対するデフォルトの拡張機能が含まれます。

KIE Server はメモリー消費が最小限でフットプリントが小さいため、クラウドインスタンスに簡単にデ プロイできます。このサーバーの各インスタンスでは、複数のコンテナーを開いてインスタンスを作成 できるため、並行して複数のルールサービスを実行できます。

KIE Server は、Oracle WebLogic Server、IBM WebSphere Application Server などのアプリケーション サーバーと統合して、Red Hat Decision Manager のアプリケーション管理を合理化できます。

# 第43章 IBM WEBSPHERE APPLICATION SERVER

IBM WebSphere Application Server は、Java ベースの Web アプリケーションをホストし、Java EE 認 定ランタイム環境を提供する、柔軟性がある安全な Web アプリケーションです。IBM WebSphere 9.0 は Java SE 8 に対応しており、Java EE 7 に完全に準拠しています。

# 第44章 IBM WEBSPHERE APPLICATION SERVER のインストー ルおよび実行

KIE Server に対応する多くの設定を適用するために、IBM WebSphere Application Server をインストー ルして実行する必要があります。本セクションは、IBM WebSphere をインストールして起動する方法 を説明します。

インストールに関する最新の詳細説明は、IBM [Knowledge](https://www.ibm.com/support/knowledgecenter/en) Center を参照してください。

## 手順

- 1. IBM Installation Manager バージョン 1.8.5 以降を IBM Installation Manager and Packaging Utility download links [ページからダウンロードします。](http://www-01.ibm.com/support/docview.wss?uid=swg27025142)IBM WebSphere のインストールには IBM Installation Manager が必要です。
- 2. ダウンロードしたアーカイブを展開し、作成されたディレクトリーで、root 権限で以下のコマ ンドを実行します。

sudo ./install

IBM Installation Managerが開きます。

- 3. File → Preferences の順に移動して、Add Repositoryをクリックします。
- 4. Add Repositoryウィンドウに、IBM WebSphere 9.0 のリポジトリー URL を入力します。すべ てのリポジトリー URL は、IBM Knowledge Center の Online product repositories for IBM WebSphere Application Server offerings [ページで確認できます。](https://www.ibm.com/support/knowledgecenter/SSEQTP_9.0.5/com.ibm.websphere.installation.base.doc/ae/cins_repositories.html)
- 5. 端末で、インストール時に指定した IBM WebSphere Application Server ディレクトリーの場所 に移動します。
- 6. **/bin** ディレクトリーに変更し、以下の例のようなコマンドを実行して、IBM WebSphere のプロ ファイル、ユーザー名、およびパスワードを作成します。プロファイルは、ランタイム環境を 定義します。プロファイルには、ランタイム環境でサーバーが処理し、変更できるファイルが すべて含まれます。このユーザーはログインに必要になります。

sudo ./manageprofiles.sh -create -profileName testprofile -profilePath /profiles/testprofile adminUserName websphere -adminPassword password123

7. 端末で、作成したプロファイルの **bin** ディレクトリー (例: **/profiles/testprofile/bin**) に移動し、 以下のコマンドを実行して IBM WebSphere Application Server インスタンスを起動します。

sudo ./startServer.sh <SERVER\_NAME>

<**SERVER\_NAME>** は、WebSphere 統合ソリューションコンソールの Servers → Server Types → IBM WebSphere Application Serversで定義した IBM WebSphere Application Server の名前に置き換えます。

8. Web ブラウザーで、以下の URL を開きます。

http://<HOST>:9060/ibm/console

**<HOST>** は、ターゲットサーバーの名前または IP アドレスです。

たとえば、システムで起動している IBM WebSphere のローカルインスタンスに対して WebSphere 統合ソリューションコンソールを起動する場合は、以下の URL を Web ブラウザー に入力します。

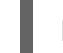

http://localhost:9060/ibm/console

9. WebSphere 統合ソリューションコンソールのログインページが表示されたら、管理者の認証情 報を入力します。

# 第45章 KIE SERVER への IBM WEBSPHERE APPLICATION SERVER の設定

IBM WebSphere Application Server に KIE Server をデプロイする前に、システムプロパティー、セキュ リティー設定、JMS 要件、その他の IBM WebSphere プロパティーを設定する必要があります。この設 定により、KIE Server との最適な統合が促進されます。

## 前提条件

- IBM WebSphere Application Server をインストールして実行している。
- WebSphere 統合ソリューションコンソールにログインしている。

# 45.1. 管理セキュリティーの有効化

WebSphere 統合ソリューションコンソールで管理セキュリティーを有効にして、ユーザーおよびグ ループを作成するのに必要な権限を取得します。

## 手順

- 1. WebSphere 統合ソリューションコンソールで、Security → Global Security の順にクリック し、Enable Application Securityオプションが選択されていることを確認します。選択してい ても、サーバーレベルで上書きされている可能性があります。
- 2. Security Configuration Wizardをクリックし、Next をクリックします。
- 3. ユーザー情報を含むリポジトリーを選択します。たとえば、ローカル設定で Federated repositories を選択します。
- 4. Next をクリックします。
- 5. Primary administrative user nameおよび Password を入力します。
- 6. Next をクリックし、Finish をクリックします。
- 7. Messages ウィンドウで Save をクリックして、プライマリー設定への変更を保存します。

図45.1 セキュリティー変更の保存

#### □ Messages

 $\triangle$  Changes have been made to your local configuration. You can:

- Save directly to the master configuration.
- Review changes before saving or discarding.

 $\triangle$  The server may need to be restarted for these changes to take effect.

8. 端末で、インストール時に指定した IBM WebSphere Application Server の **/bin** ディレクトリー の場所に移動し、以下のコマンドを実行して IBM WebSphere を停止して再起動し、セキュリ ティーの変更を適用します。

sudo ./stopServer.sh <SERVER\_NAME>

sudo ./startServer.sh <SERVER\_NAME>

**<SERVER\_NAME>** は、WebSphere 統合ソリューションコンソールの Servers → Server Types → IBM WebSphere Application Serversで定義した IBM WebSphere Application Server の名前に置き換えます。

# 45.2. JAVA MESSAGE SERVICE (JMS) の設定

Java Message Service (JMS) は、KIE Server が、Oracle WebLogic Server、IBM WebSphere Application Server などのアプリケーションサーバーとメッセージを交換するために使用する Java API です。KIE Server を経由して JMS メッセージを送受信するようにアプリケーションサーバーを設定 し、2 台のサーバー間で連携されるようにします。

## 45.2.1. サービスバスを作成し、IBM WebSphere Application Server を追加します。

JMS を使用するためには、サービスバスを作成し、IBM WebSphere Application Server をメンバーと して追加します。

#### 手順

- 1. WebSphere 統合ソリューションコンソールで、Service Integration → Buses → New の順に移 動します。
- 2. 新しいバス名を入力し、Bus Security オプションの選択を解除します。
- 3. Next をクリックしてから Finish をクリックし、サービスバスを作成します。
- 4. 作成しておいたサービスバスを選択します。
- 5. Topology で Bus Members → Add を選択します。
- 6. Add a New Bus Memberウィザードを使用し、IBM WebSphere Application Server と、永続性 に関するメッセージストアのタイプを選択します。メッセージストアのプロパティーを指定す ることもできます。
- 7. Finish をクリックし、バスメンバーを追加します。

#### 45.2.2. JMS 接続ファクトリーの作成

KIE Server でメッセージングを有効にするには、メッセージの送受信に JMS 接続ファクトリーをいく つか作成する必要があります。

#### 前提条件

● IBM WebSphere Application Server にサービスバスを作成している。

#### 手順

- 1. WebSphere 統合ソリューションコンソールで、Resources → JMS → Connection Factories の順に移動します。
- 2. 正しいスコープを選択し、New をクリックします。
- 3. Default Messaging Providerオプションを選択し、OK をクリックします。
- 4. 以下に示す必須の接続ファクトリーに、接続ファクトリー名 (例: **KIE.SERVER.REQUEST**) お よび JNDI 名 (例: **jms/cf/KIE.SERVER.REQUEST**) を入力して、Bus Nameドロップダウンリ ストからサービスバス名を選択します。残りのオプションはデフォルト値のままにします。
- 5. Apply、Save の順にクリックして プライマリー設定への変更を保存し、必要な各ファクトリー に上述の手順を繰り返します。

#### 45.2.2.1. KIE Server の JMS 接続ファクトリー

以下の表は、KIE Server で JMS メッセージングを有効にするために必要な Java Message Service (JMS) 接続ファクトリーになります。

#### 表45.1 KIE Server に必要な JMS 接続ファクトリー

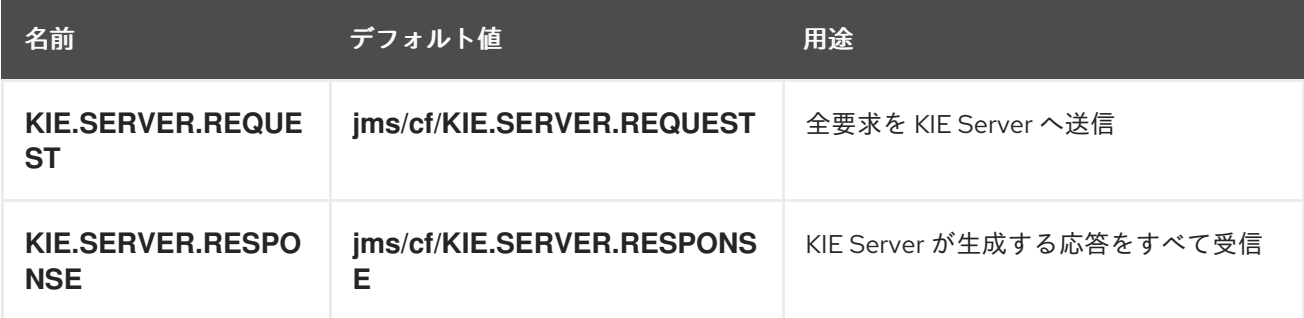

#### 45.2.3. JMS キューの作成

JMS キューは、ポイントツーポイントメッセージング (point-to-point messaging) の宛先エンドポイン トになります。KIE Server で JMS メッセージングを有効にするには JMS キューをいくつか作成する必 要があります。

#### 前提条件

● IBM WebSphere Application Server にサービスバスを作成している。

#### 手順

- 1. WebSphere 統合ソリューションコンソールで、Resources → JMS → Queues の順に移動しま す。
- 2. 正しいスコープを選択し、New をクリックします。
- 3. Default Messaging Providerオプションを選択し、OK をクリックします。
- 4. 以下に示す必須のキューに、キューの名前 (例: **KIE.SERVER.REQUEST**) および JNDI 名 (例: **jms/KIE.SERVER.REQUEST**) を入力して、Bus Nameドロップダウンリストからサービスバ スを選択します。
- 5. Queue Nameドロップダウンリストで Create Service Integration Bus Destinationを選択し て一意の識別子を入力し、事前に作成したバスメンバーを選択します。
- 6. Apply、Save の順にクリックして プライマリー設定への変更を保存し、必要な各キューに上述 の手順を繰り返します。

 $\mathbb{R}$  is the server that is defined the server of the Service Service Service Service Service Service Service Service Service Service Service Service Service Service Service Service Service Service Service Service Serv

#### 45.2.3.1. KIE Server 向けの JMS キュー

以下の表は、KIE Server で JMS メッセージングを有効にするために必要な Java Message Service (JMS) キューです。

#### 表45.2 KIE Server に必要な JMS キュー

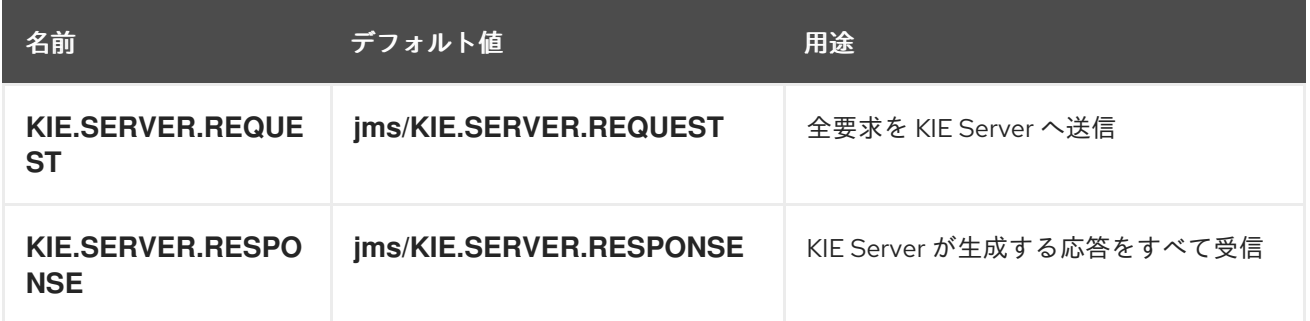

### 45.2.4. JMS アクティベーション指定の作成

キューと、JMS を有効にするメッセージ駆動型 Bean との間にブリッジを行うには、JMS アクティ ベーション指定が必要です。

#### 前提条件

- IBM WebSphere Application Server にサービスバスを作成している。
- JMS キューを作成している。

#### 手順

- 1. WebSphere 統合ソリューションコンソールで、Resources → JMS → Activation Specifications の順に移動します。
- 2. 正しいスコープを選択し、New をクリックします。
- 3. Default Messaging Providerオプションを選択し、OK をクリックします。
- 4. 以下に示す必須のアクティベーション指定に、アクティベーション指定名 (例: **KIE.SERVER.REQUEST**) および JNDI 名 (例: **jms/activation/KIE.SERVER.REQUEST**) を入力 して、Bus Nameドロップダウンリストからサービスバス名を選択します。
- 5. Destination Type ドロップダウンリストで Queue を選択し、Destination lookup に対応する キューの名前 (例: **jms/KIE.SERVER.REQUEST**) を入力します。
- 6. Apply、Save の順にクリックして プライマリー設定への変更を保存し、必要な各アクティベー ション指定に上述の手順を繰り返します。

#### 45.2.4.1. KIE Server の JMS アクティベーション仕様

以下の表は、KIE Server で JMS メッセージングを有効にするために必要な Java Message Service (JMS) アクティベーション仕様になります。

#### 表45.3 KIE Server に必要な JMS アクティベーション仕様

<span id="page-130-0"></span>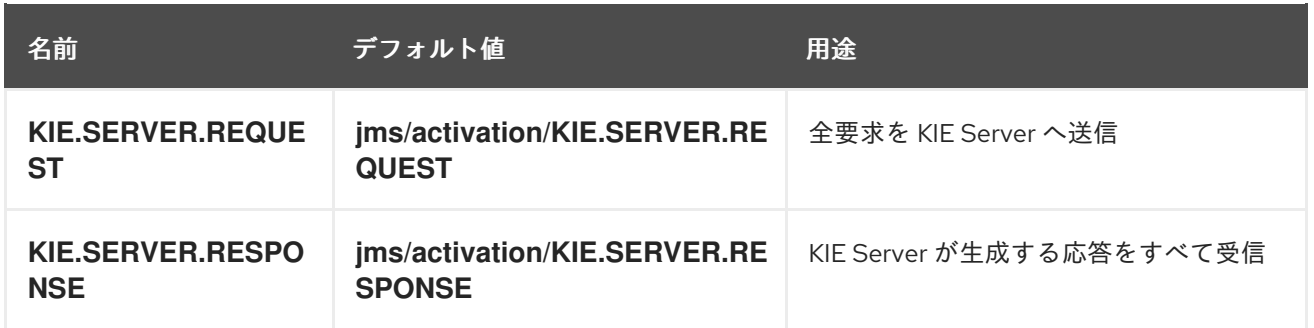

# 45.3. IBM WEBSPHERE APPLICATION SERVER へのシステムプロパ ティーの設定

KIE Server をデプロイする前に、IBM WebSphere Application Server に、本セクションに記載するシス テムプロパティーを設定します。

### 手順

- 1. WebSphere 統合ソリューションコンソールで、Servers → Server Types → IBM WebSphere Application Servers の順にクリックします。
- 2. アプリケーションサーバーの一覧で、KIE Server をデプロイするサーバーを選択します。
- 3. Server Infrastructure で Java and Process Management→ Process Definition をクリックし ます。

## 図45.2 WebSphere 設定ページ

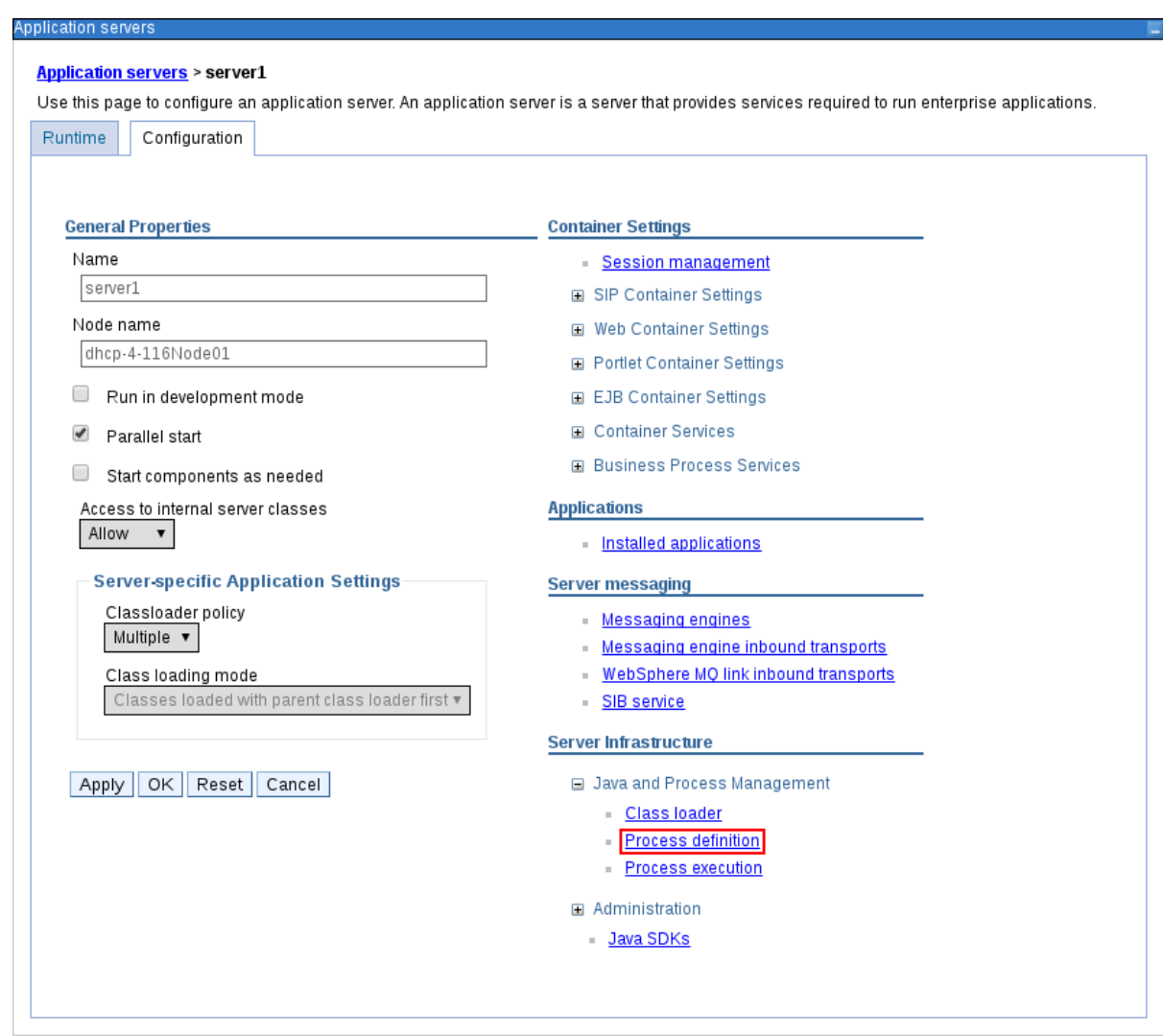

4. Additional Properties で Java Virtual Machineをクリックします。

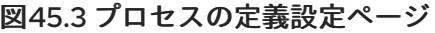

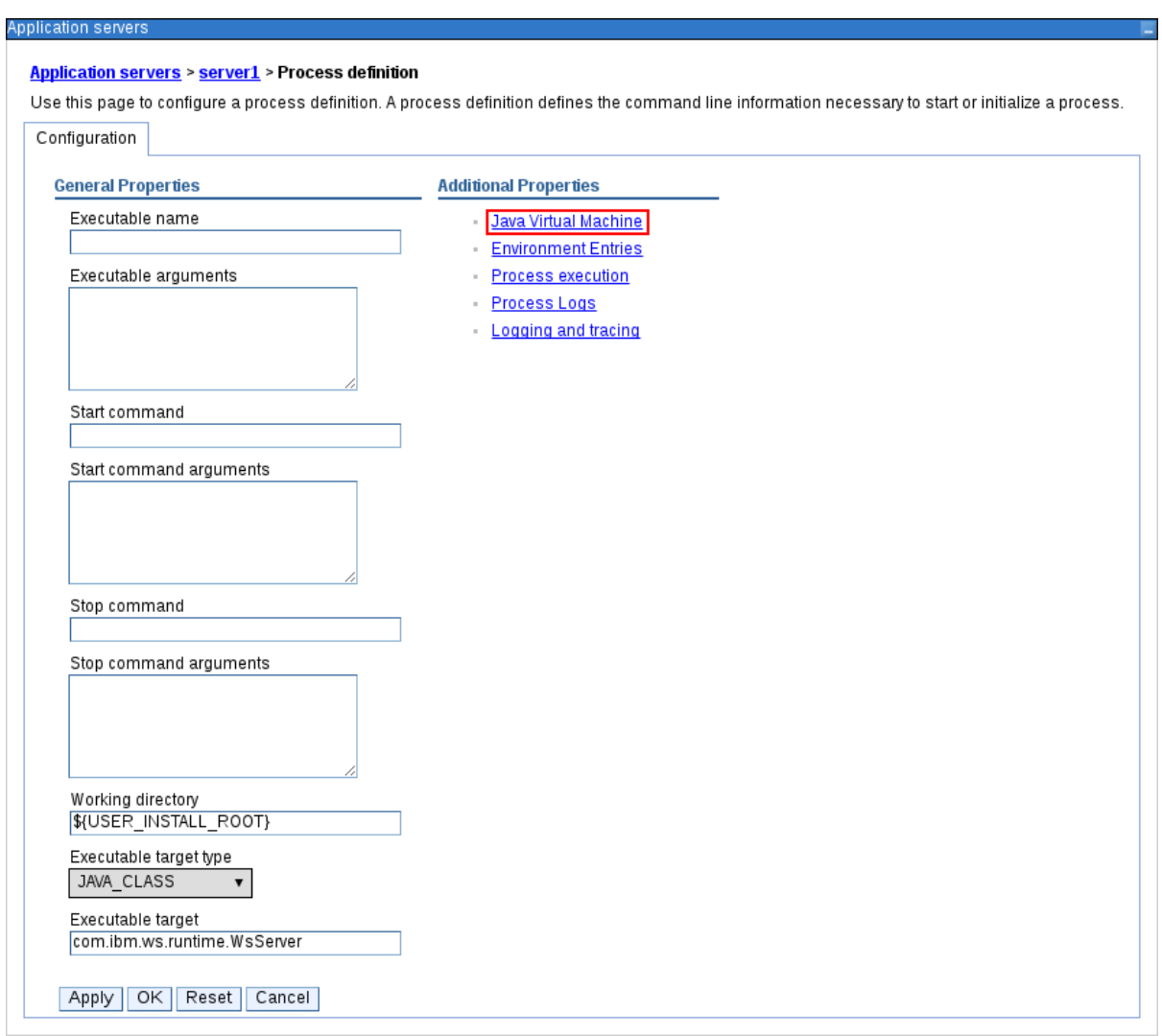

これにより、IBM WebSphere を起動するのに使用する JVM の設定プロパティーが開きます。

- 5. Initial heap sizeおよび Maximum heap sizeの両方を **2048** に設定し、Apply をクリックして Java Virtual Machine (JVM) メモリーサイズを増やします。KIE Server はこの値でテストされ ています。JVM メモリーサイズを増やさないと、KIE Server のデプロイ時に IBM WebSphere Application Server がフリーズするかエラーが発生します。
- 6. Additional Properties で Custom Properties をクリックします。
- 7. New → Custom JVM Propertiesの順にクリックし、以下のプロパティーを IBM WebSphere に追加します。

表45.4 KIE Server のシステムプロパティー

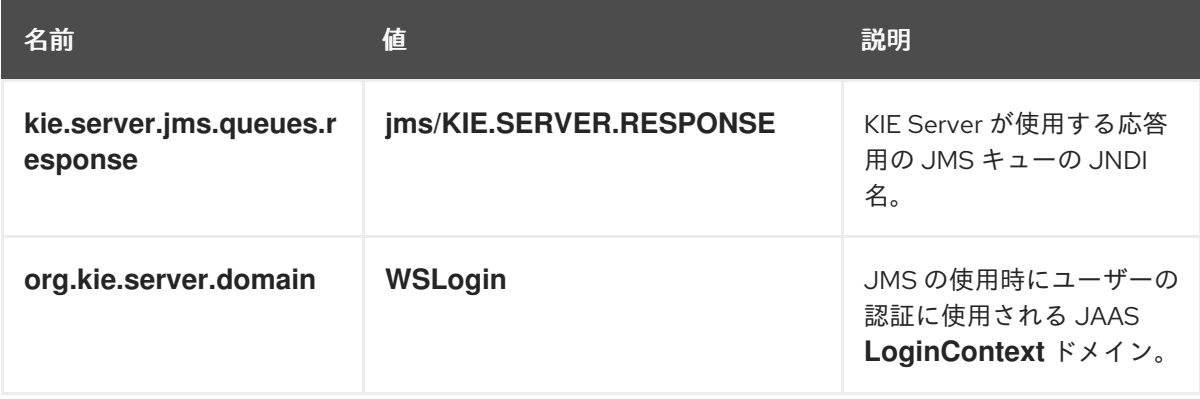

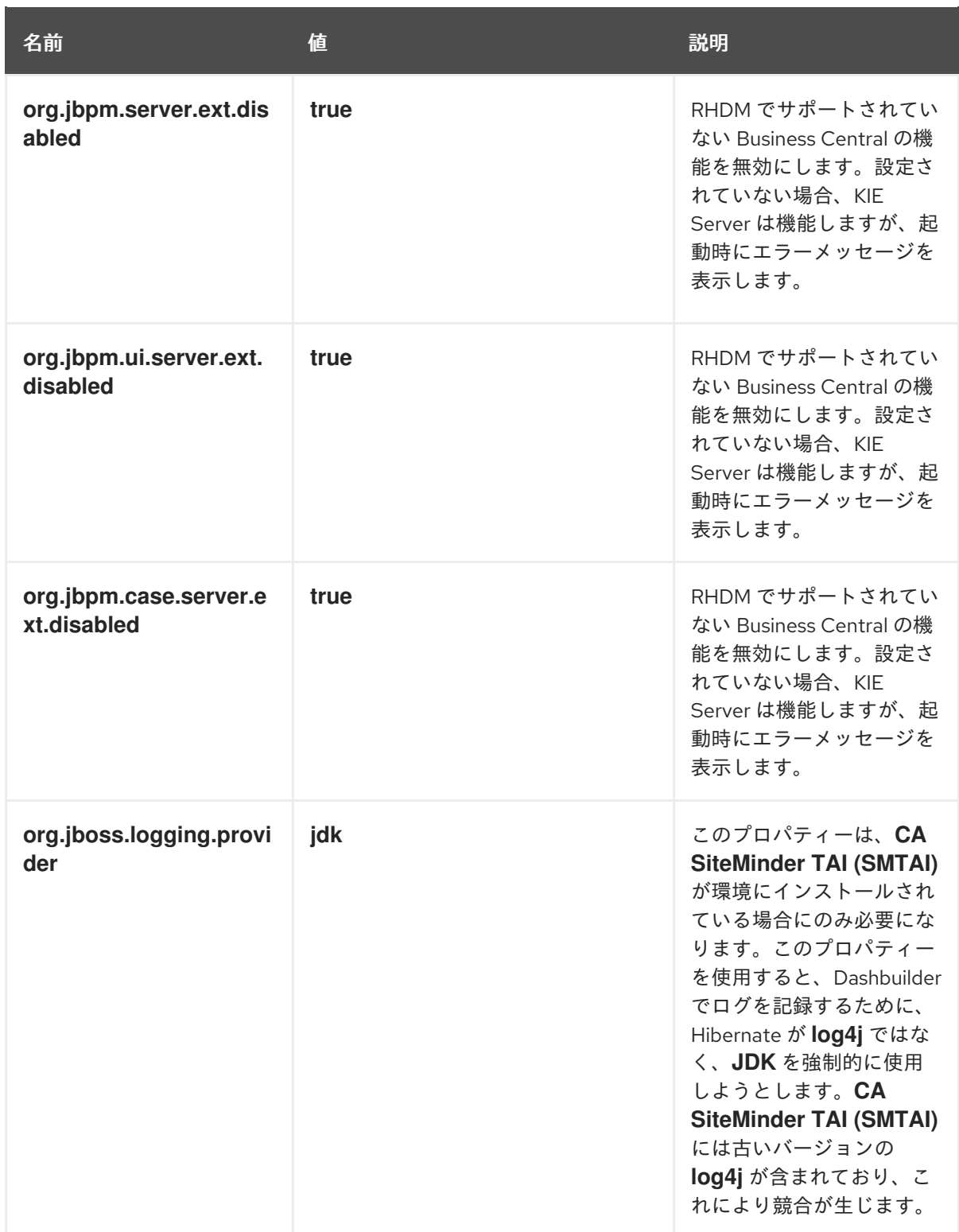

8. 保存 をクリックして、プライマリー設定への変更を保存します。

# 45.4. IBM WEBSPHERE APPLICATION SERVER の停止および再起動

IBM WebSphere Application Server に必要なシステムプロパティーをすべて設定したあと、IBM サー バーを停止および再起動して、設定が適用されていることを確認します。

## 手順

端末で、インストール時に指定した IBM WebSphere Application Server の **/bin** ディレクトリーの場所 に移動し、以下のコマンドを実行して IBM WebSphere を停止して再起動し、設定変更を適用します。

sudo ./stopServer.sh <SERVER\_NAME>

ı

sudo ./startServer.sh <SERVER\_NAME>

<SERVER\_NAME> は、WebSphere 統合ソリューションコンソールの Servers → Server Types → IBM WebSphere Application Servers で定義した IBM WebSphere Application Server の名前に置き換えま す。

# 第46章 IBM WEBSPHERE APPLICATION SERVER への KIE SERVER のインストールおよび実行

IBM WebSphere Application Server に必要なシステムプロパティーをすべて設定したら、IBM WebSphere に KIE Server をインストールして、Red Hat Decision Manager アプリケーション管理を合 理化します。

### 前提条件

● 45章*KIE* Server への IBM [WebSphere](#page-130-0) Application Server の設定 の説明どおりに IBM WebSphere Application Server インスタンスを設定している。

#### 手順

- 1. Red Hat カスタマーポータルの Software [Downloads](https://access.redhat.com/jbossnetwork/restricted/listSoftware.html) ページに移動し (ログインが必要)、ド ロップダウンオプションから製品およびバージョンを選択します。
	- **Product: Decision Manager**
	- Version: 7.12
- 2. Red Hat Decision Manager 7.12.0 KIE Server for All Supported EE7 Containersをダウンロー ドします。
- 3. **rhdm-7.12.0-kie-server-ee7.zip** アーカイブを一時ディレクトリーに展開します。以下の例で は、この名前を **TEMP\_DIR** とします。
- 4. **kie-server.war** ディレクトリーを再パッケージ化します。
	- a. **TEMP\_DIR/rhdm-7.12.0-kie-server-ee7/kie-server.war** ディレクトリーに移動します。
	- b. **TEMP\_DIR/rhdm-7.12.0-kie-server-ee7/kie-server.war** ディレクトリーのコンテンツを選 択し、**kie-server.zip** ファイルを作成します。
	- c. **kie-server.zip** の名前を **kie-server.war** に変更します。このファイルを使用して、KIE Server をデプロイします。
	- d. 必要に応じて、新しい **kie-server.war** ファイルを、デプロイしやすい便利な場所にコピー します。
- 5. WebSphere 統合ソリューションコンソールで、Applications → Application Types → WebSphere Enterprise Applicationsの順に移動します。
- 6. InstCll をクリックします。
- 7. 再パッケージ化した **kie-server.war** ファイルに移動して選択し、アップロードします。
- 8. Fast Path を選択し、Next をクリックします。 Install New Application ウィザードが開きます。
- 9. Application Name を **kie-server** に変更し、Next をクリックします。
- 10. 要件に合わせて KIE Server モジュールをサーバーにマッピングし、Next をクリックします。
- 11. Bind Listeners for Message-Driven Beansの場合は 、両 Bean に Activation Specification を 選択し、Target Resource JNDI Nameフィールドに **jms/activation/KIE.SERVER.REQUEST**

を入力し、**KIE.SERVER.REQUEST** 接続ファクトリーの **jms/cf/KIE.SERVER.REQUEST** JNDI 名を入力します。

- 12. Map Virtual Hosts for Web Modulesセクションでは、デフォルト値をそのままにして、Next をクリックします。
- 13. コンテキストのルートを **kie-server** に設定します。
- 14. Metadata for Modulesセクションで、デフォルト値をそのままにして Next をクリックしま す。
- 15. Finish をクリックして KIE Server をインストールし、Save をクリックしてプライマリー設定 に変更を保存します。

# <span id="page-136-0"></span>46.1. KIE SERVER のグループおよびロールの作成

KIE Server をインストールしたら、**kie-server** グループと、ユーザーを作成します。

#### 前提条件

● KIE Server が IBM WebSphere Application Server インスタンスにインストールされている。

#### 手順

- 1. WebSphere 統合ソリューションコンソールで、Users and Groups→ Manage Groups の順に クリックします。
- 2. Manage Groups 画面で Create をクリックします。
- 3. Create a Group画面の Group name ボックスに **kie-server** と入力し、Create をクリックしま す。
- 4. **kie-server** グループに追加するユーザーを作成するには、Users and Groups→ Manage Users の順にクリックします。
- 5. Create a Userセクションで、必要な情報を入力します。
- 6. Group Membership をクリックします。
- 7. Group Membership 画面で **kie-server** をクリックして Mapped To に移動し、Close をクリッ クします。
- 8. Create a User画面で Create をクリックします。

# 46.2. KIE SERVER のグループおよびロールのマッピング

KIE Server をインストールしたら、WebSphere 統合ソリューションコンソールで **kie-server** ロールを **kie-server** グループにマッピングして、KIE Server を実行します。

#### 前提条件

- KIE Server が IBM WebSphere Application Server インスタンスにインストールされている。
- **●** IBM WebSphere Application Server に、1 人以上のユーザーが追加されている kie-server グ ループがある。

#### 手順

- 1. WebSphere 統合ソリューションコンソールで、Applications → Application Types → WebSphere Enterprise Applicationsに移動し、新たにインストールした **kie-server** アプリ ケーションを選択します。
- 2. Detail Properties で Security Role to User/Group Mappingをクリックします。
- 3. **kie-server** ロールを選択し、Map Groups をクリックして、**kie-server** グループを検索しま す。
- 4. **kie-server** グループを、Available 一覧から Selected 一覧に移動し、OK をクリックします。 このマッピングにより、IBM WebSphere Application Server の **kie-server** グループのユーザー に、KIE Server へのアクセスが付与されます。
- 5. Save をクリックしてマッピングを完了します。

# 46.3. KIE SERVER のクラ出力ディングの設定

KIE Server をインストールしたら、親クラスを最後に読み込むように、クラ出力ディングを設定する必 要があります。

#### 手順

- 1. Applications → Application Types → WebSphere Enterprise Applicationsに移動し、**kieserver** をクリックします。
- 2. 左側の Detail Properties の見出しにある Class Loading and Update Detectionをクリックし ます。
- 3. プロパティーで、Class Loader Order を Classes loaded with local class loader first (parent last) に、WAR Class Loader Policyを Single class loader for applicationに変更します。
- 4. 変更をプライマリー設定に保存します。

## 46.4. インストールの検証

KIE Server をインストールして KIE Server グループマッピングを定義したら、サーバーが実行している ことを確認します。

#### 前提条件

- KIE Server が IBM WebSphere Application Server インスタンスにインストールされている。
- ヘッドレス Decision Manager コントローラーに必要なシステムプロパティーをすべて設定して いる。
- IBM WebSphere Application Server に KIE Server グループマッピングを定義している。

#### 手順

- 1. サーバーが実行していることを確認するには、以下のタスクのいずれかを実行します。
	- KIE Server の URL **(http://<HOST>:<PORT>/kie-server** ) に移動します。
- **http://<HOST>:<PORT>/kie-server/services/rest/server** に **GET** 要求を送信し、KIE Server REST API が応答するかどうかを確認します。 上記の例では、以下のプレースホルダーを置き換えてください。
	- **<HOST>** は、ヘッドレス Decision Manager コントローラーの ID または名前です (例: **localhost** または **192.7.8.9)**。
	- **<PORT>** は、KIE Server ホストのポート番号に置き換えます (例: **9060**)。
- 2. KIE Server が実行していない場合は、IBM WebSphere Application Server インスタンスを停止 して再起動し、KIE Server の URL または API に再度アクセスしてみてください。

# 第47章 IBM WEBSPHERE APPLICATION SERVER へのヘッドレ ス DECISION MANAGER コントローラーのインストールおよび実 行

KIE Server REST API または Java Client API を使用して KIE Server に接続するには、IBM WebSphere Application Server にヘッドレス Decision Manager コントローラーをインストールします。ヘッドレス Decision Manager コントローラーは、一元化された方法で KIE Server 設定を管理するため、このコン トローラーを使用してコンテナーの作成および維持を行い、他のサーバーレベルのタスクを実行するこ とができます。

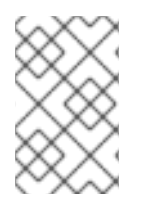

## 注記

実稼働環境で最適な結果を得るには、KIE Server とヘッドレス Decision Manager コント ローラーを別のサーバーにインストールします。開発環境の場合は、KIE Server とヘッ ドレス Decision Manager コントローラーを同じサーバーにインストールします。

## 前提条件

- 45章*KIE Server への IBM [WebSphere](#page-130-0) Application Server の設定 の説明どおりに IBM WebSphere* Application Server インスタンスを設定している。
- KIE Server が IBM WebSphere Application Server インスタンスにインストールされている。
- インストールを完了するのに必要なユーザーパーミッションがある。

#### 手順

- 1. Red Hat カスタマーポータルの Software [Downloads](https://access.redhat.com/jbossnetwork/restricted/listSoftware.html) ページに移動し (ログインが必要)、ド ロップダウンオプションから製品およびバージョンを選択します。
	- **Product: Decision Manager**
	- Version: 7.12
- 2. Red Hat Decision Manager 7.12.0 Add Onsをダウンロードします。
- 3. ダウンロードした **rhdm-7.12.0-add-ons.zip** ファイルを一時ディレクトリーに展開します。
- 4. **rhdm-7.12.0-add-ons.zip** ファイルを一時ディレクトリーに展開します。以下の例では、この 名前を **TEMP\_DIR** とします。
- 5. **rhdm-7.12.0-add-ons/rhdm-7.12.0-controller-ee7.zip** ファイルを展開します。
- 6. **controller.war** ディレクトリーを再パッケージ化します。
	- a. **TEMP\_DIR/rhdm-7.12.0-add-ons/rhdm-7.12.0-controller-ee7/controller.war** ディレクト リーに移動します。
	- b. **TEMP\_DIR/rhdm-7.12.0-add-ons/rhdm-7.12.0-controller-ee7/controller.war** ディレクト リーのコンテンツを選択して、**controller.zip** ファイルを作成します。
	- c. **controller.zip** の名前を **controller.war** に変更します。このファイルを使用して、ヘッドレ ス Decision Manager コントローラーをデプロイします。
- d. 必要に応じて、新しい **controller.war** ファイルを、デプロイしやすい場所にコピーしま す。
- 7. WebSphere 統合ソリューションコンソールで、Applications → Application Types → WebSphere Enterprise Applicationsの順に移動します。
- 8. Install をクリックします。
- 9. 再パッケージ化した **controller.war** ファイルに移動し、選択してアップロードします。
- 10. Fast Path を選択し、Next をクリックします。 Install New Application ウィザードが開きます。
- 11. Application Name を **controller** に変更し、Next をクリックします。
- 12. 要件に合わせて ヘッドレス Decision Manager コントローラーモジュールをサーバーにマッピ ングし、Next をクリックします。
- 13. Bind Listeners for Message-Driven Beansの場合は 、両 Bean に Activation Specification を 選択し、Target Resource JNDI Nameフィールドに **jms/activation/KIE.SERVER.REQUEST** を入力し、**KIE.SERVER.REQUEST** 接続ファクトリーの **jms/cf/KIE.SERVER.REQUEST** JNDI 名を入力します。
- 14. Map Virtual Hosts for Web Modulesセクションでは、デフォルト値をそのままにして、Next をクリックします。
- 15. コンテキストルートを **controller** に設定します。
- 16. Metadata for Modulesセクションで、デフォルト値をそのままにして Next をクリックしま す。
- 17. Finish をクリックしてヘッドレス Decision Manager コントローラーをインストールし、Save をクリックしてプライマリー設定への変更を保存します。

# 47.1. ヘッドレス DECISION MANAGER コントローラーへのクラ出力ディン グの設定

ヘッドレス Decision Manager コントローラーをインストールしたら、親クラスを最後に読み込むよう に、KIE Server クラ出力ディングを設定する必要があります。

## 手順

- 1. Applications → Application Types → WebSphere Enterprise Applicationsに移動し、**kieserver** をクリックします。
- 2. 左側の Detail Properties の見出しにある Class Loading and Update Detectionをクリックし ます。
- 3. プロパティーで、Class Loader Order を Classes loaded with local class loader first (parent last) に、WAR Class Loader Policyを Single class loader for applicationに変更します。
- 4. 変更をプライマリー設定に保存します。

47.2. ヘッドレス DECISION MANAGER コントローラーのシステムプロパ ティーの設定

ヘッドレス Decision Manager コントローラーをインストールしたら、本セクションで紹介するシステ ムプロパティーをアプリケーションサーバーに設定して、ヘッドレス Decision Manager コントロー ラーとの適切な接続を有効にします。

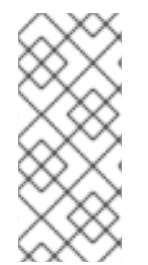

#### 注記

実稼働環境で最適な結果を得るには、KIE Server とヘッドレス Decision Manager コント ローラーを別のサーバーにインストールします。開発環境の場合は、KIE Server とヘッ ドレス Decision Manager コントローラーを同じサーバーにインストールします。いずれ の場合も、ヘッドレス Decision Manager コントローラーがインストールされているすべ てのアプリケーションサーバーでこのプロパティーを変更します。

#### 前提条件

● KIE Server およびヘッドレス Decision Manager コントローラーがアプリケーションサーバーイ ンスタンスにインストールされている。

#### 手順

1. ヘッドレス Decision Manager コントローラーがインストールされているアプリケーションサー バーインスタンスに、以下の JVM プロパティー値を指定します。

#### 表47.1 ヘッドレス Decision Manager コントローラーに必要なプロパティー

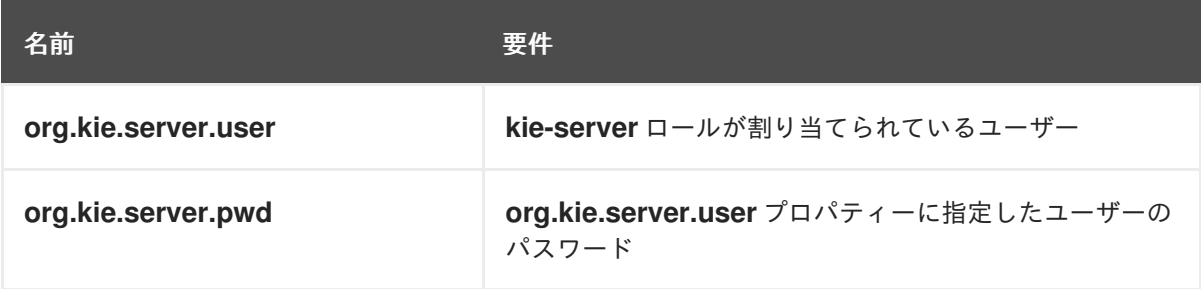

2. KIE Server がインストールされているアプリケーションサーバーインスタンスに、以下の JVM プロパティー値を指定します。

表47.2 ヘッドレス Decision Manager コントローラーがインストールされている場合に KIE Server に必要なプロパティー

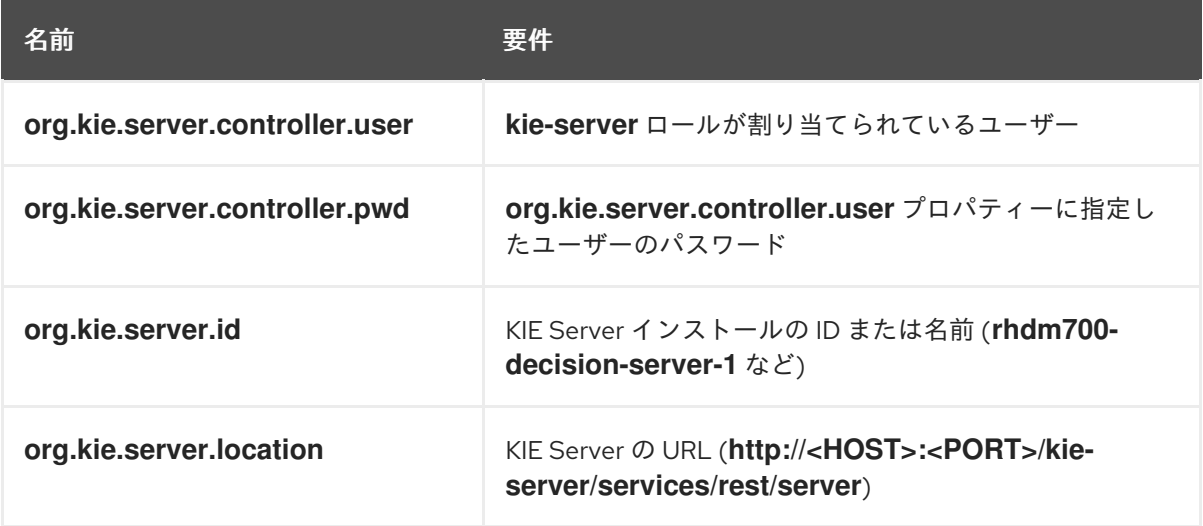

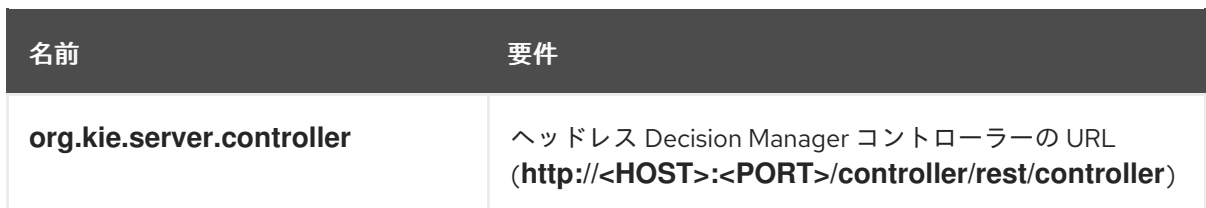

**<HOST>** は、KIE Server ホストの ID または名前に置き換えます (例: **localhost** または **192.7.8.9**)。

**<PORT>** は、KIE Server ホストのポート番号に置き換えます (例: **7001**)。

47.3. ヘッドレス DECISION MANAGER コントローラーのグループおよび ロールのマッピング

ヘッドレス Decision Manager コントローラーをインストールしたら、WebSphere 統合ソリューション コンソールに **kie-server** グループを作成し、**kie-server** ロールを **kie-server** グループにマッピングし ます。

#### 前提条件

ヘッドレス Decision Manager コントローラーが IBM WebSphere Application Server インスタ ンスにインストールされている。

#### 手順

- 1. WebSphere 統合ソリューションコンソールで、KIE Server [グループおよびロールの作成](#page-136-0)の記 載通りに、**kie-server** グループと、このグループのユーザーを作成します。
- 2. Applications → Application Types → WebSphere Enterprise Applications に移動し、新たに インストールしたヘッドレス Decision Manager コントローラーを選択します。
- 3. Detail Properties で Security Role to User/Group Mappingをクリックします。
- 4. **kie-server** ロールを選択し、Map Groups をクリックして、**kie-server** グループを検索しま す。
- 5. **kie-server** グループを、Available 一覧から Selected 一覧に移動し、OK をクリックします。 このマッピングにより、事前に作成した管理者ユーザーに Decision Manager へのアクセスが付 与されます。
- 6. Save をクリックしてマッピングを完了します。

## 47.4. インストールの検証

ヘッドレス Decision Manager コントローラーをインストールし、必要なシステムプロパティーとロー ル要件をアプリケーションサーバーに定義したら、ヘッドレス Decision Manager コントローラーが正 しく動作していることを確認します。

#### 前提条件

● KIE Server およびヘッドレス Decision Manager コントローラーがアプリケーションサーバーイ ンスタンスにインストールされている。

● アプリケーションサーバーで、ヘッドレス Decision Manager コントローラーに必要なシステム プロパティーおよびロール要件をすべて設定している。

### 手順

端末で以下のコマンドを実行して、ヘッドレス Decision Manager コントローラーが動作していること を確認します。

curl -X GET "http://<HOST>:<PORT>/controller/rest/controller/management/servers" -H "accept: application/xml" -u '<CONTROLLER>:<CONTROLLER\_PWD>'

**<HOST>** は、ヘッドレス Decision Manager コントローラーホストの ID または名前に置き換えます (例: **localhost** または **192.7.8.9)**。

**<PORT>** は、ヘッドレス Decision Manager コントローラーホストのポート番号に置き換えます (例: **7001**)。

**<CONTROLLER>** および **<CONTROLLER\_PWD>** は、本セクションで作成したユーザーの認証情報で す。

このコマンドにより、KIE Server インスタンスに関する情報が返されます。

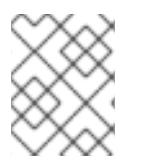

# 注記

別の方法として、KIE Server Java API Client を使用してヘッドレス Decision Manager コ ントローラーにアクセスすることもできます。

ヘッドレス Decision Manager コントローラーが実行していない場合は、アプリケーションサーバーイ ンスタンスを停止して再起動し、ヘッドレス Decision Manager コントローラーの URL または API へ再 度アクセスしてみてください。
# 第48章 IBM WEBSPHERE APPLICATION SERVER での埋め込み デシジョンエンジンの設定

デシジョンエンジンとは、デシジョンとビジネスプロセスを実行できるようにする軽量のルールエンジ ンです。デシジョンエンジンは、Red Hat Decision Manager アプリケーションに含めるか、 OpenShift、Kubernetes、および Docker 経由でサービスとしてデプロイできます。また、API を使用 して Red Hat Decision Manager アプリケーションに埋め込むか、または contexts and dependency injection (CDI) サービスセットの一部として、デシジョンエンジンを埋め込むことができます。

Red Hat Decision Manager アプリケーションで、埋め込まれたエンジンを使用する予定の場合には、 Red Hat Business Automation 部品表 (BOM) ファイルをプロジェクトの **pom.xml** ファイルに追加し て、プロジェクトに、Maven の依存関係を追加する必要があります。Red Hat Business Automation BOM は、Red Hat Decision Manager に適用されます。Red Hat Business Automation BOM (Bill of Materials) の詳細情報は、What is the mapping between Red Hat Decision Manager and the Maven library version? [を参照してください。](https://access.redhat.com/solutions/3363991)

### 手順

1. Red Hat Business Automation BOM を **pom.xml** ファイルで宣言します。

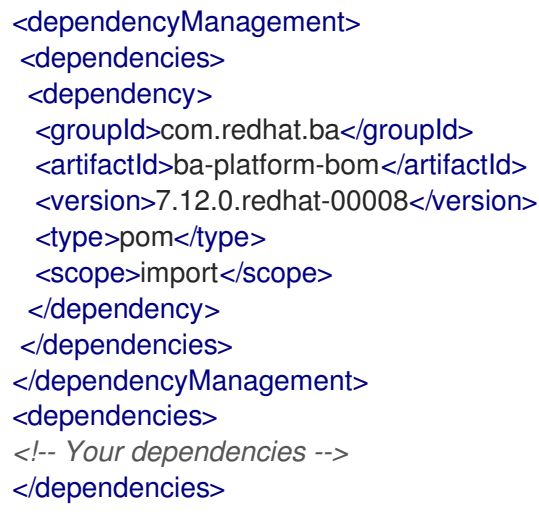

- 2. **<dependencies>** タグでお使いのプロジェクトに必要な依存関係を宣言します。製品の BOM をプロジェクトにインポートしたら、ユーザー向け製品依存関係のバージョンが定義されるた め、**<dependency>** 要素のサブ要素 **<version>** を指定する必要はありません。ただ し、**<dependency>** 要素を使用して、プロジェクトで使用する依存関係を宣言する必要があり ます。
	- 標準的な Red Hat Decision Manager プロジェクトでは、使用する機能に応じて、以下の依 存関係を宣言します。

### 埋め込みデシジョンエンジン依存関係

<dependency> <groupId>org.drools</groupId> <artifactId>drools-compiler</artifactId> </dependency>

*<!-- Dependency for persistence support. -->* <dependency> <groupId>org.drools</groupId> <artifactId>drools-persistence-jpa</artifactId>

### </dependency>

*<!-- Dependencies for decision tables, templates, and scorecards. For other assets, declare org.drools:business-central-models-\* dependencies. -->* <dependency> <groupId>org.drools</groupId> <artifactId>drools-decisiontables</artifactId> </dependency> <dependency> <groupId>org.drools</groupId> <artifactId>drools-templates</artifactId> </dependency> <dependency> <groupId>org.drools</groupId> <artifactId>drools-scorecards</artifactId> </dependency> *<!-- Dependency for loading KJARs from a Maven repository using KieScanner. -->* <dependency>

<groupId>org.kie</groupId> <artifactId>kie-ci</artifactId> </dependency>

● KIE Server を使用するには、以下の依存関係を宣言します。

### クライアントアプリケーション KIE Server の依存関係

<dependency> <groupId>org.kie.server</groupId> <artifactId>kie-server-client</artifactId> </dependency>

● Red Hat Decision Manager にリモートクライアントを作成するには、以下の依存関係を宣 言します。

クライアントの依存関係

#### <dependency>

<groupId>org.uberfire</groupId> <artifactId>uberfire-rest-client</artifactId> </dependency>

● ルール、プロセス定義など、アセットを含む JAR ファイルを作成する場合は、お使いの Maven プロジェクトのパッケージングの種類を **kjar** と指定し、**org.kie:kie-maven-plugin** を使用して、**<project>** 要素に置かれた **kjar** パッケージングタイプを処理します。以下の 例の **\${kie.version}** は、What is the mapping between Red Hat Decision Manager and the Maven library version? に記載されている Maven [ライブラリーのバージョンです。](https://access.redhat.com/solutions/3363991)

<packaging>kjar</packaging> <build> <plugins> <plugin> <groupId>org.kie</groupId> <artifactId>kie-maven-plugin</artifactId> <version>\${kie.version}</version>

<extensions>true</extensions> </plugin> </plugins> </build>

3. プロジェクトで永続サポートのあるデシジョンエンジンを使用する場合は、Red Hat Business Automation BOM ファイルから **version.org.hibernate-4ee7** プロパティーをコピーし て、**pom.xml** ファイルの **dependencyManagement** セクションに以下のハイバーネートの依 存関係を宣言する必要があります。

### 永続性のあるデシジョンエンジンにおけるハイバーネートの依存関係

*<!-- hibernate dependencies -->* <dependencyManagement> <dependencies> <dependency> <groupId>org.hibernate</groupId> <artifactId>hibernate-entitymanager</artifactId> <version>\${version.org.hibernate-4ee7}</version> </dependency> <dependency> <groupId>org.hibernate</groupId> <artifactId>hibernate-core</artifactId> <version>\${version.org.hibernate-4ee7}</version>

</dependency>

</dependencies>

</dependencyManagement>

# 第49章 キーストアを使用したパスワードセキュリティーの確保

キーストアを使用して、Business Central と KIE Server の間の通信に使用するパスワードを暗号化でき ます。コントローラーと KIE Server のパスワードを暗号化する必要があります。Business Central と KIE Server を別のアプリケーションサーバーにデプロイする場合は、いずれのアプリケーションサー バーもキーストアを使用する必要があります。

Java Cryptography Extension KeyStore (JCEKS) は、対称鍵をサポートするため、キーストアには JCEKS を使用してください。

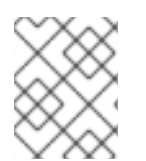

### 注記

KIE Server が JCEKS で設定されていない場合、KIE Server のパスワードはシステムプロ パティーにプレーンテキスト形式で保存されます。

### 前提条件

- KIE Server が IBM WebSphere Application Server にインストールされている。
- 「KIE Server [のグループおよびロールの作成」](#page-136-0) の記載通りに、**kie-server** ロールを割り当てた  $\bullet$ KIE Server ユーザーが作成されている。
- Java 8 以降がインストールされている。

### 手順

- 1. JCEKS キーストアを作成します。
- 2. プロンプトが表示されたら、作成した KIE Server ユーザーのパスワードを入力します。
- 3. 以下の表に記載のシステムプロパティーを設定します。

表49.1 KIE Server JCEKS を読み込む時に使用するシステムプロパティー

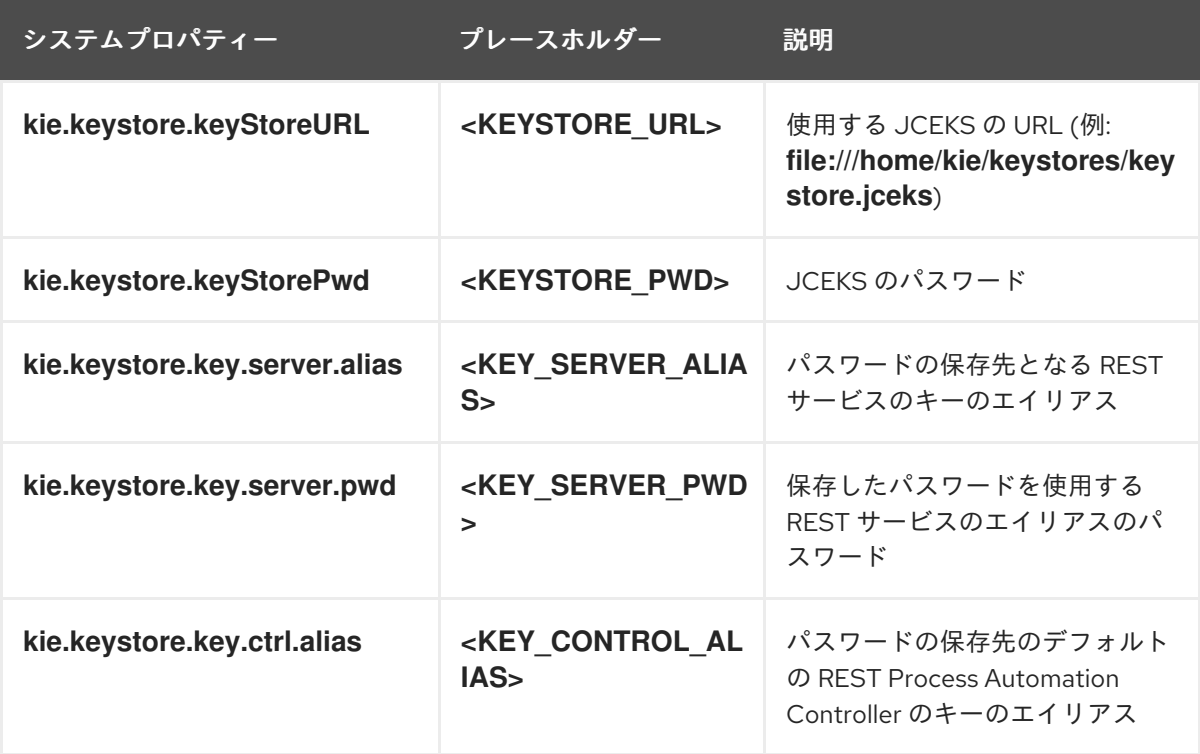

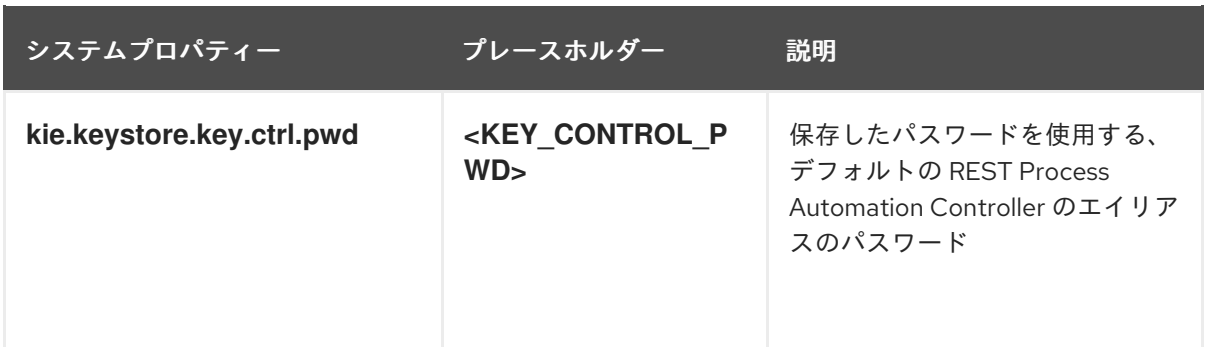

4. KIE Server を起動して、設定を検証します。

# 第50章 次のステップ

- [デシジョンサービスのスタートガイド](https://access.redhat.com/documentation/ja-jp/red_hat_decision_manager/7.12/html-single/getting_started_with_red_hat_decision_manager#assembly-getting-started-decision-services)
- [ガイド付きデシジョンテーブルを使用したデシジョンサービスの作成](https://access.redhat.com/documentation/ja-jp/red_hat_decision_manager/7.12/html-single/developing_decision_services_in_red_hat_decision_manager#assembly-guided-decision-tables)

# パート VI. ORACLE WEBLOGIC SERVER への KIE SERVER のイ ンストールおよび設定

システム管理者は、Red Hat KIE Server に Oracle WebLogic Server を設定し、Oracle サーバーインス タンスに KIE Server をインストールできます。

### 注記

Oracle WebLogic Server への Red Hat Decision Manager のサポートが、メンテナンス フェーズに入りました。Red Hat では、Oracle WebLogic Server での Red Hat Decision Manager のサポートを継続しますが、以下の制限があります。

- Red Hat では、新しい認定またはソフトウェアの機能をリリースしません。
- Red Hat では、重大な影響を与えるセキュリティーパッチおよびミッションクリ ティカルなバグ修正パッチが含まれる認定セキュリティーパッチのみをリリース します。

今後、Red Hat ではハイブリッドクラウドストラテジーと互換性のある新しいプラット フォームや製品コンポーネントに移行するようにお願いする場合があります。

### 前提条件

- Oracle WebLogic Server インスタンスのバージョン 12.2.1.3.0 以降がインストールされている。 詳細なインストール手順は Oracle WebLogic Server [製品ページ](http://www.oracle.com/technetwork/middleware/weblogic/documentation/index.html) を参照してください。
- Oracle WebLogic Server 管理コンソール (通常は **http://<HOST>:7001/console**) へのアクセス がある。

## 第51章 KIE SERVER

KIE Server は、Red Hat Decision Manager のルールおよびその他のアーティファクトが保存され、実行 されるサーバーです。KIE Server はスタンドアロンで組み込みのコンポーネントで、REST、Java Message Service (JMS)、または Java クライアントサイドアプリケーションで利用可能なインターフェ イス、およびソルバーを介した Red Hat ビルドの OptaPlanner 機能を使用して、ルールのインスタン スを作成して実行することができます。

Web でデプロイ可能な WAR ファイルとして作成することで、KIE Server は Web コンテナーであれば どこにでもデプロイできます。KIE Server の現在のバージョンには、Red Hat Decision Manager および Red Hat Process Automation Manager の両方に対するデフォルトの拡張機能が含まれます。

KIE Server はメモリー消費が最小限でフットプリントが小さいため、クラウドインスタンスに簡単にデ プロイできます。このサーバーの各インスタンスでは、複数のコンテナーを開いてインスタンスを作成 できるため、並行して複数のルールサービスを実行できます。

KIE Server は、Oracle WebLogic Server、IBM WebSphere Application Server などのアプリケーション サーバーと統合して、Red Hat Decision Manager のアプリケーション管理を合理化できます。

### 第52章 ORACLE WEBLOGIC SERVER

Oracle WebLogic Server は、分散型 Java アプリケーションを作成するために API の標準セットを提供 する Java EE アプリケーションサーバーで、データベース、メッセージングサービス、外部のエンター プライズシステムへの接続など、さまざまなサービスにアクセスできます。ユーザークライアントは、 Web ブラウザークライアントまたは Java クライアントを使用してこれらのアプリケーションにアクセ スします。

# 第53章 ORACLE WEBLOGIC SERVER のインストールおよび実行

KIE Server に対応する多くの設定を適用するために、Oracle WebLogic Server をインストールして実行 する必要があります。本セクションは、スタンドアロンの Oracle WebLogic Server ドメインに Oracle WebLogic Server をインストールして起動する方法を説明します。

最新の詳細情報は Oracle WebLogic Server [製品ページ](http://www.oracle.com/technetwork/middleware/weblogic/documentation/index.html) を参照してください。

### 注記

起動するサーバーと同じリスナーポートを使用する Oracle WebLogic Server インスタン スを実行している場合は、新たにサーバーを起動する前に、稼働しているサーバーを停 止する必要があります。

### 手順

- 1. Oracle WebLogic Server の [ダウンロードページ](http://www.oracle.com/technetwork/middleware/weblogic/downloads/index.html) から、Oracle WebLogic Server 12.2.1.3.0 以降 をダウンロードします。
- 2. ターゲットシステムにサインインし、認定済み JDK がシステムにインストールされていること [を確認します。インストーラーには認定済み](http://www.oracle.com/technetwork/middleware/ias/downloads/fusion-requirements-100147.html) JDK が必要です。システム要件は、Oracle Fusion Middleware Systems Requirements and Specifications を参照してください。JDK のダウンロー ドは、Planning an [Installation](https://docs.oracle.com/en/middleware/fusion-middleware/12.2.1.3/asins/preparing-oracle-fusion-middleware-installation.html) of Oracle Fusion Middlewareの About JDK Requirements for an Oracle Fusion Middleware Installation のセクションを参照してください。
- 3. インストールプログラムをダウンロードしたディレクトリーに移動します。
- 4. 以下の例のように、システムの JDK ディレクトリーから **java -jar** を実行して、インストール プログラムを起動します。 UNIX ベースのオペレーティングシステムの場合は、以下のコマンドを入力します。

/home/Oracle/jdk/jdk1.8.0\_131/bin/java -jar fmw\_12.2.1.3.0\_wls\_generic.jar

Windows オペレーティングシステムの場合は、以下のコマンドを入力します。

C:\Program Files\Java\jdk1.8.0\_131\bin\java -jar fmw\_12.2.1.3.0\_wls\_generic.jar

この例の JDK の場所は、実際にシステムに保存されている JDK の場所に置き換えます。

- 5. インストールウィザードプロンプトに従い、インストールを完了します。
- 6. インストールが完了したら、 **WLS\_HOME/user\_projects/<DOMAIN\_NAME>** に移動します。 **<DOMAIN\_NAME>** はドメインディレクトリーに置き換えます。以下の例では、**mydomain** は ドメインディレクトリーです。

WLS\user\_projects\mydomain

7. 以下のいずれかのコマンドを実行して、Oracle WebLogic Server を起動します。 UNIX ベースのオペレーティングシステムの場合は、以下のコマンドを入力します。

startWebLogic.sh

Windows オペレーティングシステムの場合は、以下のコマンドを入力します。

startWebLogic.cmd

起動スクリプトが多数のメッセージを表示しますが、最後に以下のようなメッセージを表示し ます。

<Dec 8, 2017 3:50:42 PM PDT> <Notice> <WebLogicServer> <000360> <Server started in RUNNING mode>

8. Web ブラウザーで、以下の URL を開きます。

http://<HOST>:<PORT>/console

このコマンドでは、以下のプレースホルダーを置き換えてください。

- **<HOST>** は、ホストサーバーのシステム名または IP アドレスに置き換えます。
- **<PORT>** は、ホストサーバーが要求をリッスンしているポートの番号 (デフォルトでは 7001) に置き換えます。

たとえば、システムで起動している Oracle WebLogic Server のローカルインスタンスに対して 管理コンソールを起動するには、以下の URL をブラウザーに入力します。

http://localhost:7001/console/

SSL (secure socket layer) を使用して管理コンソールを起動したら、**http** の後に **s** を追加し て、**https://<HOST>:<PORT>/console** にする必要があります。

9. WebLogic 管理コンソールのログインページが表示されたら、管理者の認証情報を入力しま す。

# 第54章 KIE SERVER への ORACLE WEBLOGIC SERVER の設定

Oracle WebLogic Server に KIE Server をデプロイする前に、システムプロパティー、セキュリティー 設定、JMS 要件、その他の Oracle WebLogic Server プロパティーを設定する必要があります。この設 定により、KIE Server との最適な統合が促進されます。

### 前提条件

- Oracle WebLogic Server をインストールし、実行している。
- WebLogic 管理コンソールにログインしている。

### <span id="page-155-0"></span>54.1. KIE SERVER のグループおよびユーザーの設定

WebLogic 管理コンソールでユーザーを **kie-server** グループに割り当て、Oracle WebLogic Server で、 コンテナー管理の認証メカニズムを有効にします。

### 手順

- 1. WebLogic 管理コンソールで Security Realmsに移動します。
- 2. 必要なセキュリティーレルムを選択するか、New をクリックして新しいセキュリティーレルム を作成します。
- 3. Users and Groups→ Groups → New の順に移動して、**kie-server** グループを作成します。
- 4. Users → New の順に移動し、新しいユーザーを作成します。
- 5. **server-user** などのユーザーとそのパスワードを入力し、OK をクリックします。

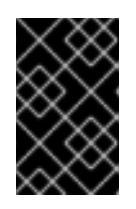

#### 重要

選択したユーザー名が、ロールまたはグループの名前と競合しないようにしま す。たとえば、**kie-server** という名前のロールが存在する場合は、**kie-server** と いう名前のユーザーを作成しないでください。

- 6. 新たに作成したユーザーをクリックして、Groups タブに戻ります。
- 7. 選択ツールを使用して、**kie-server** グループを Available フィールドから Chosen フィールド に移動し、Save をクリックします。

### 54.2. JAVA MESSAGE SERVICE (JMS) の設定

Java Message Service (JMS) は、KIE Server が、Oracle WebLogic Server、IBM WebSphere Application Server などのアプリケーションサーバーとメッセージを交換するために使用する Java API です。KIE Server を経由して JMS メッセージを送受信するようにアプリケーションサーバーを設定 し、2 台のサーバー間で連携されるようにします。

### 54.2.1. JMS サーバーの作成

KIE Server および Oracle WebLogic Server で JMS を使用する JMS サーバーを作成します。

手順

- 1. WebLogic 管理コンソールで、Services → Messaging → JMS Servers の順に移動します。
- 2. New をクリックして、JMS サーバーを新たに作成します。
- 3. JMS サーバーの名前を入力して、Next をクリックします。
- 4. KIE Server デプロイメントに使用するターゲットサーバーを選択します。
- 5. Finish をクリックします。

54.2.2. JMS モジュールの作成

接続ファクトリー、キューなどの JMS リソースを格納する JMS モジュールを作成する必要がありま す。

#### 前提条件

● JMS サーバーを作成している。

#### 手順

- 1. WebLogic 管理コンソールで、Services → Messaging → JMS Modules の順に移動します。
- 2. New をクリックしてモジュールを作成します。
- 3. モジュール名を入力し、Next をクリックします。
- 4. KIE Server デプロイメントに使用するターゲットサーバーを選択し、Finish をクリックしま す。
- 5. 新たに作成したモジュール名をクリックし、Subdeployments をクリックします。
- 6. New をクリックして、モジュールのサブデプロイメントを作成します。
- 7. サブデプロイメントの名前を入力し、Next をクリックします。
- 8. チェックボックスを選択して、事前に作成した JMS サーバーを選択します。
- 9. Finish をクリックして、サブデプロイメントの設定を完了します。

#### 54.2.3. JMS 接続ファクトリーの作成

KIE Server でメッセージングを有効にするには、メッセージの送受信に JMS 接続ファクトリーをいく つか作成する必要があります。

#### 前提条件

- JMS サーバーを作成している。
- JMS モジュールを作成している。

#### 手順

1. WebLogic 管理コンソールで、Services → Messaging → JMS Modules の順に移動して、JMS モジュールの一覧を確認します。

- <span id="page-157-0"></span>2. 事前に作成したモジュールを選択し、New をクリックして新しい JMS リソースを作成しま す。
- 3. Connection Factory を選択し、Next をクリックします。
- 4. 以下の表に記載されている必須の各接続ファクトリーに、接続ファクトリー名 (例: **KIE.SERVER.REQUEST**) および JNDI 名 (例: **jms/cf/KIE.SERVER.REQUEST**) を入力 し、Next をクリックします。接続ファクトリーが、JMS モジュールにデフォルトで割り当て るサーバーを自動的に選択します。

表54.1 KIE Server に必要な JMS 接続ファクトリー

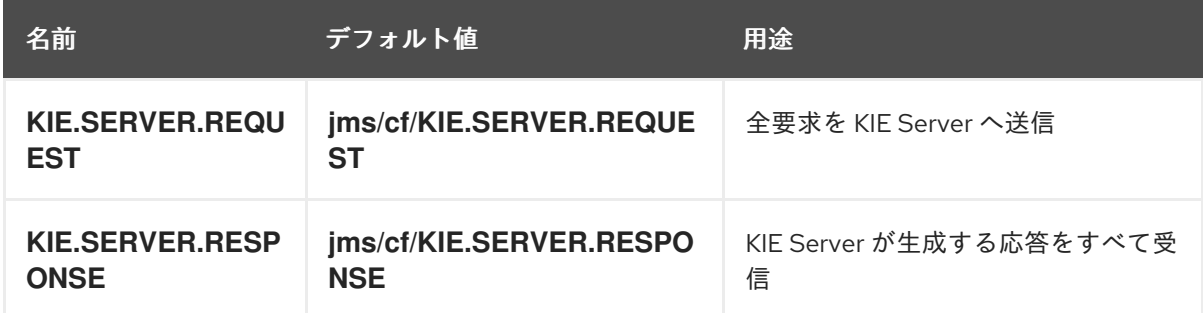

5. Finish をクリックして接続ファクトリーを追加し、必要な各ファクトリーに対して上記手順を 繰り返します。

### 54.2.4. JMS キューの作成

JMS キューは、ポイントツーポイントメッセージング (point-to-point messaging) の宛先エンドポイン トになります。KIE Server で JMS メッセージングを有効にするには JMS キューをいくつか作成する必 要があります。

#### 前提条件

- JMS サーバーを作成している。
- JMS モジュールを作成している。

#### 手順

- 1. WebLogic 管理コンソールで、Services → Messaging → JMS Modules の順に移動して、JMS モジュールの一覧を確認します。
- 2. 事前に作成したモジュールを選択し、New をクリックして新規 JMS リソースを作成します。
- 3. Queue を選択し、Next をクリックします。
- 4. 以下の表に示す必須の各キューに、キューの名前 (例: **KIE.SERVER.REQUEST**) および JNDI 名 (例: **jms/KIE.SERVER.REQUEST**) を入力して、Next をクリックします。

表54.2 KIE Server に必要な JMS キュー

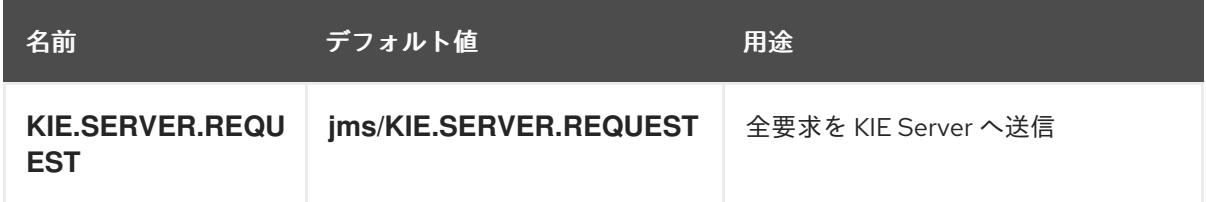

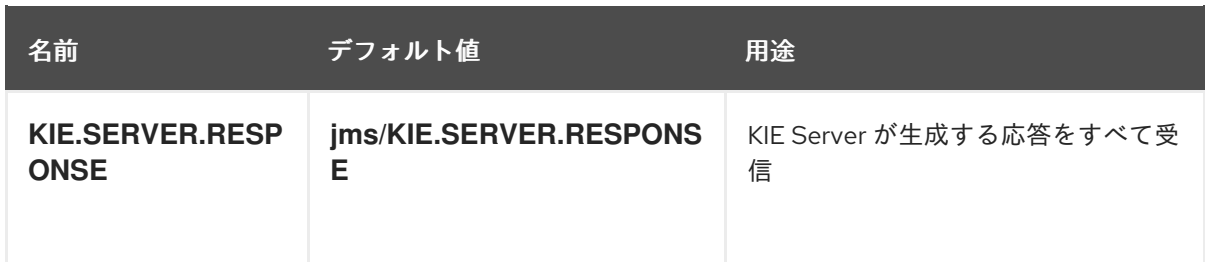

- 5. JMS サーバーに接続する JMS モジュールのサブデプロイメントを選択します。
- 6. Finish をクリックしてキューを追加し、必要な各キューに上記手順を繰り返します。

### 54.3. ORACLE WEBLOGIC SERVER へのシステムプロパティーの設定

KIE Server をデプロイする前に、Oracle WebLogic Server に、本セクションに記載するシステムプロパ ティーを設定します。

### 手順

1. Java Virtual Machine (JVM) のメモリーサイズを増やすには、以下のシステムプロパティーを 設定します。

USER\_MEM\_ARGS=-Xms512m -Xmx1024m

JVM メモリーサイズを増やさないと、KIE Server のデプロイ時に Oracle WebLogic Server がフ リーズするか、エラーが発生します。

2. Oracle WebLogic Server インスタンスに、以下の KIE Server システムプロパティーを指定しま す。

表54.3 KIE Server のシステムプロパティー

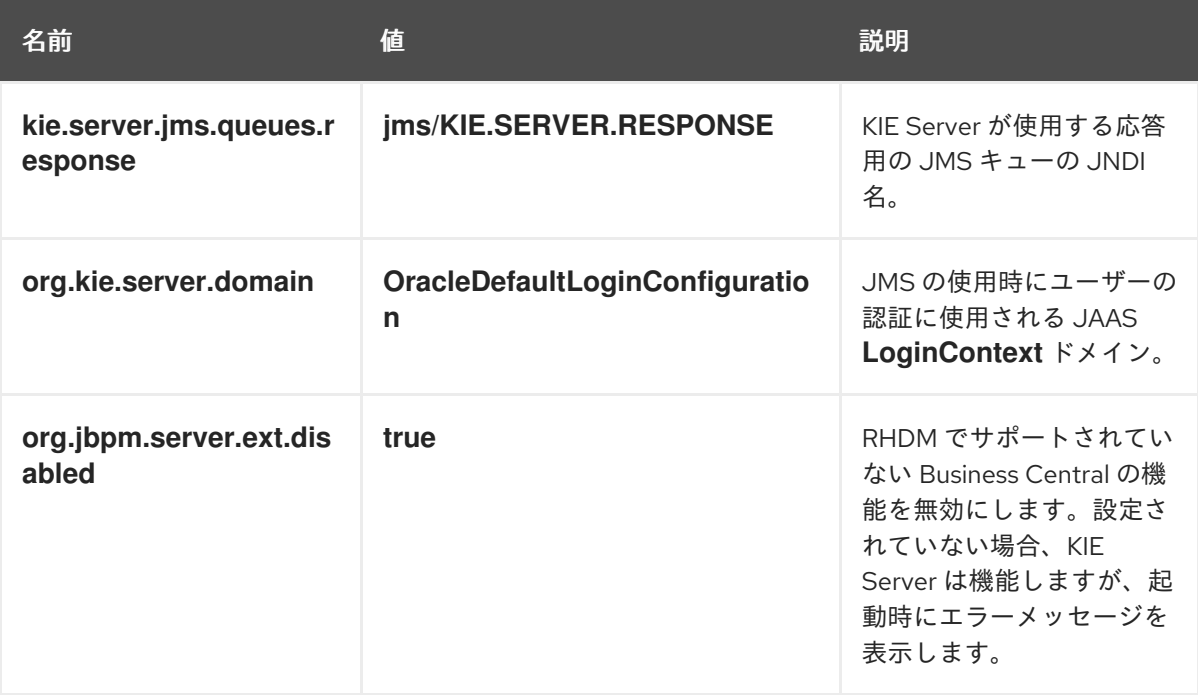

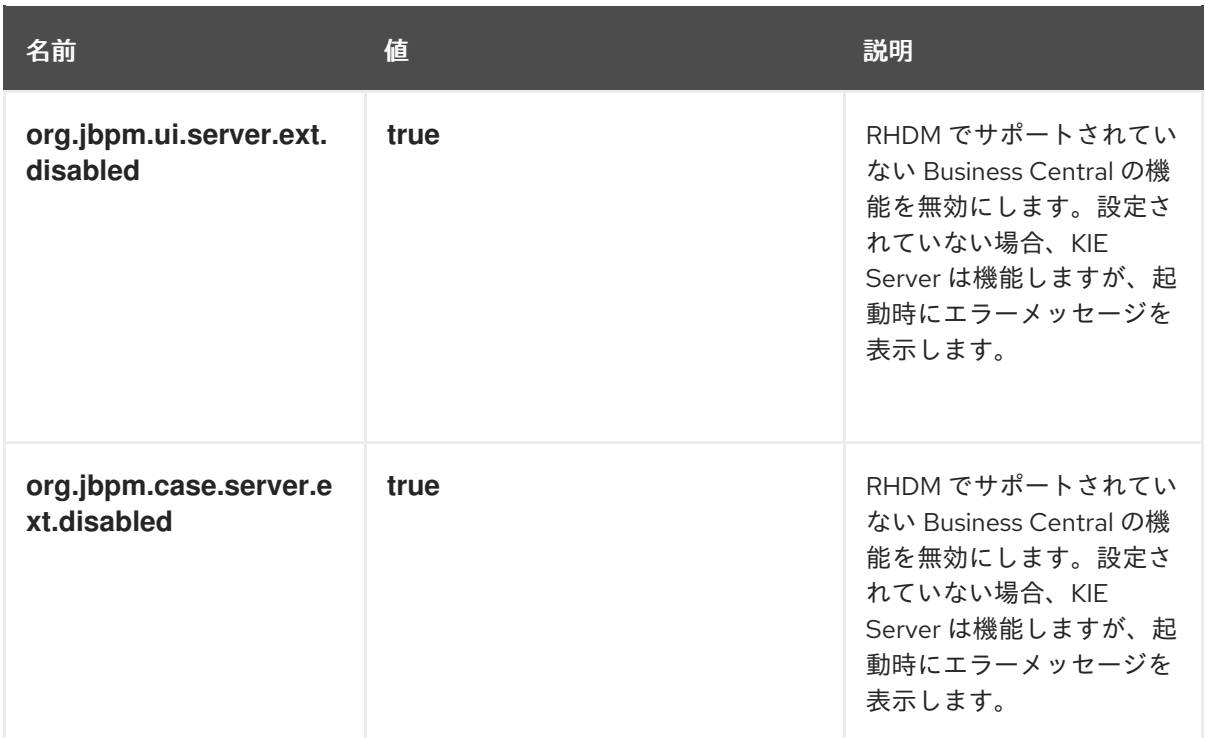

3. **JAVA\_OPTIONS** 環境編集に同じプロパティー値を設定します。

JAVA\_OPTIONS="-Dkie.server.jms.queues.response=jms/KIE.SERVER.RESPONSE

- -Dorg.kie.server.domain=OracleDefaultLoginConfiguration
- -Dorg.jbpm.server.ext.disabled=true
- -Dorg.jbpm.ui.server.ext.disabled=true

-Dorg.jbpm.case.server.ext.disabled=true"

### 54.4. ORACLE WEBLOGIC SERVER の停止および再起動

Oracle WebLogic Server で必要なシステムプロパティーをすべて設定したら、Oracle サーバーを停止 して再起動し、設定が適用されていることを確認します。

### 手順

- 1. WebLogic 管理コンソールで、Change Center → Lock & Editの順に移動します。
- 2. Domain Structure で Environment → Servers → Control の順にクリックします。
- 3. 停止するサーバーを選択して、Shutdown をクリックします。
- 4. When Work Completesを選択してサーバーを正常に停止するか、Force Shutdown Nowを選 択して継続中のタスクの完了を待たずに直ちにサーバーを停止します。
- 5. Server Life Cycle Assistantペインで Yes をクリックして、シャットダウンを完了します。
- 6. シャットダウンが完了したら、端末でドメインディレクトリーに移動 し、**WLS\_HOME/user\_projects/<DOMAIN\_NAME>** に移動します。以下に例を示します。

WLS\user\_projects\mydomain

7. 以下のいずれかのコマンドを実行して Oracle WebLogic Server を再起動し、新しい設定を適用 します。

UNIX ベースのシステムの場合:

startWebLogic.sh

Windows オペレーティングシステムの場合:

startWebLogic.cmd

8. Web ブラウザーで管理コンソール (例: **http://localhost:7001/console/**) を開き、認証情報を使 用してログインします。

## <span id="page-161-0"></span>第55章 ORACLE WEBLOGIC SERVER への KIE SERVER のインス トール

Oracle WebLogic Server に必要なシステムプロパティーをすべて設定したら、Oracle WebLogic Server に KIE Server をインストールして、Red Hat Decision Manager アプリケーション管理を合理化しま す。

### 前提条件

● 54章*KIE* Server への Oracle [WebLogic](#page-157-0) Server の設定 の説明どおりに、Oracle WebLogic Server インスタンスが設定されている。

### 手順

- 1. Red Hat カスタマーポータルの Software [Downloads](https://access.redhat.com/jbossnetwork/restricted/listSoftware.html) ページに移動し (ログインが必要)、ド ロップダウンオプションから製品およびバージョンを選択します。
	- **Product: Decision Manager**
	- Version: 7.12
- 2. Red Hat Decision Manager 7.12.0 KIE Server for All Supported EE7 Containersをダウンロー ドします。
- 3. ダウンロードした **rhdm-7.12.0-kie-server-ee7.zip** ファイルを一時ディレクトリーに展開しま す。
- 4. WebLogic 管理コンソールで Deployments に移動し、既存のアプリケーションをすべて表示し ます。
- 5. Install をクリックします。
- 6. **rhdm-7.12.0-kie-server-ee7.zip** ファイルをダウンロードして展開した一時ディレクトリーに移 動し、**rhdm-7.12.0-kie-server-ee7/kie-server.war** に移動します。
- 7. **kie-server.war** ファイルを選択し、Next をクリックして続行します。
- 8. ターゲットとするスタイルとして Install this deployment as an applicationを選択し、Next をクリックします。
- 9. アプリケーション名を **kie-server** に設定し、セキュリティーモデルを **DD Only** に設定しま す。残りのオプションはデフォルトのままにし、Next をクリックして続行します。
- 10. Additional Configuration セクションで No, I will review the configuration laterを選択 し、Finish をクリックします。

### 55.1. ORACLE WEBLOGIC SERVER への KIE SERVER インストールの確認

Oracle WebLogic Server に KIE Server をインストールしたら、インストールが成功していることを確 認します。

### 前提条件

● 54章*KIE* Server への Oracle [WebLogic](#page-157-0) Server の設定 の説明どおりに、Oracle WebLogic Server インスタンスが設定されている。

55章*Oracle WebLogic Server* への *KIE Server* [のインストール](#page-161-0) の記載通りに KIE Server がインス トールされている。

### 手順

- 1. Web ブラウザーに KIE Server の URL (**http://<HOST>:<PORT>/kieserver/services/rest/server**) を入力します。
- 2. KIE Server が実行していることを確認します。 KIE Server が実行していない場合は、Oracle WebLogic Server インスタンスを停止して再起動 し、KIE Server の URL に再度アクセスしてみてください。

# 第56章 ORACLE WEBLOGIC SERVER へのヘッドレス DECISION MANAGER コントローラーのインストールおよび実行

KIE Server REST API または Java Client API を使用して KIE Server に接続するには、Oracle WebLogic Server にヘッドレス Decision Manager コントローラーをインストールします。ヘッドレス Decision Manager コントローラーは、一元化された方法で KIE Server 設定を管理するため、このコントロー ラーを使用してコンテナーの作成および維持を行い、他のサーバーレベルのタスクを実行することがで きます。

### 前提条件

- 54章*KIE* Server への Oracle [WebLogic](#page-157-0) Server の設定 の説明どおりに、Oracle WebLogic Server インスタンスが設定されている。
- KIE Server が Oracle WebLogic Server インスタンスにインストールされている。
- インストールを完了するのに必要なユーザーパーミッションがある。

### 手順

- 1. Red Hat カスタマーポータルの Software [Downloads](https://access.redhat.com/jbossnetwork/restricted/listSoftware.html) ページに移動し (ログインが必要)、ド ロップダウンオプションから製品およびバージョンを選択します。
	- **Product: Decision Manager**
	- Version: 7.12
- 2. Red Hat Decision Manager 7.12.0 Add Onsをダウンロードします。
- 3. ダウンロードした **rhdm-7.12.0-add-ons.zip** ファイルを一時ディレクトリーに展開します。
- 4. WebLogic 管理コンソールで、Security Realms → Users and Groupsの順に移動します。
- 5. 事前に作成した kie-server グループに移動して、ヘッドレス Decision Manager コントロー ラーのユーザー (**controller** など) と、そのパスワードを作成したら、OK をクリックします。 グループとユーザーの作成方法は 「KIE Server [のグループおよびユーザーの設定」](#page-155-0) を参照して ください。
- 6. Deployments に移動して、既存のアプリケーションをすべて表示します。
- 7. Install をクリックします。
- 8. **rhdm-7.12.0-add-ons.zip** ファイルをダウンロードして展開した一時ディレクトリーに移動 し、**rhdm-7.12.0-add-ons/rhdm-7.12.0-controller-ee7.zip/controller.war** に移動します。
- 9. **controller.war** ファイルを選択し、Next をクリックして続行します。
- 10. ターゲットとするスタイルとして Install this deployment as an applicationを選択し、Next をクリックします。
- 11. アプリケーション名を **controller** のままにし、セキュリティーモデルを **DD Only** に設定しま す。残りのオプションはデフォルトのままにし、Next をクリックして続行します。
- 12. Additional Configuration セクションで No, I will review the configuration laterを選択 し、Finish をクリックします。

### 56.1. ヘッドレス DECISION MANAGER コントローラーのシステムプロパ ティーの設定

ヘッドレス Decision Manager コントローラーをインストールしたら、本セクションで紹介するシステ ムプロパティーをアプリケーションサーバーに設定して、ヘッドレス Decision Manager コントロー ラーとの適切な接続を有効にします。

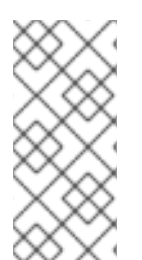

### 注記

実稼働環境で最適な結果を得るには、KIE Server とヘッドレス Decision Manager コント ローラーを別のサーバーにインストールします。開発環境の場合は、KIE Server とヘッ ドレス Decision Manager コントローラーを同じサーバーにインストールします。いずれ の場合も、ヘッドレス Decision Manager コントローラーがインストールされているすべ てのアプリケーションサーバーでこのプロパティーを変更します。

### 前提条件

● KIE Server およびヘッドレス Decision Manager コントローラーがアプリケーションサーバーイ ンスタンスにインストールされている。

### 手順

1. ヘッドレス Decision Manager コントローラーがインストールされているアプリケーションサー バーインスタンスに、以下の JVM プロパティー値を指定します。

表56.1 ヘッドレス Decision Manager コントローラーに必要なプロパティー

| 名前                  | 要件                                            |
|---------------------|-----------------------------------------------|
| org.kie.server.user | kie-server ロールが割り当てられているユーザー                  |
| org.kie.server.pwd  | org.kie.server.user プロパティーに指定したユーザーの<br>パスワード |

2. KIE Server がインストールされているアプリケーションサーバーインスタンスに、以下の JVM プロパティー値を指定します。

表56.2 ヘッドレス Decision Manager コントローラーがインストールされている場合に KIE Server に必要なプロパティー

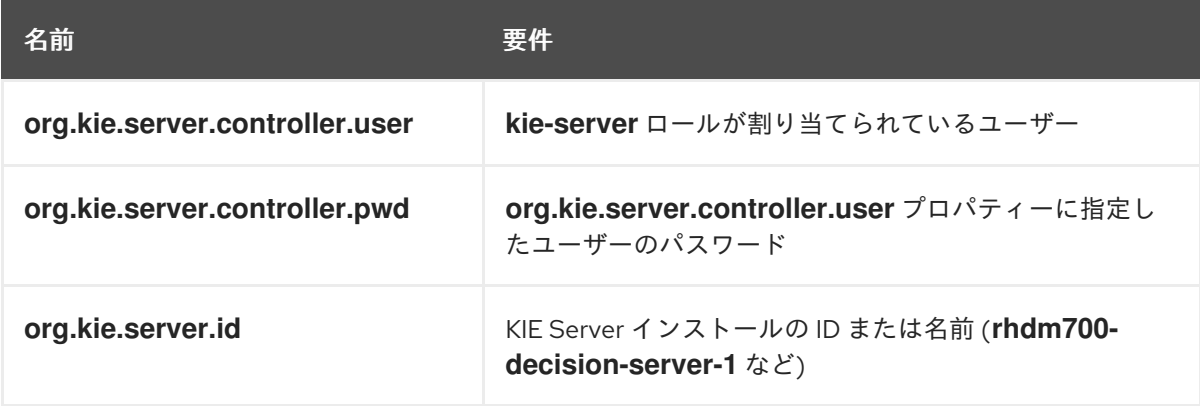

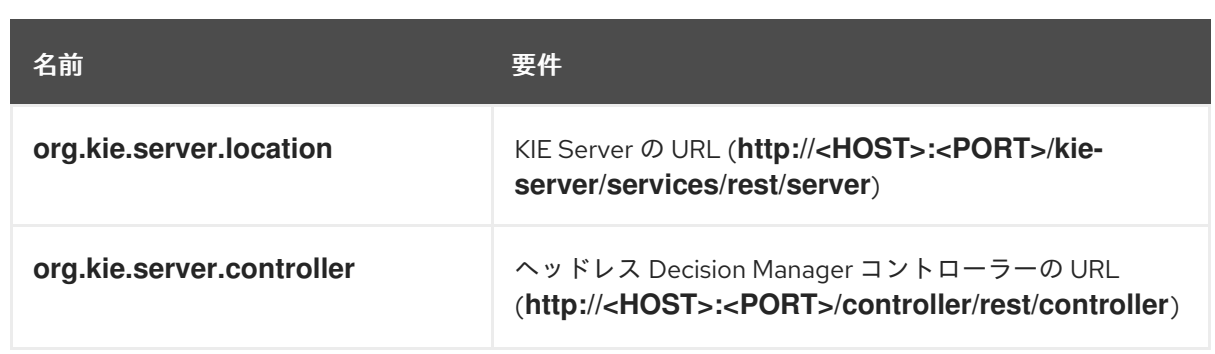

**<HOST>** は、KIE Server ホストの ID または名前に置き換えます (例: **localhost** または **192.7.8.9**)。

**<PORT>** は、KIE Server ホストのポート番号に置き換えます (例: **7001**)。

### 56.2. インストールの検証

ヘッドレス Decision Manager コントローラーをインストールし、必要なシステムプロパティーとロー ル要件をアプリケーションサーバーに定義したら、ヘッドレス Decision Manager コントローラーが正 しく動作していることを確認します。

### 前提条件

- KIE Server およびヘッドレス Decision Manager コントローラーがアプリケーションサーバーイ ンスタンスにインストールされている。
- アプリケーションサーバーで、ヘッドレス Decision Manager コントローラーに必要なシステム プロパティーおよびロール要件をすべて設定している。

### 手順

端末で以下のコマンドを実行して、ヘッドレス Decision Manager コントローラーが動作していること を確認します。

curl -X GET "http://<HOST>:<PORT>/controller/rest/controller/management/servers" -H "accept: application/xml" -u '<CONTROLLER>:<CONTROLLER\_PWD>'

**<HOST>** は、ヘッドレス Decision Manager コントローラーホストの ID または名前に置き換えます (例: **localhost** または **192.7.8.9)**。

**<PORT>** は、ヘッドレス Decision Manager コントローラーホストのポート番号に置き換えます (例: **7001**)。

**<CONTROLLER>** および **<CONTROLLER\_PWD>** は、本セクションで作成したユーザーの認証情報で す。

ヘッドレス Decision Manager コントローラーが実行していない場合は、アプリケーションサーバーイ

このコマンドにより、KIE Server インスタンスに関する情報が返されます。

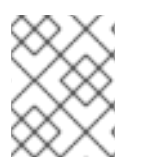

### 注記

別の方法として、KIE Server Java API Client を使用してヘッドレス Decision Manager コ ントローラーにアクセスすることもできます。

ヘッドレス Decision Manager コントローラーが実行していない場合は、アプリケーションサーバーイ ンスタンスを停止して再起動し、ヘッドレス Decision Manager コントローラーの URL または API へ再 度アクセスしてみてください。

# 第57章 ORACLE WEBLOGIC SERVER での埋め込みデシジョンエ ンジンの設定

デシジョンエンジンとは、デシジョンとビジネスプロセスを実行できるようにする軽量のルールエンジ ンです。デシジョンエンジンは、Red Hat Decision Manager アプリケーションに含めるか、 OpenShift、Kubernetes、および Docker 経由でサービスとしてデプロイできます。また、API を使用 して Red Hat Decision Manager アプリケーションに埋め込むか、または contexts and dependency injection (CDI) サービスセットの一部として、デシジョンエンジンを埋め込むことができます。

Red Hat Decision Manager アプリケーションで、埋め込まれたエンジンを使用する予定の場合には、 Red Hat Business Automation 部品表 (BOM) ファイルをプロジェクトの **pom.xml** ファイルに追加し て、プロジェクトに、Maven の依存関係を追加する必要があります。Red Hat Business Automation BOM は、Red Hat Decision Manager に適用されます。Red Hat Business Automation BOM (Bill of Materials) の詳細情報は、What is the mapping between Red Hat Decision Manager and the Maven library version? [を参照してください。](https://access.redhat.com/solutions/3363991)

### 手順

1. Red Hat Business Automation BOM を **pom.xml** ファイルで宣言します。

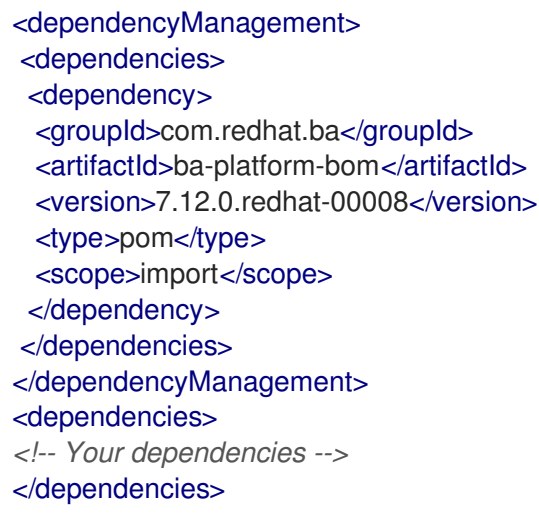

- 2. **<dependencies>** タグでお使いのプロジェクトに必要な依存関係を宣言します。製品の BOM をプロジェクトにインポートしたら、ユーザー向け製品依存関係のバージョンが定義されるた め、**<dependency>** 要素のサブ要素 **<version>** を指定する必要はありません。ただ し、**<dependency>** 要素を使用して、プロジェクトで使用する依存関係を宣言する必要があり ます。
	- 標準的な Red Hat Decision Manager プロジェクトでは、使用する機能に応じて、以下の依 存関係を宣言します。

### 埋め込みデシジョンエンジン依存関係

<dependency> <groupId>org.drools</groupId> <artifactId>drools-compiler</artifactId> </dependency> *<!-- Dependency for persistence support. -->* <dependency> <groupId>org.drools</groupId> <artifactId>drools-persistence-jpa</artifactId>

### </dependency> *<!-- Dependencies for decision tables, templates, and scorecards. For other assets, declare org.drools:business-central-models-\* dependencies. -->* <dependency> <groupId>org.drools</groupId> <artifactId>drools-decisiontables</artifactId> </dependency> <dependency> <groupId>org.drools</groupId> <artifactId>drools-templates</artifactId> </dependency> <dependency> <groupId>org.drools</groupId> <artifactId>drools-scorecards</artifactId> </dependency> *<!-- Dependency for loading KJARs from a Maven repository using KieScanner. -->* <dependency> <groupId>org.kie</groupId> <artifactId>kie-ci</artifactId> </dependency>

● KIE Server を使用するには、以下の依存関係を宣言します。

### クライアントアプリケーション KIE Server の依存関係

<dependency> <groupId>org.kie.server</groupId> <artifactId>kie-server-client</artifactId> </dependency>

● Red Hat Decision Manager にリモートクライアントを作成するには、以下の依存関係を宣 言します。

クライアントの依存関係

### <dependency>

<groupId>org.uberfire</groupId> <artifactId>uberfire-rest-client</artifactId> </dependency>

ルール、プロセス定義など、アセットを含む JAR ファイルを作成する場合は、お使いの Maven プロジェクトのパッケージングの種類を **kjar** と指定し、**org.kie:kie-maven-plugin** を使用して、**<project>** 要素に置かれた **kjar** パッケージングタイプを処理します。以下の 例の **\${kie.version}** は、What is the mapping between Red Hat Decision Manager and the Maven library version? に記載されている Maven [ライブラリーのバージョンです。](https://access.redhat.com/solutions/3363991)

<packaging>kjar</packaging> <build> <plugins> <plugin> <groupId>org.kie</groupId> <artifactId>kie-maven-plugin</artifactId> <version>\${kie.version}</version>

<extensions>true</extensions> </plugin> </plugins> </build>

3. プロジェクトで永続サポートのあるデシジョンエンジンを使用する場合は、Red Hat Business Automation BOM ファイルから **version.org.hibernate-4ee7** プロパティーをコピーし て、**pom.xml** ファイルの **dependencyManagement** セクションに以下のハイバーネートの依 存関係を宣言する必要があります。

### 永続性のあるデシジョンエンジンにおけるハイバーネートの依存関係

*<!-- hibernate dependencies -->* <dependencyManagement> <dependencies> <dependency> <groupId>org.hibernate</groupId> <artifactId>hibernate-entitymanager</artifactId> <version>\${version.org.hibernate-4ee7}</version> </dependency> <dependency> <groupId>org.hibernate</groupId> <artifactId>hibernate-core</artifactId> <version>\${version.org.hibernate-4ee7}</version> </dependency> </dependencies>

</dependencyManagement>

# 第58章 キーストアを使用したパスワードセキュリティーの確保

キーストアを使用して、Business Central と KIE Server の間の通信に使用するパスワードを暗号化でき ます。コントローラーと KIE Server のパスワードを暗号化する必要があります。Business Central と KIE Server を別のアプリケーションサーバーにデプロイする場合は、いずれのアプリケーションサー バーもキーストアを使用する必要があります。

Java Cryptography Extension KeyStore (JCEKS) は、対称鍵をサポートするため、キーストアには JCEKS を使用してください。JDK インストールに含まれる KeyTool を使用して、新しい JCEKS を作 成します。

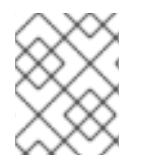

### 注記

KIE Server が JCEKS で設定されていない場合、KIE Server のパスワードはシステムプロ パティーにプレーンテキスト形式で保存されます。

### 前提条件

- KIE Server が Oracle WebLogic Server にインストールされている。
- 「KIE Server [のグループおよびユーザーの設定」](#page-155-0) の記載通りに、**kie-server** ロールを割り当て た KIE Server ユーザーが作成されている。
- Java 8 以降がインストールされている。

### 手順

1. KeyTool を使用して JCEKS を作成するには、Java 8 のホームディレクトリーで以下のコマン ドを実行します。

\$<JAVA\_HOME>/bin/keytool -importpassword -keystore <KEYSTORE\_PATH> -keypass <ALIAS\_KEY\_PASSWORD> -alias <PASSWORD\_ALIAS> -storepass <KEYSTORE\_PASSWORD> -storetype JCEKS

上記の例では、以下の変数を置き換えてください。

- <KEYSTORE PATH>: キーストアの保存先のパス
- **<KEYSTORE PASSWORD>: キーストアのパスワード**
- <ALIAS KEY PASSWORD>: エイリアスで保存した値にアクセスする時に使用するパス ワード
- **<PASSWORD\_ALIAS>**: プロセスへのエントリーに使用するエイリアス
- 2. プロンプトが表示されたら、作成した KIE Server ユーザーのパスワードを入力します。
- 3. 以下の表に記載のシステムプロパティーを設定します。

表58.1 KIE Server JCEKS を読み込む時に使用するシステムプロパティー

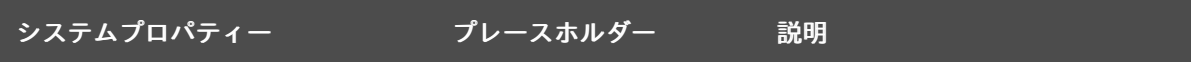

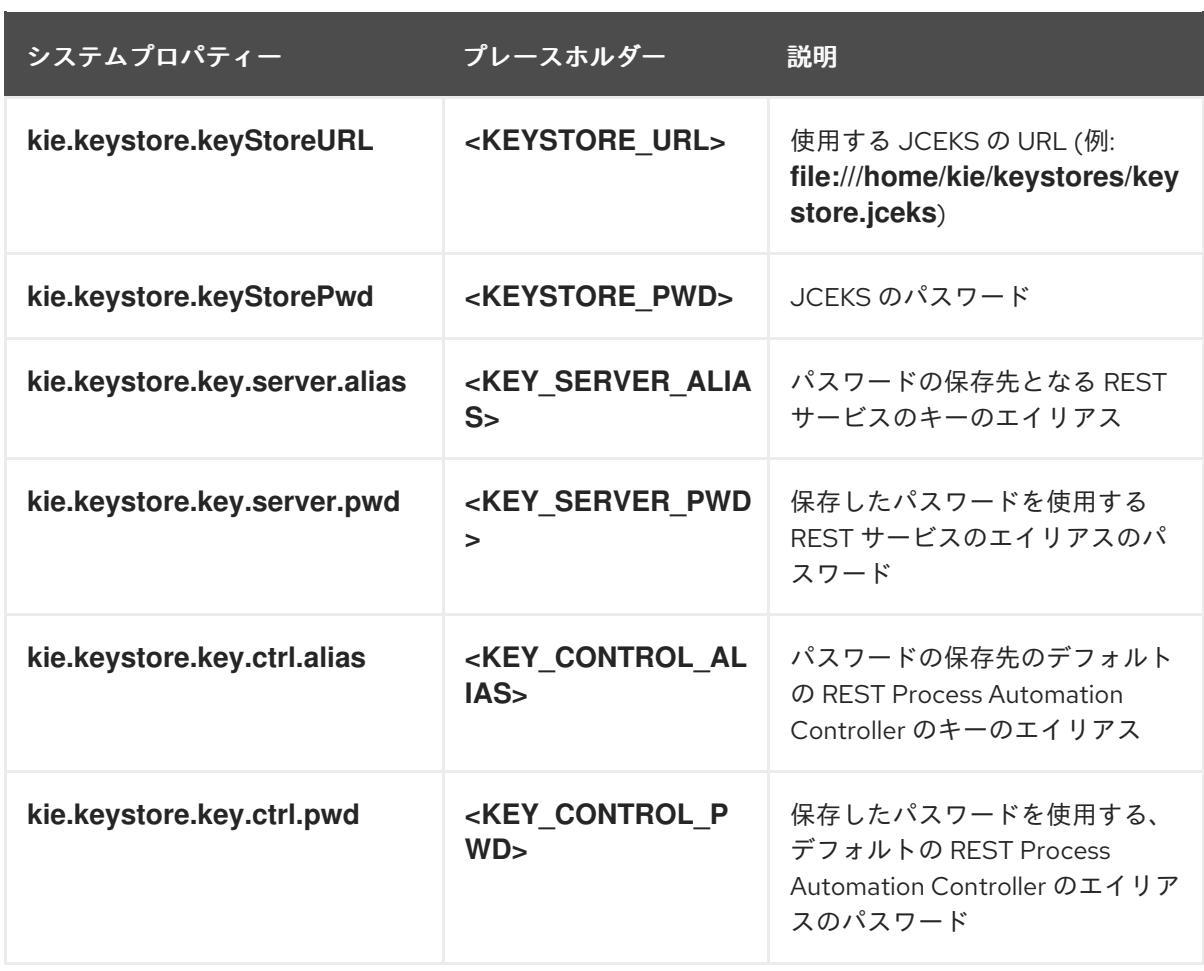

4. KIE Server を起動して、設定を検証します。

# 第59章 次のステップ

- [デシジョンサービスのスタートガイド](https://access.redhat.com/documentation/ja-jp/red_hat_decision_manager/7.12/html-single/getting_started_with_red_hat_decision_manager#assembly-getting-started-decision-services)
- [ガイド付きデシジョンテーブルを使用したデシジョンサービスの作成](https://access.redhat.com/documentation/ja-jp/red_hat_decision_manager/7.12/html-single/developing_decision_services_in_red_hat_decision_manager#assembly-guided-decision-tables)

# パート VII. RED HAT DECISION MANAGER 7.12 の修正およびアッ プグレード

Red Hat Decision Manager をお使いの場合は、Red Hat カスタマーポータルで公開されている Red Hat Decision Manager への更新を、お使いの Red Hat Decision Manager ディストリビューションに適用し て、機能強化および修正を最新に保つことができます。お客様がより簡単に Red Hat Decision Manager および KIE Server に更新を適用できるように、Red Hat では、新しい製品リリース向けの更新ツールお よび製品通知をご用意しています。

### 前提条件

- Red Hat カスタマーポータルのアカウントがある。
- Red Hat Decision Manager 7.12 [をインストールしている。インストールオプションは](https://access.redhat.com/documentation/ja-jp/red_hat_decision_manager/7.12/html-single/installing_and_configuring_red_hat_decision_manager#assembly-planning) Red Hat Decision Manager インストールの計画 を参照してください。

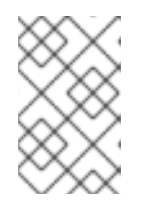

### 注記

Red Hat Decision Manager 7.10 を使用しており、Red Hat Decision Manager 7.12 [にアップグレードする場合は、](https://access.redhat.com/documentation/ja-jp/red_hat_decision_manager/7.10/html-single/installing_and_configuring_red_hat_decision_manager/index#assembly-patching-and-upgrading)Red Hat Decision Manager 7.10 の修正および アップグレード を参照してください。

### 第60章 RED HAT DECISION MANAGER のバージョン管理

Red Hat Decision Manager のバージョンには、メジャーリリース、マイナーリリース、およびパッチリ リースのそれぞれの数字を組み合わせた メジャーリリース**.**マイナーリリース**.**パッチリリース という書 式が使用されています (例: **7.11.1**)。メジャーリリースが **7.x.x**、マイナーリリースが **7.11.x**、パッチリ リースが **7.11.1** となります。メジャーリリースでは、大抵の場合はデータ移行が求められますが、マ イナーリリースの更新やパッチの更新は、Red Hat Decision Manager リリースアーティファクトで提供 されるアップグレードおよび更新ツールで管理されます。

以下は、Red Hat Decision Manager の一般的なリリースの種類になります。

#### メジャーリリースの移行

Red Hat Decision Manager のメジャーリリースには、かなりの数の機能強化、セキュリティー更 新、バグ修正が含まれており、再設計された機能も含まれている可能性があります。Red Hat JBoss BRMS 6.4.x から Red Hat Decision Manager 7.0 など、メジャーリリースから別のメジャーリリース にアプリケーションを移行すると、データ移行が必要になる場合があります。移行を容易にするた めに、Red Hat Decision Manager の新しいメジャーバーションで、自動化した移行ツールがしばし ば提供されますが、場合によっては特定のデータおよび設定を手動で処理する必要があります。サ ポートされる移行パスは、製品のお知らせおよびドキュメントに指定されています。 [たとえば、移行の方法については、](https://access.redhat.com/documentation/ja-jp/red_hat_decision_manager/7.0/html-single/migrating_from_red_hat_jboss_brms_6.4_to_red_hat_decision_manager_7.0/)Red Hat JBoss BRMS 6.4 から Red Hat Decision Manager 7.0 への移行 を参照してください。

### マイナーリリースのアップグレード

Red Hat Decision Manager のマイナーリリースには、機能拡張、セキュリティー更新、バグ修正が 含まれます。Red Hat Decision Manager 7.10.x から 7.11 など、アプリケーションを別のマイナーリ リースに移行する場合には、データの移行が必要な場合があります。自動更新ツールは、多くの場 合、パッチ更新と Red Hat Decision Manager の新しいマイナーバージョンの両方で提供され、 Business Central、KIE Server、ヘッドレス Decision Manager コントローラーなど、Red Hat Decision Manager の特定コンポーネントの更新を容易にします。デシジョンエンジンやスタンドア ロンの Business Central など、その他の Red Hat Decision Manager アーティファクトは、各マイ ナーリリースが含まれる新しいアーティファクトとしてリリースされるため、再インストールして 更新を適用する必要があります。

新たなマイナーリリースにアップグレードする前に、お使いの Red Hat Decision Manager に最新の パッチ更新を適用してください。

#### パッチの更新

Red Hat Decision Manager のパッチの更新には、最新のセキュリティー更新、およびバグ修正が含 まれます。予定されているパッチ更新には、製品のマイナーバージョンに対してすでにリリースさ れているパッチ更新がすべて含まれるため、更新を最新の状態にするために、パッチの更新を1つ1 つ適用していく必要はありません。たとえば、Red Hat Decision Manager 7.10.0 または 7.10.1 は Red Hat Decision Manager 7.10.2 に更新できます。ただし、Red Hat Decision Manager で最適なパ フォーマンスを得るには、製品の更新が利用可能になったらすぐに適用する必要があります。ま た、Red Hat では既存製品の通常の更新サイクルとは別に、予定されていないパッチ更新がリリー スされる場合があります。これには、特定の問題を修正するために Red Hat グローバルサポート サービス (GSS) によって提供されるセキュリティーまたはその他の更新が含まれる場合があり、累 積的な更新ではない場合があります。

自動更新ツールは、多くの場合、パッチ更新と Red Hat Decision Manager の新しいマイナーバー ジョンの両方で提供され、Business Central、KIE Server、ヘッドレス Decision Manager コントロー ラーなど、Red Hat Decision Manager の特定コンポーネントの更新を容易にします。デシジョンエ ンジンやスタンドアロンの Business Central など、その他の Red Hat Decision Manager アーティ ファクトは、各マイナーリリースが含まれる新しいアーティファクトとしてリリースされるため、 再インストールして更新を適用する必要があります。

リリース間での移行を最適に保ち、Red Hat Decision Manager ディストリビューションに最新の機能強 化および修正が含まれるようにするには、製品リリースや更新が Red Hat カスタマーポータルで利用可 能になった時点で、Red Hat Decision Manager に適用します。Red Hat カスタマーポータルで製品の通 知を有効にすることも検討してください。

[製品通知を有効にする方法は、](#page-176-0)61章*Red Hat* カスタマーポータルで *Red Hat Decision Manager* の通知の 有効化 を参照してください。

# <span id="page-176-0"></span>第61章 RED HAT カスタマーポータルで RED HAT DECISION MANAGER の通知の有効化

Red Hat カスタマーポータルで通知を有効にして、Red Hat Decision Manager の更新およびお知らせを 受け取ることができます。Red Hat Decision Manager に関して通知されるのは、ドキュメントの更新ま たは追加、製品リリース、およびパッチ更新となります。通知を有効にすれば、Red Hat カスタマー ポータルで利用可能になった場合に、Red Hat Decision Manager に製品の更新を適用し、Red Hat Decision Manager ディストリビューションで最新の機能強化と修正を維持するのが簡単になります。

### 前提条件

● Red Hat カスタマーポータルのアカウントがあり、ログインしている。

### 手順

- 1. Red Hat カスタマーポータルウィンドウの右上隅で、プロファイル名をクリックして 通知 をク リックします。
- 2. 通知 タブを選択し、通知の管理 をクリックします。
- 3. フォロー の横にあるドロップダウンメニューから 製品 を選択し、表示されたドロップダウン メニューから Red Hat Decision Managerを選択します。
- 4. 通知設定を保存 をクリックします。

必要に応じて、その他の製品の通知も同じように追加できます。

# 第62章 RED HAT DECISION MANAGER へのパッチ更新およびマ イナーリリースアップグレードの適用

自動更新ツールは、多くの場合、パッチ更新と Red Hat Decision Manager の新しいマイナーバージョ ンの両方で提供され、Business Central、KIE Server、ヘッドレス Decision Manager コントローラーな ど、Red Hat Decision Manager の特定コンポーネントの更新を容易にします。デシジョンエンジンやス タンドアロンの Business Central など、その他の Red Hat Decision Manager アーティファクトは、各 マイナーリリースが含まれる新しいアーティファクトとしてリリースされるため、再インストールして 更新を適用する必要があります。

この自動更新ツールを使用してパッチ更新とマイナーリリースアップグレードの両方を Red Hat Decision Manager 7.12 に適用することができます。バージョン 7.12 から 7.12.1 への更新といった Red Hat Decision Manager のパッチ更新には、最新のセキュリティー更新とバグ修正が含まれます。バー ジョン 7.10.x から 7.11 へのアップグレードといった Red Hat Decision Manager のマイナーリリースアッ プグレードには、機能強化、セキュリティー更新、バグ修正が含まれます。

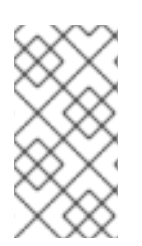

### 注記

Red Hat Decision Manager 更新ツールに含まれるのは、Red Hat Decision Manager の更 新のみです。Red Hat JBoss EAP への更新は、Red Hat JBoss EAP パッチ配信を使用し [て適用する必要があります。詳細は、](https://access.redhat.com/documentation/ja-jp/red_hat_jboss_enterprise_application_platform/7.4/html/patching_and_upgrading_guide/)Red Hat JBoss EAP パッチおよびアップグレード ガイド を参照してください。

### 前提条件

● Red Hat Decision Manager インスタンスおよび KIE Server インスタンスが稼働していない。 Red Hat Decision Manager または KIE Server のインスタンスを実行している間は更新を適用し ないでください。

### 手順

- 1. Red Hat カスタマーポータルの Software [Downloads](https://access.redhat.com/jbossnetwork/restricted/listSoftware.html) ページに移動し (ログインが必要)、ド ロップダウンオプションから選択およびバージョンを選択します。 バージョン 7.10.x から 7.11 などのように Red Hat Decision Manager のマイナーリリースにアッ プグレードする場合は、お使いの Red Hat Decision Manager に最新のパッチ更新を適用してか ら、以下の手順に従って、新たなマイナーリリースにアップグレードしてください。
- 2. Patches をクリックし、Red Hat Decision Manager [VERSION] Update Toolをダウンロード し、ダウンロードした **rhdm-\$VERSION-update.zip** ファイルを一時ディレクトリーに展開しま す。 この更新ツールは、Business Central、KIE Server、ヘッドレス Decision Manager コントロー ラーなど、Red Hat Decision Manager の一定のコンポーネントの更新を自動化します。この ツールを使用して最初に更新を適用し、Red Hat Decision Manager ディストリビューションに 関連するその他の更新、または新しいリリースアーティファクトをインストールします。
- 3. 更新ツールがファイルを更新しないようにするには、展開した **rhdm-\$VERSION-update** ディ レクトリーに移動し、**blacklist.txt** ファイルを開き、更新しないファイルの相対パスを追加し ます。 ファイルが **blacklist.txt** ファイルの一覧に追加されていると、更新スクリプトは、そのファイ

ルを新しいバージョンに置き換えずにそのまま残し、新しいバージョンのファイルに **.new** 接 尾辞を付けて追加します。ブロックファイルが配布されなくなると、更新ツールは、**.removed** 接尾辞の付いた、空のマーカーファイルを作成します。次に、これらの新しいファイルを手動 で保持、マージ、または削除することを選択できます。

**blacklist.txt** ファイルで除外されるファイルの例:

WEB-INF/web.xml // Custom file styles/base.css // Obsolete custom file kept for record

更新後の、ブロックされたファイルディレクトリー内のコンテンツ:

\$ ls WEB-INF web.xml web.xml.new

\$ ls styles base.css base.css.removed

4. コマンドの端末で、**rhdm-\$VERSION-update.zip** ファイルから展開した一時ファイルに移動 し、以下の形式で **apply-updates** スクリプトを実行します。

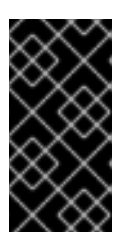

### 重要

更新を適用する前に、Red Hat Decision Manager インスタンスおよび KIE Server インスタンスが実行していないことを確認します。Red Hat Decision Manager または KIE Server のインスタンスを実行している間は更新を適用しな いでください。

Linux システムまたは Unix ベースのシステムの場合:

\$ ./apply-updates.sh \$DISTRO\_PATH \$DISTRO\_TYPE

Windows の場合:

\$ .\apply-updates.bat \$DISTRO\_PATH \$DISTRO\_TYPE

**\$DISTRO\_PATH** の部分は、関連するディストリビューションディレクトリーへのパス で、**\$DISTRO\_TYPE** の部分は、更新しているディストリビューションの種類となります。

Red Hat Decision Manager 更新ツールでは、以下のディストリビューションの種類がサポート されます。

- **rhdm-decision-central-eap7-deployable**: Business Central を更新します (**decisioncentral.war**)。
- **rhdm-kie-server-ee8**: KIE Server を更新します (**kie-server.war**)。
- **rhdm-kie-server-jws**: Red Hat JBoss Web Server で KIE Server を更新します ( **kieserver.war**)。
- **rhdm-controller-ee7**: ヘッドレス Decision Manager コントローラー (**controller.war**) を更 新します。
- **rhdm-controller-jws**: Red Hat JBoss Web Server でヘッドレスの Decision Manager コント ローラーを更新します (**controller.war**)。

Red Hat JBoss EAP で、Red Hat Decision Manager の完全ディストリビューションに対す る Business Central および KIE Server への更新の例:

\$ ./apply-updates.sh ~EAP\_HOME/standalone/deployments/decision-central.war rhdmdecision-central-eap7-deployable

\$ ./apply-updates.sh ~EAP\_HOME/standalone/deployments/kie-server.war rhdm-kieserver-ee8

ヘッドレス Decision Manager コントローラーへの更新例 (使用している場合):

\$ ./apply-updates.sh ~EAP\_HOME/standalone/deployments/controller.war rhdmcontroller-ee7

更新スクリプトは、展開した **rhdm-\$VERSION-update** ディレクトリーに、指定したディ ストリビューションのコピーを含む **backup** ディレクトリーを作成してから、更新を行い ます。

- 5. 更新ツールが完了したら、Red Hat カスタマーポータルで、更新ツールをダウンロードし たSoftware Downloadsページに戻り、Red Hat Decision Manager ディストリビューションに 関するその他の更新または新しいリリースアーティファクトをインストールします。 デシジョンエンジンまたはその他のアドオンに関する **.jar** など、Red Hat Decision Manager ディストリビューションにすでに存在しているファイルについては、ファイルの既存のバー ジョンを、Red Hat カスタマーポータルから取得した新しいバージョンと取り替えます。
- 6. エアギャップ環境などで、スタンドアロンの Red Hat Decision Manager 7.12.0 Maven Repository アーティファクト (**rhdm-7.12.0-maven-repository.zip**) を使用している場合 は、Red Hat Decision Manager 7.12.x Maven Repositoryをダウンロードし、ダウンロードし た **rhdm-7.12.x-maven-repository.zip** ファイルを既存の **~/maven-repository** ディレクトリー に展開して、関連するコンテンツを更新します。 Maven リポジトリーの更新例:

\$ unzip -o rhdm-7.12.x-maven-repository.zip 'rhba-7.12.1.GA-maven-repository/mavenrepository/\*' -d /tmp/rhbaMavenRepoUpdate

\$ mv /tmp/rhbaMavenRepoUpdate/rhba-7.12.0.GA-maven-repository/maven-repository/ \$REPO\_PATH/

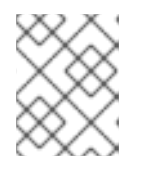

### 注記

更新が完了したら **/tmp/rhbaMavenRepoUpdate** ディレクトリーを削除してくだ さい。

- 7. 必要に応じて、Red Hat Decision Manager でプロパティーベースのユーザーストレージの使用 をファイルベースのユーザーストレージに変更する場合は、以下の手順を実行します。
	- a. **\$JBOSS HOME** ディレクトリーに移動し、以下のコマンドのいずれかを実行します。
		- Linux システムまたは Unix ベースのシステムの場合:

\$ ./bin/standalone.sh --admin-only -c standalone-full.xml

\$ ./bin/jboss-cli.sh --connect --file=rhdm-\$VERSION-update/elytron/add-kie-fsrealm.cli

Windows の場合:
\$ ./bin/standalone.bat --admin-only -c standalone-full.xml

\$ ./bin/jboss-cli.bat --connect --file=rhdm-\$VERSION-update/elytron/add-kie-fsrealm.cli

- b. 以下のコマンドを実行します。
	- Linux システムまたは Unix ベースのシステムの場合:

\$ ./bin/elytron-tool.sh filesystem-realm --users-file standalone/configuration/application-users.properties --roles-file standalone/configuration/application-roles.properties --output-location standalone/configuration/kie-fs-realm-users --filesystem-realm-name kie-fs-realmusers

Windows の場合:

\$ ./bin/elytron-tool.bat filesystem-realm --users-file standalone/configuration/application-users.properties --roles-file standalone/configuration/application-roles.properties --output-location standalone/configuration/kie-fs-realm-users --filesystem-realm-name kie-fs-realmusers

- c. **rhdm-\$VERSION-update.zip** ファイルを解凍したディレクトリーに移動し、以下のいずれ かのコマンドを実行して **kie-fs-realm** パッチを適用します。
	- Linux システムまたは Unix ベースのシステムの場合:

\$ ./elytron/kie-fs-realm-patch.sh ~/\$JBOSS\_HOME/standalone/configuration/kie-fsrealm-users/

Windows の場合·

\$ ./elytron/kie-fs-realm-patch.bat ~/\$JBOSS\_HOME/standalone/configuration/kie-fsrealm-users/

8. 関連する更新をすべて適用したら、Red Hat Decision Manager および KIE Server を起動して、 Business Central にログインします。

9. Business Central 内のすべてのプロジェクトデータが存在して正確であることを確認し、 Business Central ウィンドウの右上隅でプロファイル名をクリックし、About をクリックし て、更新した製品バージョン番号を確認します。 Business Central でエラーが発生したり、データが不足していることが通知されたら、**rhdm- \$VERSION-update** ディレクトリーの **backup** ディレクトリーにコンテンツを復元し、更新 ツールへの変更を戻します。Red Hat カスタマーポータルで Red Hat Decision Manager の以前 のバージョンから、関連するリリースアーティファクトを再インストールできます。以前の ディストリビューションを復元したら、更新を再実行してください。

## 第63章 関連情報

- Red Hat Decision Manager [インストールの計画](https://access.redhat.com/documentation/ja-jp/red_hat_decision_manager/7.12/html-single/installing_and_configuring_red_hat_decision_manager#assembly-planning)
- Red Hat Decision Manager 7.10 [の修正およびアップグレード](https://access.redhat.com/documentation/ja-jp/red_hat_decision_manager/7.10/html-single/installing_and_configuring_red_hat_decision_manager/index#assembly-patching-and-upgrading)
- Red Hat Decision Manager 7.12 [リリースノート](https://access.redhat.com/documentation/ja-jp/red_hat_decision_manager/7.12/html-single/release_notes_for_red_hat_decision_manager_7.12)

## 付録C バージョン情報

本ドキュメントの最終更新日: 2023 年 2 月 1 日

## 付録D お問い合わせ先

Red Hat Decision Manager ドキュメントチーム: [brms-docs@redhat.com](mailto:brms-docs@redhat.com)